KAUNO TECHNOLOGIJOS UNIVERSITETAS

INFORMATIKOS FAKULTETAS Kompiuterių katedra

**Martynas Ramonas**

# **Medžiagini**ų **ištekli**ų **planavimo sistema su neapibr**÷**žtais duomenimis**

Magistro darbas

Darbo vadovas

doc. Valentinas Kiauleikis

KAUNAS, 2007

KAUNO TECHNOLOGIJOS UNIVERSITETAS

INFORMATIKOS FAKULTETAS Kompiuterių katedra

**Martynas Ramonas**

# **Medžiagini**ų **ištekli**ų **planavimo sistema su neapibr**÷**žtais duomenimis**

Magistro darbas

Recenzentas

prof. dr. L. Nemuraitė 2007-01

Vadovas

 doc. V. Kiauleikis 2007-01

Atliko

 IFM-1/4 gr. stud. Martynas Ramonas

2007-01-08

KAUNAS, 2007

Ramonas M. **Material requirements planning using uncertain data:** Master of Information systems engineering / supervisor doc. V. Kiauleikis; Faculty of Informatics, Kaunas University of Technology – Kaunas, 2007 – 101 p.

#### **Summary**

 Last decennials in many companies information like strategical reservoir bursted into preponderant positions. Strategical information systems which withstand competition hold information place like this and help to survive for companies. First integrated IS which upstarted to computerize the planning of companies activities, are material recourse planning systems (MRP). It helps for company to solve the serious problems. Strategical information systems change the aims, processes of business, products, services or external intercourses of company to help to exceed the competitioners.

 MRP systems are relevant for all companies which manufacture, planning the manufacture processes. Each organization desire to have explicit, fast and competitive organized manufacture in which can be scheduled the possible risk of an element.

**The object of this work** is material resource planning systems of organizations and manufacturers.

**The aim of the work** is to analyze factory processes, material resource planning and uncertain date using in planning, and create experimental material resource planning system which is using the uncertain date.

#### **The tasks of this work:**

- $\triangleright$  To analyze the planning processes in the company;
- $\triangleright$  To analyze MRP systems, which are usable nowadays;
- $\triangleright$  To ascertain the possibility of uncertain date practice;
- $\triangleright$  To realize and test working material requirements planning system using uncertain data;
- > To assess realized systems advantages and/or disadvantages.

**Research methods:** historical, logical, comparison, graphic.

# **Turinys**

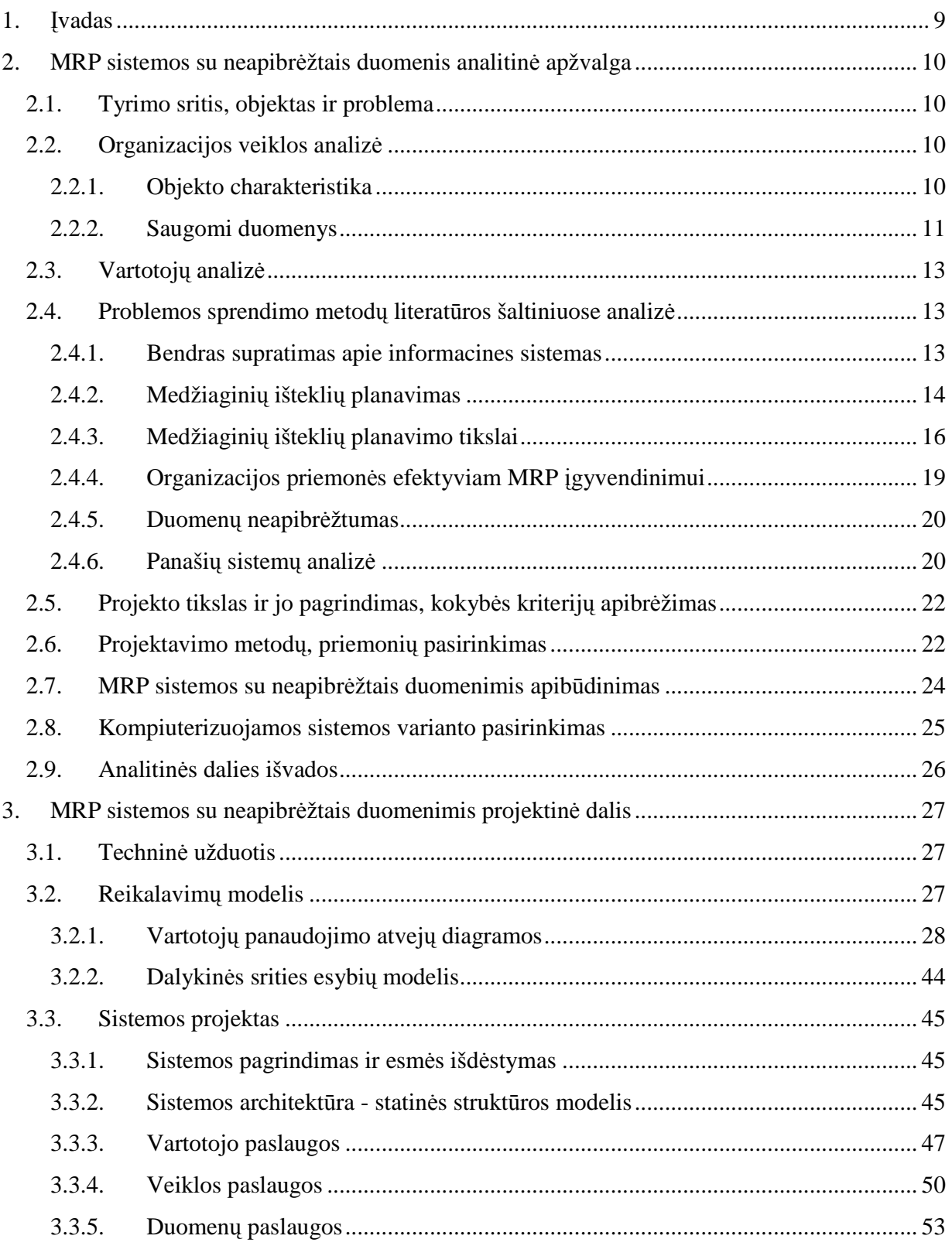

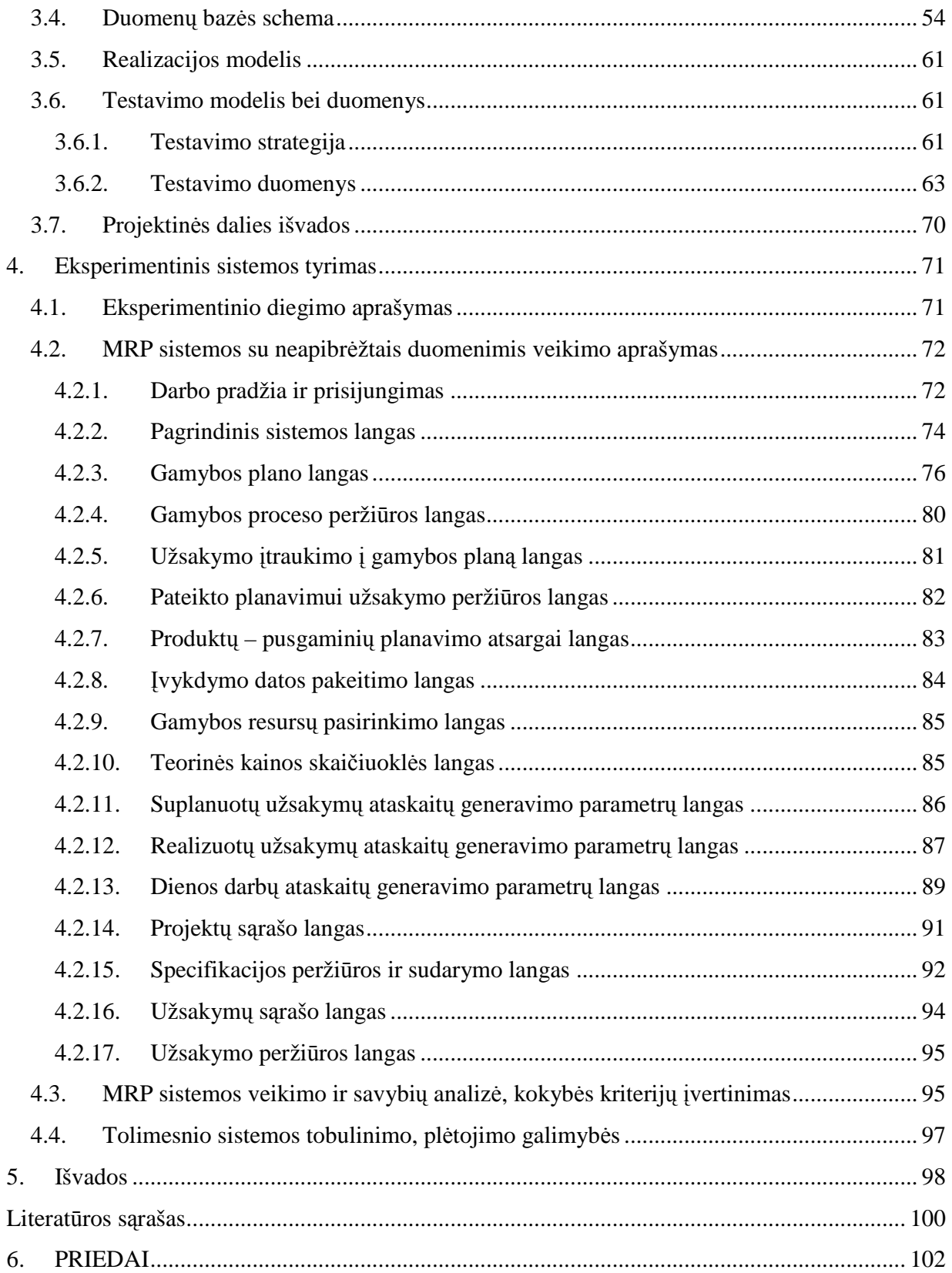

# **Lenteli**ų **s**ą**rašas**

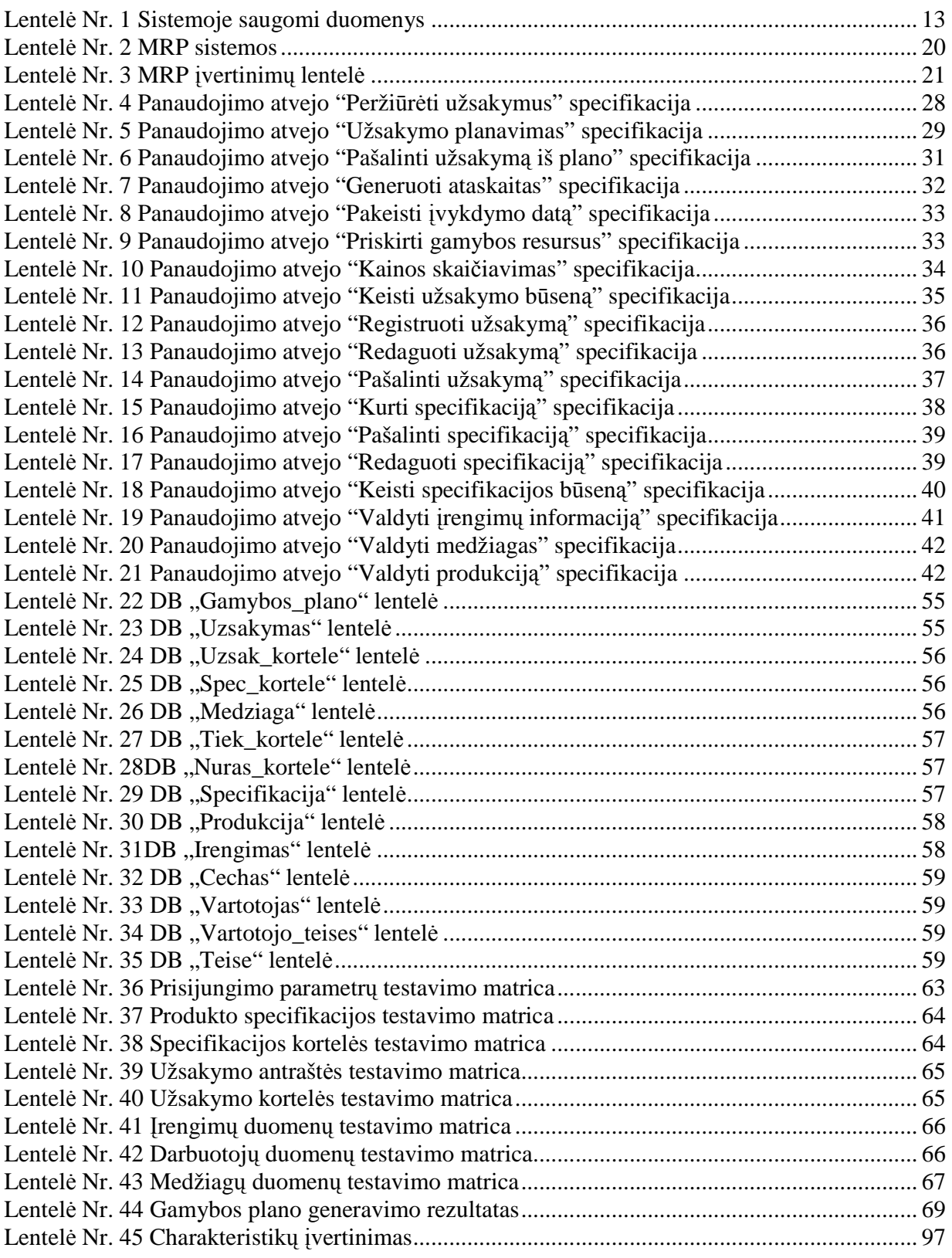

# **Paveiksl**ų **s**ą**rašas**

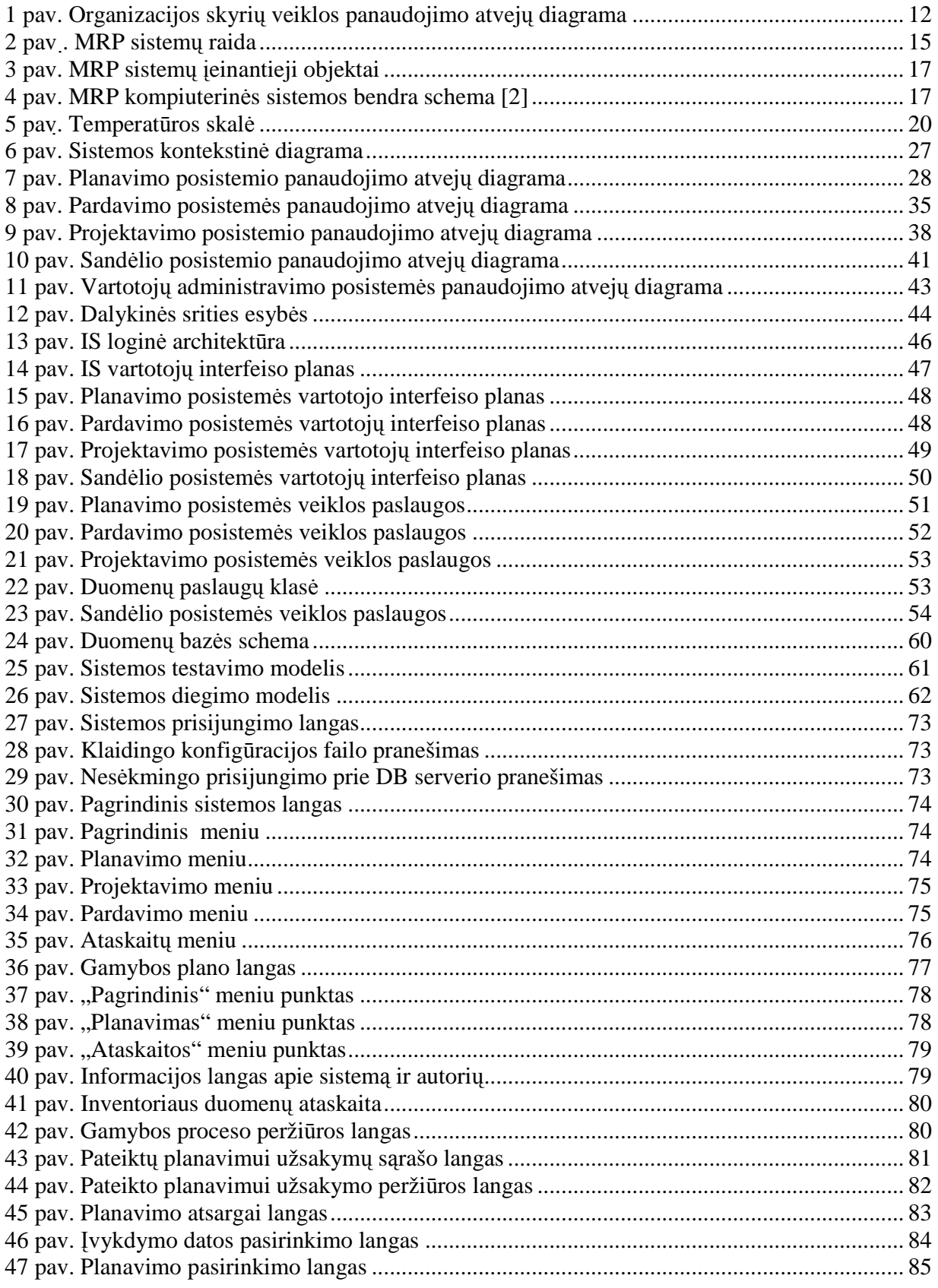

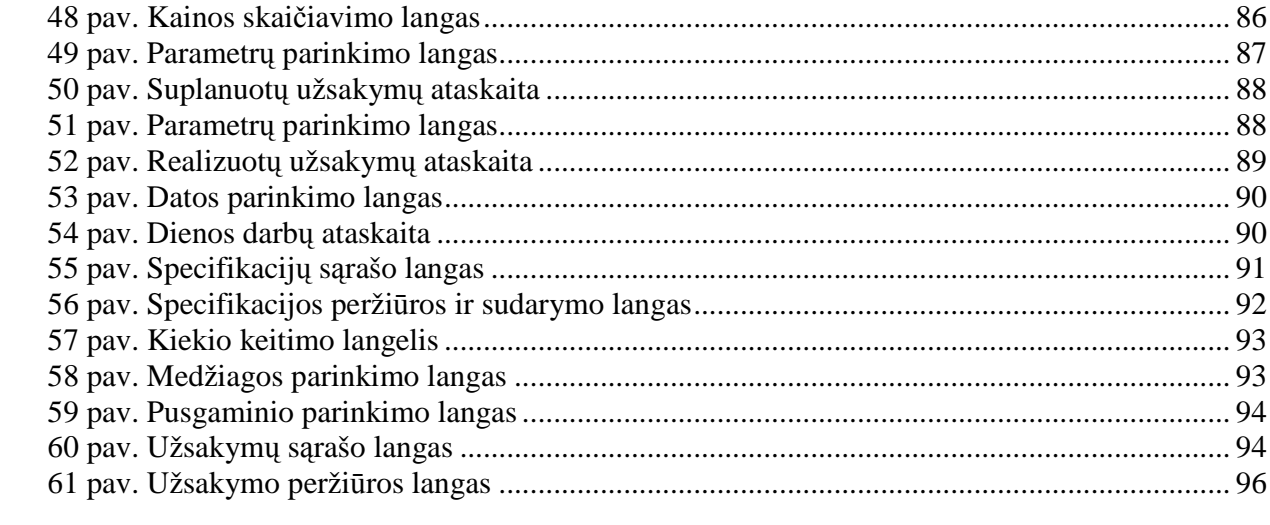

# **1.** Į**vadas**

Paskutiniais dešimtmečiais daugelyje kompanijų į pirmaujančias pozicijas išsiveržė informacija kaip strateginis išteklius. Tokią informacijos vietą palaiko ir kompanijoms išlikti padeda konkurenciją atlaikančios strateginės informacinės sistemos. Pirmosios integruotos IS, kurios atsirado įmonių veiklos planavimui kompiuterizuoti, yra medžiaginių išteklių planavimo sistemos. Jos padeda kompanijai spręsti svarbias problemas. Dalis tokių sistemų ir žinios, kurias jos teikia, daro nemažą įtaką ilgalaikei firmų gerovei ir išlikimui. Strateginės informacinės sistemos keičia tikslus, verslo procesus, produktą, paslaugas ar išorinius įmonės santykius tam, kad padėtų pralenkti konkurentus.

Medžiaginių išteklių planavimas (MRP) yra technika laiko intervalų ir prioritetų planavimui, kuri skaičiuoja medžiaginius išteklius ir sudaro tvarkaraščius produktų gamybai, dalių surinkimui. Kadangi planavimo procesui yra naudojami duomenys, kurie susiję su ateityje įvyksiančiais faktais, kitų organizacijų veiklos perspektyvomis, būsimomis socialinėmis, tarptautin÷mis, rinkos dinamikos situacijomis, n÷ra aišku ar šie faktai, įvykiai pasitvirtins, kada ateis planuotas laikotarpis. Šiuos faktus, įvykius, duomenis planuotojas turi vertinti per subjektyvią prizmę įvesdamas papildomą informaciją prie duomenų išreikštą subjektyvia tikimybe.

Darbe išanalizuota MRP naudojami algoritmai bei duomenys, taip pat pateikiami rezultatai ir ataskaitos. Išanalizuojamos ir palyginamos šiuo metu gamyboje naudojamos planavimo sistemos. Taip pat suprojektuota ir sukurta gamyba užsiimančioms įmonėms skirta medžiaginių išteklių planavimo sistema su neapibrėžtais duomenimis, kompiuterizuojant klientų pateiktų užsakymų registravimą, gaminamos produkcijos specifikacijų sudarymą, sandėlio informacijos valdymą ir gamybos plano sudarymo funkcijas. Darbe įvestos sudaromų ateities planų korekcijos naudojant sukauptus praeities duomenis, tiekėjų ir projektuotojų pateiktus duomenis, apdorotus pritaikius tikimybes. Pateiktas realizuotos sistemos su neapibrėžtais duomenimis detalus aprašymas, su vartotojo langų paveikslais, įvedamais duomenimis ir pateikiamais rezultatais, ataskaitų pavyzdžiais.

# 2. MRP sistemos su neapibrėžtais duomenis analitinė **apžvalga**

#### *2.1.* **Tyrimo sritis, objektas ir problema**

Šiame darbe nagrinėjami medžiaginių išteklių planavimo principai, naudojamų sistemų veikimas, taip pat šiuo metu naudojamų planavimo sistemų trūkumai ir duomenų neapibrėžtumo problemos sudarant ateities gamybos planus. Šiuo metu šias planavimo funkcijas atlieka nekompiuterizuotoje darbo vietoje dirbantis planuotojas, toks planavimas yra labai nenašus ir netikslus, arba ne tokios tikslios medžiaginių išteklių planavimo sistemos, kuriose nenumatytas galimas duomenų pokytis ateityje. Visos šios planavimo sistemos naudoja ekvivalenčius planavimo algoritmus, bet skiriasi planavimo funkcijų gausa.

Sudarinėjant ateities gamybos planus aktuali problema yra naudojamų duomenų apie galimus ateities veiksmus netikslumas, tikslūs duomenys ateičiai negali būti numatomi. Todėl į šiuos neapibrėžtumas turi būti atsižvelgiama sudarinėjant gamybos planus. Šiuo metu naudojamos sistemos šios problemos nenagrinėja. Spręsdami šią problemą išanalizuosime planavimo algoritmus, suprojektuosime ir realizuosime medžiaginių išteklių planavimo sistemą su neapibrėžtais duomenimis.

### *2.2.* **Organizacijos veiklos analiz**÷

#### **2.2.1. Objekto charakteristika**

Visose gamyba užsiimančiose įmonėse pagrindiniai procesai yra panašūs, skiriasi tik smulkūs, kurie įsiskverbia giliau į gaminamo produkto gamybos procesą. Kuriant medžiaginių išteklių planavimo sistemą aktualūs yra tik tie organizacijos skyriai, kurie siejasi su planavimo skyriumi, pastarasis ir atlieka planavimo ir gamybos plano sudarymo funkcijas.

Planavimo ir gamybos plano sudarymo funkcijas atlieka planuotojas, šios funkcijos turi būti atliekamos tiksliai ir laiku, kad nesustotu gamyba ir nevėluotų užsakyta produkcija. Planuotojas atlikęs planavimą gamybos planą turi pateikti gamybai, atliktų darbų ataskaitą vadovybei ir trūkstamų medžiagų plėtoti gamybai sąrašą – tiekimo skyriui.

Pagrindinės funkcijos besisiejančios su gamybos plano sudarymu:

Projektavimas. Valdomos produktų specifikacijos, jų kūrimas, redagavimas ar pašalinimas. Specifikacijos naudojamos gaminių sudedamosioms dalims, informacijai apie gaminį ir gaminimo laikui apibrėžti.

Užsakymų valdymas. Pardavimo vadybininkai gavę užsakymą iš klientų turi įvesti jį į sistemą, taip jis tampa prieinamas planavimui ir gali būti įtrauktas į gamybos planą.

Medžiagų ir produkcijos valdymas. Nuolatos vykstant gamybai sandėlininkas turi valdyti ir pateikti planavimui informaciją apie sandėlyje esančią produkciją, jos dedamąsias dalis ir medžiagas.

Visas šias funkcijas atlieka atskiri organizacijos skyriai, jų tarpusavio ryšiai pateikti sekančiame paveiksle (žr. 1 pav.).

Pardavimo skyriuje yra vykdomas marketingas ir registruojami užsakymai, kurie yra pateikiami planuotojui plėtoti gamybai. Produkcijos pardavimui ir užsakymų registravimui darbuotojams turi būti prieinamos produkcijos specifikacijos ir sandėlio informacija.

Projektavimo skyriuje yra sudaromos produkcijos specifikacijos, jos aprašomos ir naudojamos tolimesnėje gamyboje.

Sandėlyje valdomi ir registruojami produkcijos ir medžiagų srautai, likučiai. Ši informacija naudojama gamybos plano sudarymo funkcijose.

Planavimo skyrius naudoja pardavimo skyriuje užregistruotą užsakymų informaciją, projektavimo skyriuje sukurtas produktų specifikacijas ir sandėlio srautų ir likučių informacijas sudaryti gamybos planui, skaičiuoti produkcijos kainoms ir generuoti ataskaitas. Gamybos planas sudaromas naudojant ankstesnių gamybos procesų duomenis, bei tiekėjų ir projektuotojų pateiktą informaciją. Esant dideliam užsakymų ir produkcijos specifikacijų kiekiui šie procesai tampa labai sudėtingi ir painūs.

Gamybos, administracijos ir tiekimo skyriams yra pateikiamos ataskaitos, kuriomis naudojantis atliekami tolimesni gamybos ir jai palaikyti reikalingi procesai.

#### **2.2.2.Saugomi duomenys**

Organizacijai reikalingus duomenis, kurie saugomi sukurtoje informacinėje sistemoje pateikti 1 lentelėje.

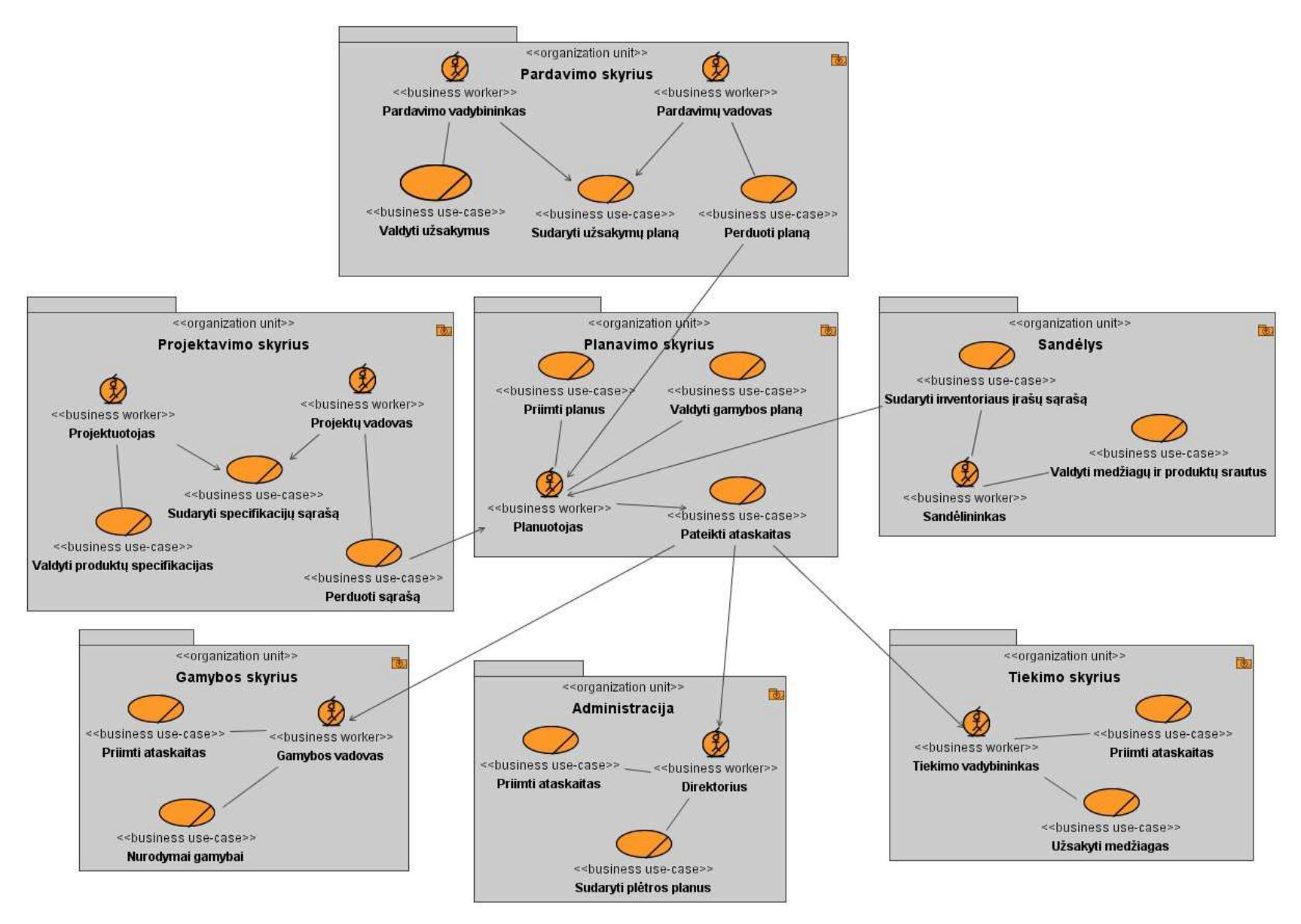

*1 pav. Organizacijos skyri*ų *veiklos panaudojimo atvej*ų *diagrama* 

*Lentel*÷ *Nr. 1 Sistemoje saugomi duomenys* 

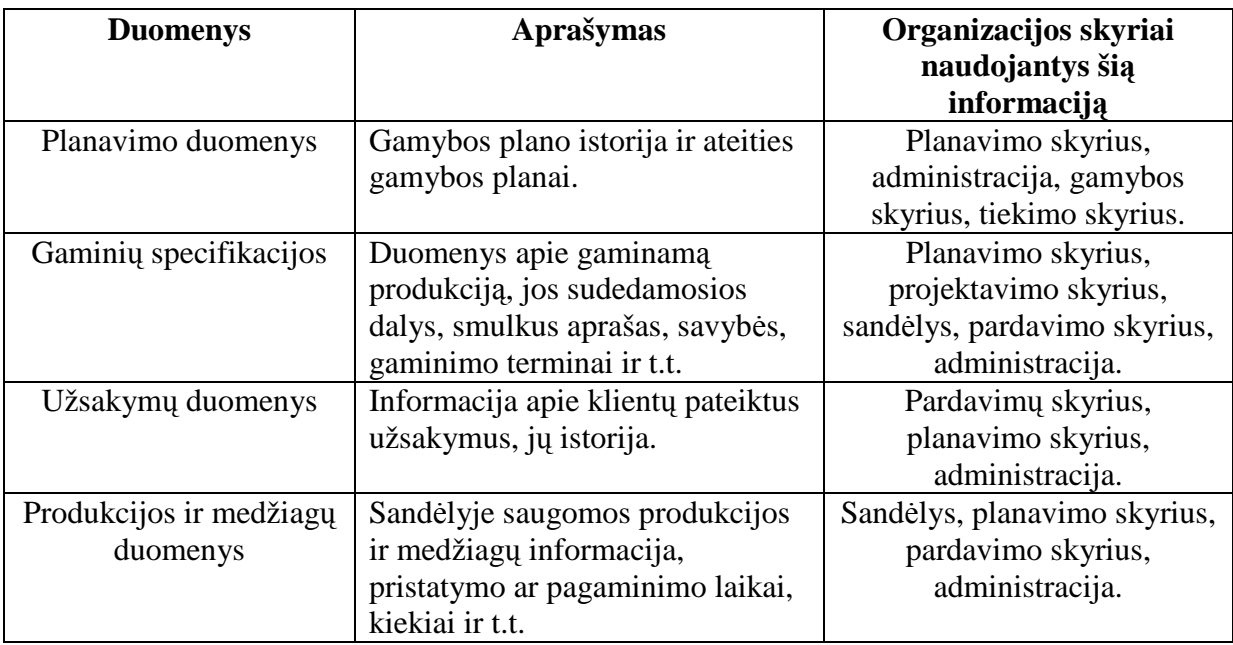

# *2.3.* **Vartotoj**ų **analiz**÷

Vartotojai suskirstomi pagal jų atliekamas funkcijas į grupes, kurioms prisijungus prie sistemos bus priskiriamos atitinkamos teisės. Išskirtos septynios pagrindines vartotojų grupės:

- $\triangleright$  administratorių grupė,
- **▶** planuotojų grupė,
- $\triangleright$  projektuotojų grupė,
- **►** projektų vadovų grupė,
- $\triangleright$  sandėlininkų grupė,
- $\triangleright$  pardavimo vadybininkų grupė,
- **►** pardavimų vadovų grupė.

# *2.4.* **Problemos sprendimo metod**ų **literat**ū**ros šaltiniuose analiz**÷

Pirmiausia nagrinėjama informacinės sistemos, medžiaginių išteklių planavimo ir duomenų neapibrėžtumo (miglotumo) sąvokos.

## **2.4.1. Bendras supratimas apie informacines sistemas**

**Informacijos sistema (IS)** surenka, apdoroja, saugo, analizuoja ir paskirsto informaciją, turinčią konkrečią paskirtį organizacijos veikloje.

Informacijos sistemos apdoroja ieigą (duomenis) ir suformuoja išeigą (ataskaitas, suvestines), kuriuos nusiunčia vartotojui arba kitai sistemai. Informacijos sistema susideda iš techninės įrangos, programinės įrangos duomenų bazės ir telekomunikacijų IS sudėtyje taip pat yra ir atitinkamos kvalifikacijos personalas. Tradicinis reikalavimų apibrėžimas: "reikalavimas turi apibrėžti ką sistema turi atlikti, nenurodant kaip tai turi vykti".

Reikalavimų dokumentas turi būti sudarytas, atsižvelgiant į nagrinėjamus klausimus. Reikalavimai skirstomi į tokias stambias grupes:

• Funkciniai reikalavimai - specifikuoja kiekvienos sąsajos atlikimo savybes, apibūdinančias įeigos procesą ir išeigos procesą;

• Nefunkciniai reikalavimai - specifikuoja numatomų (projektuojamų) sistemos funkcijų savybes – apibrėžia kokybines funkcijų charakteristikas. Todėl nefunkciniai reikalavimai dar vadinami kokybės reikalavimais;

• Vadybiniai reikalavimai - tarpinė riba tarp reikalavimų sistemai ir sutarties sudarymo sąlygų. Planuojant naujas IS ir organizuojant jų kūrimo darbus, nepakanka funkcinių ir nefunkcinių reikalavimų.

• Bendri reikalavimai sistemai - produkto apibrėžimas, vartotojų apibūdinimas, vartotojų tikslai ir reikalavimai, vartotojų problemų apibūdinimas, analogiškų sistemų apibūdinimas.

Reikalavimams specifikuoti dažniausiai naudojami grafiniai modeliai yra kontekstinės diagramos, duomenų srautų diagramos (angl. Data Flow Diagrams (DFD)), esybių – ryšių diagrama (angl. Entity Relationship Diagrams (ERD)), įvykių-funkcijų sąrašai, objektinio modeliavimo kalbos UML modelis *Use Case,* kurį vadiname informacinių poreikių arba taikomųjų uždavinių modeliu [6].

#### **2.4.2. Medžiagini**ų **ištekli**ų **planavimas**

Medžiaginių išteklių planavimas (MRP) yra technika laiko intervalų ir prioritetų planavimui, kuri skaičiuoja medžiaginius išteklius ir sudaro tvarkaraščius produktų gamybai, dalių surinkimui [2].

MRP sistemos išsivystė patobulinus inventoriaus kontrolės paketus (žr. 2 pav.) [9].

Informacinės technologijos atlieka svarbiausią vaidmenį projektavime ir sistemų jdiegime. Medžiaginių išteklių planavimo sistemos ir procesai pasikeitus aplinkybėms tiekia informaciją apie gamybinius poreikius (susietus su užsakavo reikalavimais) taip pat kaip ir informaciją apie inventoriaus lygį. MRP metodas susitelkia ties optimaliausiu inventoriumi. MRP technologijos yra naudojamos išskaidyti, išskleisti medžiagų sąrašą, skaičiuoti medžiagų kiekių reikalavimus ir planuoti ateities planų produkciją. Kadangi pasaulis yra ne pastovus ir nuolat keičiasi, mes negalime tiksliai numatyti pasikeitimų po tam tikro laiko tarpo. Todėl imonės darbo planavime susiduriame su neapibrėžtais duomenimis, kuriuos reikia pritaikyti MRP metoduose. Iš to sprendžiame, kad panaudojus planavimo metodus negalime gauti tikslių rezultatų, o turime gauti reikšmių intervalą [3, 16].

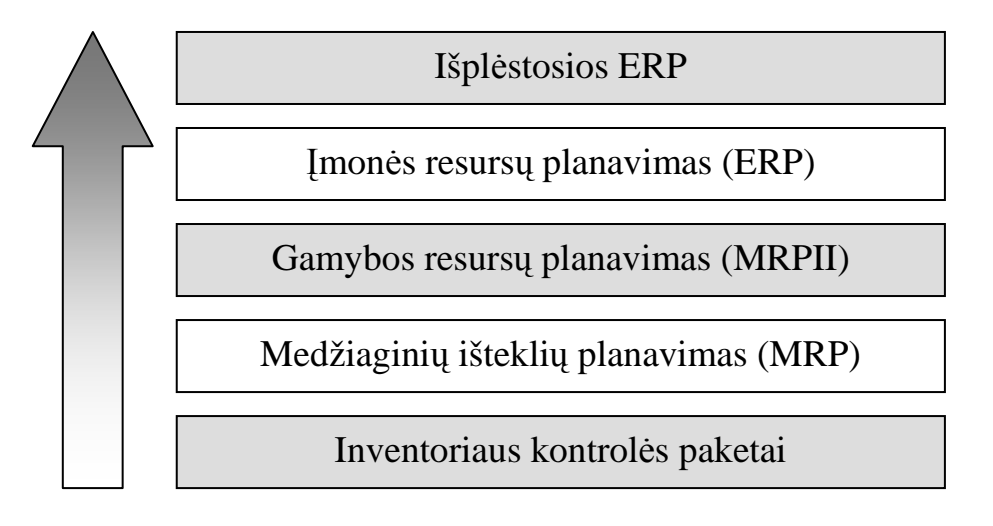

#### *2 pav . MRP sistem*ų *raida*

Prekybos ekonomikos globalizacija ir liberalizacija suformavo naujas sąlygas prekybos vietose, biznio aplinkos tampa vis nestabilesnės ir labiau konkurencingos. Tai žadina nuolatinį augimą atsižvelgiant į kainą, kokybę, pasirinkimą, aptarnavimą ir greitą pristatymą. Barjerų pašalinimas, tarptautinės kooperacijos, technologinės naujovės lemia konkurencijos stiprėjimą. Gamybos terminų išryškėjimas pastebimas kainos mažėjime, kuri imponuoja ir kokybę.

Pagrindinis klausimas MRP procesuose yra skaičius kartų, kiek kompanija turi papildyti inventorių metų bėgyje. MRP sistemos naudoja keturių tipų informaciją apibrėžti, kokie ir kada medžiaginiai ištekliai turi buti užsakomi:

- Pagrindinis produkcijos tvarkaraštis, kuris apibrėžia, koks produktas ir kada suplanuotas pagaminti;
- Medžiagų sąrašas, kuris pateikia sąrašą dalių ar medžiagų reikalingų produktams pagaminti;
- Produkcijos gamybos ciklas ir medžiagų poreikis kiekviename gamybos ciklo etape;
- Tiekėjo pristatymo laikas.

 Pagrindinis produkcijos tvarkaraštis ir medžiagų sąrašas nurodo medžiagų užsakymo poreikį. O pagrindinis produkcijos tvarkaraštis, produkcijos gamybos ciklas ir tiekėjo pristatymo laikas eidami kartu nurodo kada užsakymas turi būti pateikiamas.

Į pagrindinį produkcijos tvarkaraštį įtraukiami produkcijos kiekiai, kurie turi būti pagaminami nustatytu laiko periodu. Šis tvarkaraštis pateikiamas lentelės forma, kurios eilutėse pateikiama produkcija, o stulpeliuose – laiko periodai. Lentelės irašai nurodo produkcijos poreikį ir gamybai skirtą laiko intervalą.

Medžiagų sąrašas suteikia informaciją apie produkto struktūrą, tai yra apie dalis ir medžiagų vienetų pusgaminius reikalingus pagaminti užbaigtą produktą.

MRP pradėjo skintis kelią su Orlicky darbais 1970 metais. Vėliau vystėsi ir tapo integruota Gamybos Resursų Planavimo (MRP II) sistemų dalis. MRPII yra kompiuterizuota planavimo ir tvarkaraščių, darbo planų sudarymo sistema sukurta patobulinti gamybos valdymo kontrolę [2].

Šiuo metu MRPII sistemos vis dažniau integruojamos su ERP (Imonės Resursų Planavimas). MRPII reprezentuoja programinės įrangos grupes suprojektuotas apjungti nesuderinamas kompanijų funkcijas, ir sukuriančias veiksmingesnes operacijas surinkimo, produkcijos pristatymo ar aptarnavimo srityse. Techniškai MRP išplečia MRPII sistemas ir susieja tai su kompanijos informaciniais resursais, tokiais kaip žmoniškųjų resursų informacinės sistemos, finansų valdymo, apskaita, pardavimai ir t.t. Tokie išplėtimai nukreipia modernia linkme biznio valdymą ir modeliavimą, o informacinės technologijos tampa pažangesnės [15].

#### **2.4.3. Medžiagini**ų **ištekli**ų **planavimo tikslai**

Pagrindinis MRP tikslas yra "gauti reikalingas medžiagas, reikiamoje vietoje ir reikiamu metu". Specifiniai organizacijos siekiai dažniausiai asocijuojasi su MRP projektais ir įgyvendinimais gali būti sutapatinti su trimis pagrindiniais matmenimis: inventorius, prioritetas ir talpumas [4]:

Inventorius:

- Užsakymas teisingų dalių;
- Užsakymas teisingų kiekių;
- Užsakymas teisingu laiku.

Prioritetai:

- Užsakymas reikiamu laiku;
- Išlaikyti reikiamas datas.

#### Talpumas:

- Planas pilnam įvykdymui;
- Planas tiksliam įvykdymui;
- Planas atitinkamam laikui ateities planų įvykdymui.

MRP objektai turi būti sutapatinti ryšium su įėjimų ir išėjimų asociacijomis. Įėjimai yra apibrėžiami pagrindiniu produkcijos tvarkaraščiu, medžiagų sąrašu ir t.t. Todėl MRP objektų specifikacija turi būti asocijuota su MRP įeinančių objektų (žr. 3 pav.) apibūdinimu taip pat kaip ir MRP išėjimai.

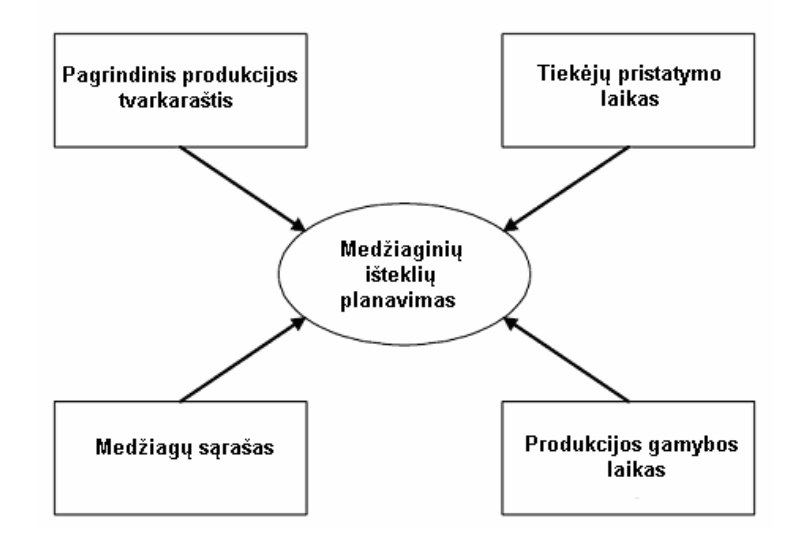

*3 pav. MRP sistem*ų į*einantieji objektai* 

Schemoje pateikti tradiciniai MRP sistemų komponentai. Visą apimantis standartinės medžiaginių išteklių planavimo sistemos įėjimų vaizdas ir ataskaitų generavimas (žr. 4 pav.).

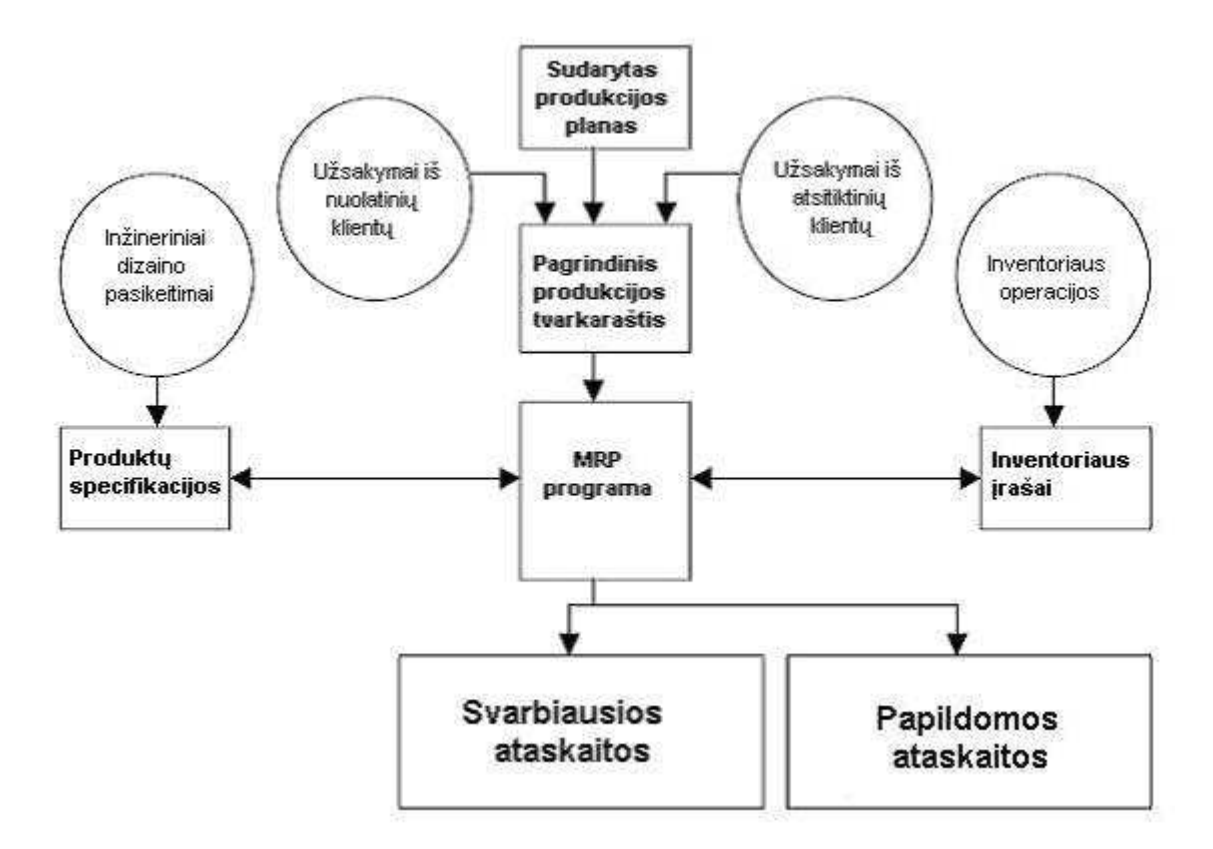

*4 pav. MRP kompiuterin*÷*s sistemos bendra schema [2]* 

**Produkcijos poreikis:** Produkto poreikis kyla iš dviejų pagrindinių priežasčių. Pirmoji yra klientų poreikiai, kurie yra gaunami iš specialių užsakymų, kuriuos sugeneruoja pardavimų personalas arba tarpžinybinis sandoris. Kitas šaltinis yra prognozuojamas poreikis. Poreikis gautas iš klientų ir prognozuojamas poreikis kartu yra pagrindinis produkcijos tvarkaraštis.

**Produkt**ų **specifikacijos (BOM):** Produktų specifikacijos talpina pilną produkto aprašymą, sąrašą medžiagų, dalių ar komponentų, bet taip po gi ir seką, kuria produktas yra gaminamas. BOM byla dažnai vadinama produkto struktūros byla ar produkto medžiu, todėl, kad tai parodo kokia tvarka produktas yra surenkamas.

**Inventoriaus** į**rašai:** Inventoriaus įrašų nekompiuterizuotoje sistemoje gali būti gana daug. Kiekvienas daiktas inventoriuje turėdavo atskirą failą. MRP sistemose atskiri laiko periodai turi atskiras bylas, kurios prieinamos reikiamu momentu sistemai dirbant. Inventoriaus įrašai tai įrengimai, sandėliuojamos medžiagos ir produkcija.

MRP programos darbų seka:

- Sąrašas elementų reikalingų tam tikru laiko momentu apibrėžiami pagrindiniame produkcijos tvarkaraštyje.
- Medžiagų ir dalių sąrašas reikalingų pagaminti kiekvienam elementui yra apibrėžtas produktų specifikacijose.
- Elementų ir medžiagų kiekiai turimi šiuo momentu yra talpinami inventoriaus įrašuose.
- MRP programa "dirba" naudodama inventoriaus irašus. Ji nuolatos naudodama produktų specifikacijas skaičiuoja kiek ir kokių medžiagų reikia pagaminti tam tikram elementui.
- Apskaičiavus reikiamus kiekius yra įvedami paankstinimo laikai, reikalingi gauti medžiagoms.

#### **Ataskaitos:**

Svarbiausios ataskaitos: Svarbiausios ataskaitos yra pagrindinės ar normalios ataskaitos naudojamos inventoriaus ir produkcijos kontrolei [4]. Šios ataskaitos susideda:

- 1. *Planuoti užsakymai* turi būti realizuojami ateityje.
- 2. *Realizuoti žinomi užsakymai* tai įvykdyti suplanuoti užsakymai.
- 3. *Pasikeitimai numatytuose duomenyse* tai grafikų pasikeitimai.
- 4. *Sustabdymai ar nutraukimai*  tai egzistuojančių pagrindiniame produkcijos tvarkaraštyje užsakymų nutraukimai ar sustabdymai.
- 5. *Inventoriaus b*ū*senos duomenys.*

Šalutin÷s ataskaitos: Papildomos ataskaitos, kurios yra neprivalomos MRP sistemoms, skirstomos į tris pagrindines kategorijas:

- 1. *Planavimo ataskaitos naudojamos*, pavyzdžiui, prognozuoti inventoriaus ir specifikavimo poreikį tam tikram laikotarpiui ateityje.
- 2. *Atlikimo ataskaitos* .
- 3. Išimčių ataskaitos skirtos situacijoms, tokioms kaip, klaidos, neatitikimai, vėlavimai, neegzistuojančios dalys registruoti.

## **2.4.4. Organizacijos priemon**÷**s efektyviam MRP** į**gyvendinimui**

Tyrimai rodo, kad nepasisekimai MRP sistemų įgyvendinime išsivystė iš dviejų faktorių:

- 1. Strateginių pasirinkimų reikalingų konfigūruojant MRP sistemas ir procesus stoka;
- 2. Įgyvendinimas, kuris atsisuko prieš verslo kontrolę valdymą.

Pagrindas MRP sėkmei yra organizacinis domėjimasis. Sėkmingas įgyvendinimas yra dažnesnis reiškinys negu ne sėkmingas [3].

MRP sistemų aprūpinimas informacija turi susiderinti su gamybos reikalaujamu lygiu. Sistema gali būti įspūdinga, tačiau bereikalingai apkrauta funkcijomis. MRP sistemos skirstomos į keturias skirtingas kategorijas, dažniausiai identifikuojamas kaip ABCD, pagal panaudojimą ir organizacijos įgyvendinimą [3].

**A** klas÷ atstovauja visiškam MRP įgyvendinimui. MRP sistema tiesiogiai siejasi su kompanijos buhalterinėmis programomis ir apimančios galingumo planavimą, pardavimo grafikų sudarymą ir žmoniškųjų resursų valdymą. Taip po gi egzistuoja nuolatinis darbų stebėjimas ir inventorizacijos, pagrindinio produkcijos tvarkaraščio tikslus sudarymas.

**B** klasė įgyvendina mažiau negu A klasė. MRP sistema yra apibojama tik gamybos srityje, tai yra įtraukia tik pagrindinio produkcijos tvarkaraščio sudarymą.

**C** klas÷ įgyvendina klasikinį MRP požiūrį, kurio pagrindu sistema yra apribota inventoriaus valdymu.

**D** klasė įgyvendina duomenų apdorojimo MRP sistemas. Sistema apdoroja duomenis ir pateikia kitiems įrankiams priimantiems sprendimus.

Mano kuriama medžiaginių išteklių planavimo sistema su neapibrėžtais duomenimis atitiks B klasės MRP sistemą.

### **2.4.5. Duomen**ų **neapibr**÷**žtumas**

Kadangi pasaulis yra ne pastovus ir nuolat keičiasi, mes negalime tiksliai numatyti pasikeitimų po tam tikro laiko tarpo. Todėl įmonės darbo planavime susiduriame su neapibrėžtais duomenimis, kuriuos reikia pritaikyti MRP metoduose. Duomenų neapibrėžtumą nagrinėja miglotos logikos mokslas.

Miglota sistema yra alternatyva, tradicinio supratimo narių skaičiaus ir logikos rinkinio. Problema – Tikro pasaulio miglotumai. Natūrali (kalbamoji) kalba yra gausi neapibrėžiamomis ir ne tiksliomis sąvokomis.

Svarbiausia sąvoka miglotose sistemose yra ta, kad teisybės vertė ar narystės vertė yra nurodoma reikšmių intervale [0.0, 1.0], kai 0.0 atstovauja visiškam melui, o 1.0 atstovauja visiškai tiesai.

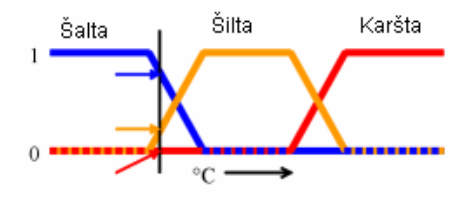

*5 pav. Temperat*ū*ros skal*÷

Šiame paveiksle (žr. 5 pav.), šalta, šilta ir karšta yra funkcijos vaizduojamos temperatūros skalėje. Šioje skalėje yra trys "tiesos reikšmės" – kiekvienas iš trijų funkcijų. Tam tikrai nurodytai temperatūrai trys jos tikrosios vertės gali būti interpretuojamos, kaip temperatūrų apibūdinimai: "gana šalta", "truputi šilta" ir "ne karšta".

Naudojant šią technologiją pridėsime papildomą informaciją prie visų duomenų. naudojant tokius duomenis medžiaginių išteklių planavimo metoduose gausime ne konkrečias datas, kainas ar kiekius, o jų intervalus su vaizdžiai atspindėta įvykimo tikimybe.

### **2.4.6. Panaši**ų **sistem**ų **analiz**÷

Medžiaginių išteklių planavimas, kaip jau minėta, prasidėjo nuo 1970 metų. Iki šių laikų buvo sukurta daug sistemų, bet Lietuvoje jos tik pradeda populiarėti ir tik pradedamos kurti. Darbe išnagrinėta keletas MRP sistemų (2 lentelė) [11-14].

*Lentel*÷ *Nr. 2 MRP sistemos* 

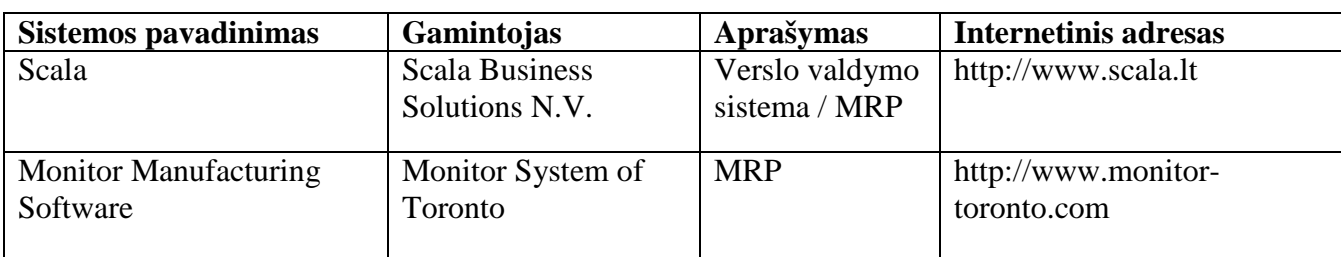

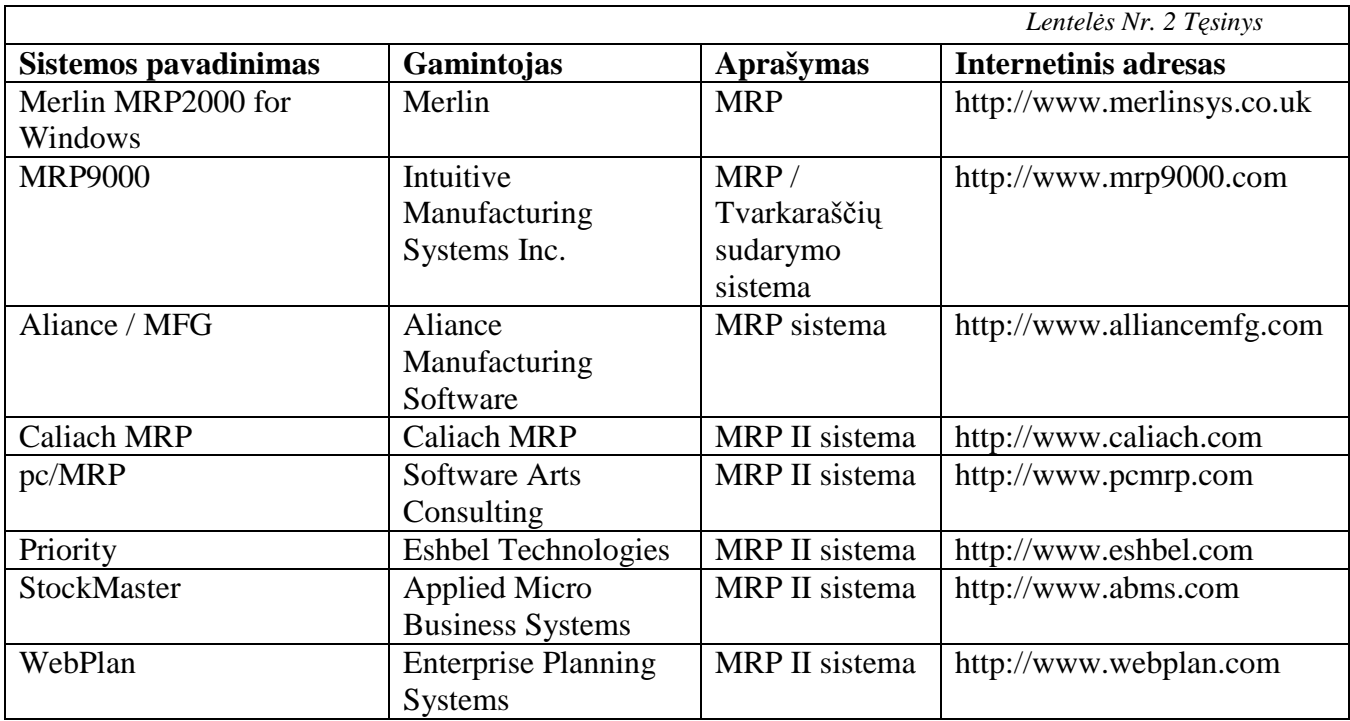

Šiame darbe sudaryta keletas aktualių palyginimo kriterijų ir palygintos sistemos (3 lentelė) [11-14].

*Lentel*÷ *Nr. 3 MRP* į*vertinim*ų *lentel*÷

| <b>Planavimo sistemos</b> | <b>Vartotojo</b><br>sąsajos<br>paprastumas | <b>Ataskaitų</b><br>gama | <b>Planavimo</b><br>etapų<br>stebėjimas | Išplečiamumas         | Duomenų<br>neapibrėžtumas |
|---------------------------|--------------------------------------------|--------------------------|-----------------------------------------|-----------------------|---------------------------|
| Merlin MRP2000            |                                            | $\mathbf Q$              |                                         |                       |                           |
| Scala                     | 6                                          | 10                       | 8                                       | 10                    |                           |
| <b>MRP9000</b>            | 5                                          | 5                        | 3                                       | 4                     |                           |
| Aliance / MFG             | 8                                          | 9                        | 8                                       | 7                     |                           |
| Priority                  | 6                                          | 6                        | 3                                       | $\mathcal{D}_{\cdot}$ |                           |

Visos šios sistemos yra plačiai naudojamos, bet jose nėra įvestas duomenų neapibrėžtumas ir ganėtinai sudėtinga vartotojo sąsajos struktūra. Tai yra šių sistemų pagrindiniai trūkumai.

Sukurtoje sistemoje bus įvestas duomenų neapibrėžtumas, tai padarys sistemą efektyvesnę ir tikslesnę. Planavimo informacija bus pateikiama grafiniu pavidalu. Duomenų nuokrypiai ir rizikingumas išryškinti atitinkamomis spalvomis. Dauguma operacijų automatizuotos. Lankstus šabloninių ataskaitų generavimas pagal pasirinktus kriterijus palengvina duomenų stebėjimą ir gamybos valdymą.

# *2.5.* **Projekto tikslas ir jo pagrindimas, kokyb**÷**s kriterij**ų **apibr**÷**žimas**

Projekto tikslas pasinaudojant medžiaginių išteklių planavimo sistemų kūrimo modeliu sukurti medžiaginių išteklių planavimo sistemą su neapibrėžtais duomenimis. Sistema kuriama neprisirišant prie konkrečios imonės, lengvai pritaikoma bet kuriai gamyba užsiimančia įmonei. Kompiuterizuojami gamybos plano sudarymo pritaikant duomenų neapibrėžtumą, užsakymų registravimo, gaminamos produkcijos specifikacijų rengimo, sandėlio valdymo ir ataskaitų generavimo etapai. Jie apima užsakymų įtraukimą į gamybos planą, pašalinimą iš gamybos plano ar realizavimo datos pakeitimų skaičiavimus atliekant pagal MRP metodą atsižvelgiant į duomenų neapibrėžtumą, skaičiuojant tikėtinumus pagal užbrėžtas tikimybes ir surinktą informaciją iš jau realizuotos produkcijos, gaminių specifikacijų sukūrimą, redagavimą, būsenų pakeitimą ir pašalinimą, užsakymų valdymo funkcijas, taip pat medžiagų ir produkcijos srautų sandėlyje registravimą.

Pagrindiniai šios informacinės sistemos kokybės kriterijai:

- $\triangleright$  Ivestas duomenų neapibrėžtumas, to pasekoje pritaikius tikėtinumus tiksliau sudaromas gamybos planas ir nurodomas rizikos lygis tam tikrais laiko momentais;
- $\triangleright$  Lengvai perprantama vartotojo sąsaja;
- $\triangleright$  Grafinis duomenų ir informacijos pateikimas, įvairių ataskaitų generavimas pagal užbrėžtus parametrus;
- Padidinti gamybos plano sudarymo našumą, apskaičiuoti ir pateikti vartotojui rizikos ir nuokrypio nuo plano tikimybes sudarant ateities gamybos planus.

## *2.6.* **Projektavimo metod**ų**, priemoni**ų **pasirinkimas**

Sistemos projektavimui yra tinkamas CASE įrankis turintis vizualinį UML modeliavimą – **MagicDraw 9.5.** CASE *(computer aided software engineering)* - tai priemonė, kuri padeda programinės įrangos inžinieriams kurti, palaikyti, vystyti programinę įrangą. Kai kurios CASE priemonės yra skirtos tik diagramų braižymui. Kitos sutelktos į programin÷s įrangos realizavimą, kodo generavimą. Tačiau patogiausia yra dirbti su viena organizacijos veiklos modeliavimo priemone, kuri apimtų visą informacines sistemos (IS) kūrimo gyvavimo ciklą. MagicDraw įrankis yra būtent toks, sukurtas verslo procesų ir programin÷s įrangos analitikams, programuotojams, testuotojams ir dokumentacijos rengėjams. Šis dinamiškas ir įvairiapusis kūrimo ir plėtojimo įrankis palengvina objektiškai

orientuotų (OO) sistemų ir duomenų bazių analizavimą ir kūrimą. Šis įrankis pateikia geriausią kodo generavimo mechanizmą (J2EE, C#, C++, COBRA IDL programavimo kalbos, .NET, XML schemos, WSDL), duomenų bazių schemų modeliavimą, DDL generaciją ir atvirkštinės inžinerijos galimybes [8].

### **MagicDraw 9.5**

*Gamintojas:* No Magic, Inc.

## *Diagramos:*

- Klasių diagramos;
- Panaudojimo atvejų diagramos;
- Bendradarbiavimo diagramos;
- Sekų diagramos;
- Būsenų diagramos;
- Veiklos diagramos;
- Igyvendinimo diagramos;
- Laiko diagramos;
- Oracle DDL diagramos;
- Web diagramos;
- COBRA IDL diagramos;
- WSDL diagramos;
- XML schemy diagramos;
- Bendros DDL diagramos.

*Kodo generavimas ir atvirkštin*÷ *inžinerija:* 

- J2EE;
- $\bullet$   $C#$ :
- $\bullet$   $C_{++}$ :
- COBRA IDL;
- XML;
- WSDL.

Reikalavimai techninei ir programinei įrangai:

- Windows 98, ME, NT, 2000, XP, Solaris, OS/2, Linux, HP-UX, AIX, MacOS;
- Minimalus Pentium III 500 MHz procesorius;
- 32 Mb RAM atminties:
- Ne mažiau kaip 400 Mb HDD disko atminties;
- VGA suderinamas ekranas 800\*600 @ 64k spalvų.

Tokio pobūdžio sistemos projektavimui yra tinkamas RUP (Rational Unified Process) inžinerijos metodas. *Rational Unified Process* yra panaudojimo atvejų valdomas, architektūra grindžiamas, iteracinis, vykdomas palaipsniui, riziką mažinantis projektavimo procesas. RUP turi tiksliai apibrėžtą darbų sekų tvarką, kas padeda griežčiau specifikuoti ir projektuoti sistemą [7].

RUP darbų sekos:

- Veiklos modeliavimas;
- Reikalavimai;
- Analizė ir projektavimas;
- Realizavimas;
- Testavimas;
- Paskirstymas;
- Konfigūravimas ir pokyčių valdymas;
- Projekto valdymas;
- Aplinka.

Šios priemonės pasirinktos atsižvelgiant į tai, kad MagicDraw ir RUP apima visus sistemos kūrimo gyvavimo ciklo etapus, turi aiškią ir paprastą vartotojo sąsają ir stereotipus, turi programos kodo generavimo ir atvirkštinės inžinerijos galimybes.

# 2.7. MRP sistemos su neapibrėžtais duomenimis **apib**ū**dinimas**

#### **Sistemos funkcijos**

Programa turi turėt galimybę įvesti pradinius duomenis, sugeneruoti rezultatus ir leisti vartotojui pakoreguoti juos taip gaunant galutini rezultatą.

#### **Sistemos kontekstas**

Sistema sukurta Windows aplinkoje, todėl kompiuteryje turi būti įdiegta ši operacinė sistema ir duomenų bazės valdymo sistema Microsoft SQL Server.

#### **Vartotojo charakteristikos**

Tipinis sistemos vartotojas, tai su informacinėmis sistemomis susipažinęs įmonės darbuotojas, kuris susipažinęs su sistemos naudojimosi instrukcija.

### **Vartotoj**ų **problemos**

Sistema turi padėti patogiau pateikti duomenis planavimo skyriui ir išspresti gamybos planų sudarymo problemas, tokias kaip didelė apimtis, ko pasekoje atsiranda klaidų tikimybės, duomenų neapibrėžtumas, pateikiami faktoriai.

#### **Vartotojo tikslai**

Vartotojų tikslai naudojantis šią sistemą įdėti kuo mažiau pastangų sudarant gamybos planą ir gauti perspėjimus apie galimus rizikos faktorius. Taip pat nesudėtingai koreguoti pateiktus duomenis, sugeneruotus rezultatus ar sugeneruoti ataskaitas.

#### **Bendri apribojimai**

Medžiaginių išteklių planavimo sistema su neapibrėžtais duomenimis turėtų būti pritaikyta dirbti su informacinėmis sistemomis susipažinusiems vartotojams, todėl ją projektuojant tikimasi, kad vartotojai įves tik logiškai teisingus ir atitinkančius įvedimo laukus duomenis.

## *2.8.* **Kompiuterizuojamos sistemos varianto pasirinkimas**

Numatoma kompiuterizuoti tokius procesus:

- Gamybos plano valdymas;
- Užsakymų valdymas;
- Medžiagų ir produkcijos srautų sandėlyje valdymas;
- Produkcijos specifikacijų valdymas;
- Ataskaitų ir grafikų generavimas.

Medžiaginių išteklių planavimo sistemos su neapibrėžtais duomenimis sukūrimui ir procesų kompiuterizavimui bus naudojamas programinis paketas Microsoft Visual Studio 2003.

Projektavimas atliekamas CASE įrankio MagicDraw 9.5 pagalba. Duomenų bazei realizuoti bei valdyti bus naudojama DBVS Microsoft SQL Server 2000.

MagicDraw įrankis pasirinktas dėl kodo generavimo galimybių. Sukurtas duomenų bazės modelis nesudėtinai gali būti konvertuojamas į DDL kalbą ir perkeliamas į DBVS Microsoft SQL Server 2000.

Microsoft Visual Studio 2003 programavimo paketas pasirinktas dėl jo suteikiamų galimybių sukurti draugišką ir patogią vartotojo sąsają, suderinamumo su pasirinkta DBVS, taip pat pažangių komponentinio programavimo galimybių.

Microsoft SQL Server 2000 duomenų bazės valdymo sistemos pasirinkimo pagrindiniai kriterijai yra suderinamumas su pasirinktu CASE įrankiu, taip po gi neveiklumas kompiuteriniams resursams ir paprastas naudojimasis.

## *2.9.* **Analitin**÷**s dalies išvados**

1. Darbe išsiaiškinta gamyba užsiimančioje įmonėje vykstantys pagrindiniai procesai ir funkcijos, kurios priskirtos atitinkamiems vartotojams, sudaryta organizacijos struktūros diagrama;

2. Išanalizuota medžiaginių išteklių planavimo sistemų veikimo principai ir pagrindinės sudedamosios komponentės. Pagal analizės rezultatus bus kuriama MRP sistema su neapibrėžtais duomenimis.

3. Išanalizuota ir palygta šiuo metu įmonių plačiai naudojamos medžiaginių išteklių planavimo sistemos. Pagrindinis jų trūkumas yra neegzistuojantis duomenų neapibrėžtumas.

4. Išsiaiškinta miglotų aibių panaudojimo galimybės MRP sistemose, planuojant procesus, kurie yra susiję su ateityje įvyksiančiais faktais, kitų organizacijų veiklos perspektyvomis, būsimomis socialin÷mis, tarptautin÷mis, rinkos dinamikos situacijomis, kai nėra aišku ar šie faktai, įvykiai pasitvirtins, kada ateis planuotas laikotarpis. Šiuos faktus, įvykius, duomenis planuotojas turi vertinti per subjektyvią prizmę įvesdamas papildomą informaciją prie duomenų išreikštą subjektyvia tikimybe. Taigi rizika, kuri yra susijusi su būsenų laikotarpių veikla, turi būti įvesta į planavimo procesus, apskaičiuota ir vertinama.

5. Apžvelgiau ir pasirinkau įrankius sistemos ir duomenų bazės projektavimui ir realizavimui. Parinkta Microsoft SQL 2000 Server duomenų bazės valdymo sistema, MagicDraw projektavimo įrankis ir Microsoft Visual Studio .NET 2003.

# 3. MRP sistemos su neapibrėžtais duomenimis projektinė **dalis**

## *3.1.* **Technin**÷ **užduotis**

Projekto tikslas pasinaudojant medžiaginių išteklių planavimo sistemų kūrimo modeliu sukurti medžiaginių išteklių planavimo sistemą su neapibrėžtais duomenimis. Sistema kuriama neprisirišant prie konkrečios įmonės, lengvai pritaikoma bet kuriai gamyba užsiimančia įmonei. Kompiuterizuojami gamybos plano sudarymo pritaikant duomenų neapibrėžtumą, užsakymų registravimo, gaminamos produkcijos specifikacijų rengimo, sandėlio valdymo ir ataskaitų generavimo etapai. Etapai apima užsakymų įtraukimą į gamybos planą, pašalinimą iš gamybos plano, realizavimo datos pakeitimą ar vykdymo atidėjimą, skaičiavimus atliekant pagal MRP metodą atsižvelgiant į duomenų neapibrėžtumą, skaičiuojant tikėtinumus pagal užbrėžtas tikimybes ir surinktą informaciją iš jau realizuotos produkcijos, gaminių specifikacijų sukūrimą, redagavimą, būsenų pakeitimą ir pašalinimą, užsakymų valdymo funkcijas, taip pat medžiagų ir produkcijos srautų sandėlyje registravimą.

## *3.2.* **Reikalavim**ų **modelis**

Kuriama sistema padalinama į posistemius, kuriems priskiriamos atitinkamų organizacijos skyrių kompiuterizuojamos funkcijos. Su sistema sąveikaujantys veikėjai pateikiami kontekstinėje diagramoje (žr. 6 pav.).

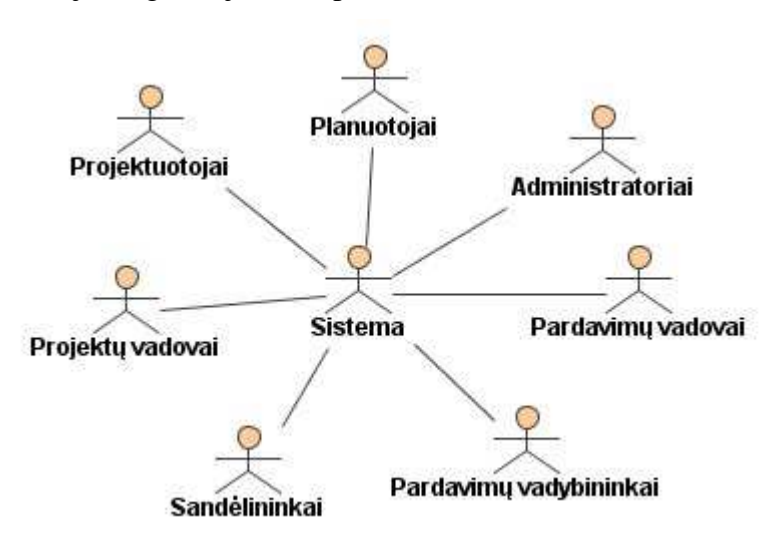

*6 pav. Sistemos kontekstin*÷ *diagrama* 

Sistema suskirstyta į posistemius:

- planavimo posistemė;
- projektavimo posistemė;
- pardavimo posistemė;
- sandėlio posistemė;
- vartotojų administravimo posistemė.

## **3.2.1. Vartotoj**ų **panaudojimo atvej**ų **diagramos**

### **Planavimo posistem**÷

Planavimo posistemė skirta gamybos plano valdymui ir gamybos ataskaitų generavimui. Gamybos planas valdomas įtraukiant naujus užsakymus, pašalinant užsakymus iš plano ar koreguojant jų įvykdymo datą, taip pat atsargos produkcijos ir medžiagų valdymas (žr. 7 pav.).

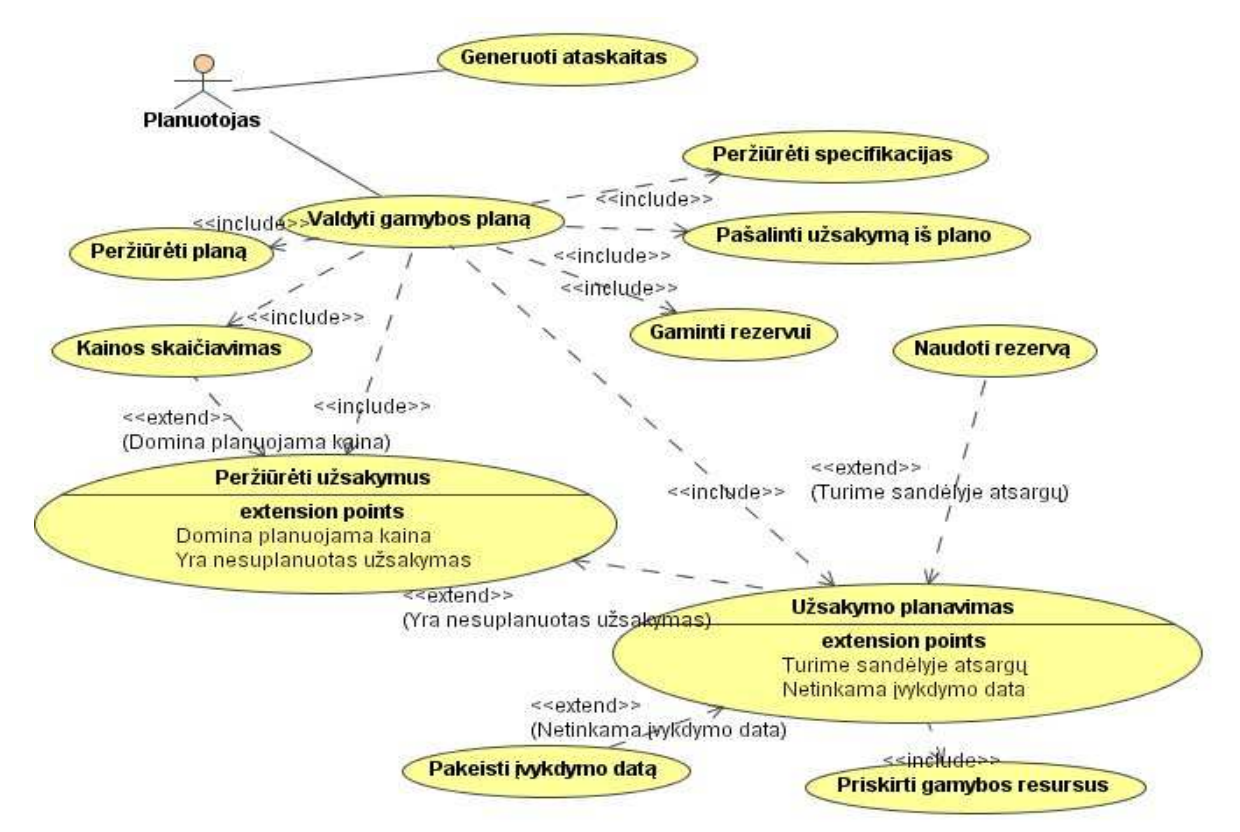

*7 pav. Planavimo posistemio panaudojimo atvej*ų *diagrama* 

Šioje posistemėje yra viena vartotojų grupė, planuotojai. Sekančiose lentelėse pateiktos planavimo posistemės specifikacijos, kuriose apibrėžta atliekamų funkcijų veiksmų seka, kiekvienam panaudojimo atvejui (4-8 lentelės).

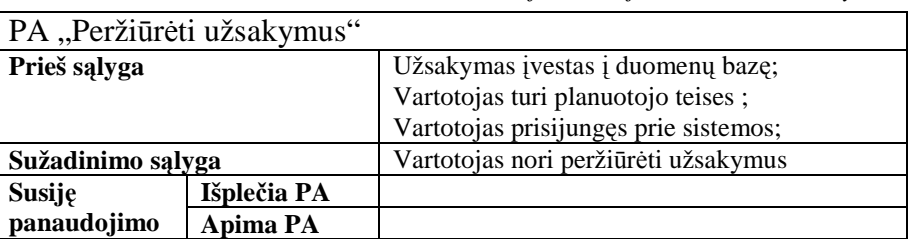

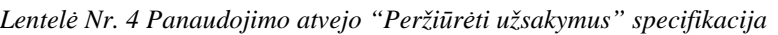

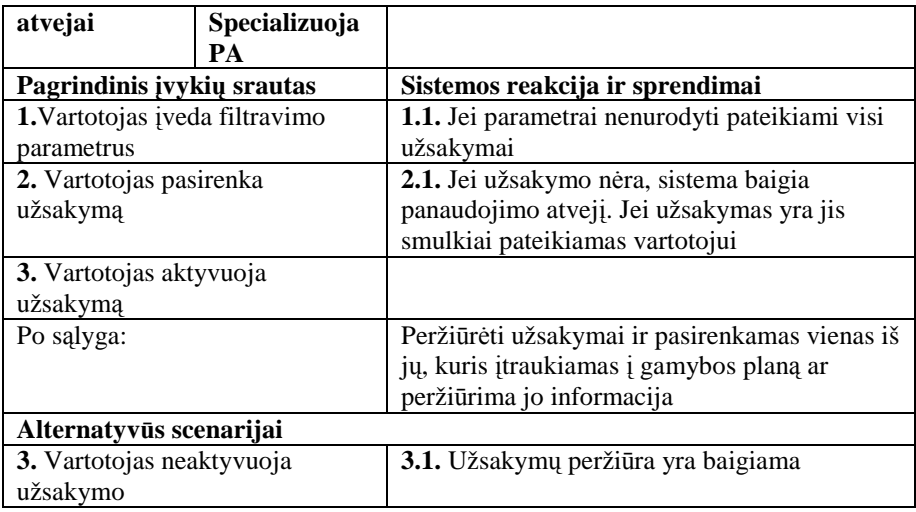

Kaip matome šiame panaudojimo atvejyje vartotojas gauna visą informaciją apie užregistruotus užsakymus, kuriuos naudos tolimesniuose planavimuose.

| PA "Užsakymo planavimas"          |                 |                                             |  |  |
|-----------------------------------|-----------------|---------------------------------------------|--|--|
| Prieš sąlyga                      |                 | Užsakymas įvestas į duomenų bazę su būsena  |  |  |
|                                   |                 | "Aktyvus";                                  |  |  |
|                                   |                 | Vartotojas pasirinkęs užsakymą;             |  |  |
|                                   |                 | Vartotojas turi planuotojo teises;          |  |  |
|                                   |                 | Vartotojas prisijungęs prie sistemos;       |  |  |
| Sužadinimo sąlyga                 |                 | Vartotojas nori įtraukti užsakymą į gamybos |  |  |
|                                   |                 | planą                                       |  |  |
| Susije                            | Išplečia PA     | "Peržiūrėti užsakymus"                      |  |  |
| panaudojimo                       | <b>Apima PA</b> |                                             |  |  |
| atvejai                           | Specializuoja   |                                             |  |  |
|                                   | PA              |                                             |  |  |
| Pagrindinis įvykių srautas        |                 | Sistemos reakcija ir sprendimai             |  |  |
| 1. Patvirtina užsakymo            |                 | 1.1. Gaunamos užsakytos produkcijos         |  |  |
| įvykdymo datą                     |                 | specifikacijos                              |  |  |
|                                   |                 | 1.2. Gaunamos sudedamųjų dalių (pusgaminių  |  |  |
|                                   |                 | ir/ar medžiagų) specifikacijos              |  |  |
|                                   |                 | 1.3. Gaunama gamybos istorijos statistika   |  |  |
| 2. Parenkamas gaminimo cechas     |                 | 2.1. Tikrinamas cechas ir jo įrengimai      |  |  |
| 3. Patvirtina                     |                 | 3.1. Sudaromas gamybos proceso planas       |  |  |
|                                   |                 | 3.2. Sistema išsaugo gamybos planą          |  |  |
|                                   |                 | 3.3. Pakeičiama užsakymo būsena į           |  |  |
|                                   |                 | "Realizuota"                                |  |  |
| Po salyga:                        |                 | Duomenų bazėje išsaugomi nauji gamybos      |  |  |
|                                   |                 | plano įrašai ir pakeičiama užsakymo būsena. |  |  |
| Alternatyvūs scenarijai           |                 |                                             |  |  |
| 1. Jei įvykdymo data netinkama,   |                 | 1.4. Vykdomas išplėtimo PA "Pakeisti        |  |  |
| išplėtimo taškas "Pakeisti        |                 | jvykdymo datą". Po sąlyga: pakeičiamas      |  |  |
| jvykdymo datą"                    |                 | gamybos planas pagal naują užsakymo datą.   |  |  |
|                                   |                 |                                             |  |  |
| 3. Jei norima priskirti produktų  |                 | 3.1. Vykdomas išplėtimo PA "Naudoti         |  |  |
| esančių rezerve, išplėtimo taškas |                 | rezervą". Po sąlyga: nurašoma produkcija iš |  |  |
| "Naudoti rezervą"                 |                 | rezervo ir priskiriama užsakymui.           |  |  |
| 4. Patvirtina                     |                 | 4.1. Duomenų bazėje išsaugomas pakeistas    |  |  |
|                                   |                 | gamybos planas ir pakeičiama užsakymo       |  |  |
|                                   |                 | būsena.                                     |  |  |

*Lentel*÷ *Nr. 5 Panaudojimo atvejo "Užsakymo planavimas" specifikacija* 

Naudojant šį panaudojimo atveji pasirinktas užsakymas įtraukiamas į gamybos planą, nurodant įvykdymo datą ir vykdymo resursus. Taip po gi suteikiama galimybė panaudoti sand÷lyje esančias atsargas. Šio panaudojimo atvejo sekų diagrama pateikta prieduose (priedas 1). Kiekvienas gamybos proceso dienos įrašas duomenų bazės lentelėje saugomas atskirame įraše. Kiekvienam gamybos plano įrašui įrašomam į duomenų bazę yra generuojamas kodas. Jis sudaromas iš dviejų dalių, pirma dalis yra "GAMPL", o antra dalis irašo numeris duomenų bazės lentelėje. Kodas vėliau naudojamas informacijos išrinkimui. Gamybos planas sudarinėjamas gamyklai-įmonei dirbančiai 7 dienas per savaitę. Įmonei dirbančiai 5 dienas per savaitę, savaitgalių dienomis gamybą galima atidėti.

Įtraukiant užsakymus į gamybos planą yra atsižvelgiama į duomenų neapibrėžtumą − netikslumą, nes planuojant ateities gamybos procesus tikslūs duomenys nėra galimi. Todėl įvedami gaminių gaminimo ar medžiagų pristatymo laikų nuokrypiai, kurie koreguoja specifikacijose nurodytus gaminimų ar pristatymų laikus. Laikų nuokrypiai kiekvienai pristatomai medžiagai skaičiuojami naudojant medžiagų pristatymo ( *MP* ) ir užsakymo  $(MU)$  datų informaciją iš tiekimo kortelės ir medžiagos informacijos lentelėje tiekėjo nurodytą galimą pristatymo nuokrypį.

1. Pirmiausia skaičiuojamas medžiagos užsakymo ir pristatymo datų skirtumo ( *MS* = *MP* − *MU* ) skirstinys. Dažniausiai pasitaikantis medžiagos užsakymo ir pristatymo datų skirtumas ir yra ieškomo koreguojančio kintamojo dedamoji (D<sub>1</sub>). Esant kelioms vienodai dažnai pasikartojančioms *MS* reikšmėms, skaičiuojamas jų aritmetinis vidurkis.

2. Naudojant pirmame punkte apskaičiuotą dedamąją  $D_1$  ir medžiagos specifikacijoje užregistruotą tiekimo nuokrypio parametrą ( $D_2$ ) skaičiuojamas medžiagos pristatymo laiko nuokrypis. Jis skaičiuojamas pagal formulę (žr. 1 formulę):

$$
MN = 0.7 \cdot D_1 + 0.3 \cdot D_2 \quad (1)
$$

Laikų nuokrypiai kiekvienam gaminamam produktui skaičiuojami naudojant produkcijos gaminimo pabaigos ( *PP* ) ir gaminimo pradžios ( *PU* ) datų informaciją iš produkcijos lentelės ir produkto specifikacijos lentelėje projektuotojo nurodytą galimą gaminimo laiko nuokrypį.

1. Pirmiausia skaičiuojamas produkto gaminimo pradžios ir gaminimo pabaigos datų skirtumo ( *PS* = *PP* − *PU* ) skirstinys. Dažniausiai pasitaikantis produkcijos užsakymo ir pristatymo datų skirtumas ir yra ieškomo koreguojančio kintamojo dedamoji (D<sub>1</sub>). Esant kelioms vienodai dažnai pasikartojančioms *PS* reikšmėms, skaičiuojamas jų aritmetinis vidurkis.

2. Naudojant pirmame punkte apskaičiuotą dedamąją  $D_1$  ir produkto specifikacijoje užregistruotą gaminimo nuokrypio parametrą ( $D_2$ ) skaičiuojamas produkto gaminimo laiko nuokrypis. Jis skaičiuojamas pagal formulę (žr. 2 formulę):

$$
PN = 0.7 \cdot D_1 + 0.3 \cdot D_2 \qquad (2)
$$

Kiekvienam gamybos procesui sukuriant turi būti priskiriama būsena. Gamybos plane kiekviena būsena turi būti išskiriama skirtinga spalva, tai palengvina plano skaitomumą. Gamybos procesams suteikiamos būsenos:

- $\triangleright$  R šiuo laiko momentu gamybos procesas privalo būti realizuotas;
- $\triangleright$  B šiuo laiko momentu būtina gamybos proceso pradžia;
- $\triangleright$  P šiuo laiko momentu rekomenduojama pradėti gamybos procesą;
- $\triangleright$  V šiuo laiko momento vyksta gamyba;
- $\triangleright$  A gamybai panaudotos atsargos.

| PA "Pašalinti užsakymą iš plano"  |                     |                                               |  |
|-----------------------------------|---------------------|-----------------------------------------------|--|
| Prieš sąlyga                      |                     | Gamybos plane turi būti įtrauktas užsakymas   |  |
|                                   |                     | ir jis nepradėtas vykdyti;                    |  |
|                                   |                     | Vartotojas turi planuotojo teises;            |  |
|                                   |                     | Vartotojas prisijungęs prie sistemos;         |  |
| Sužadinimo sąlyga                 |                     | Vartotojas nori pašalinti užsakymą iš gamybos |  |
|                                   |                     | plano                                         |  |
| Susiję                            | Išplečia PA         |                                               |  |
| panaudojimo                       | <b>Apima PA</b>     |                                               |  |
| atvejai                           | Specializuoja<br>PA |                                               |  |
| Pagrindinis įvykių srautas        |                     | Sistemos reakcija ir sprendimai               |  |
| 1. Vartotojas pasirenka gamybos   |                     | 1.1. Filtruojamas gamybos planas pagal        |  |
| plano filtravimo parametrus       |                     | nurodytus parametrus                          |  |
| 2. Vartotojas pasirenka           |                     |                                               |  |
| užsakymą, kurį nori pašalinti iš  |                     |                                               |  |
| plano                             |                     |                                               |  |
| 3. Vartotojas pašalina pasirinktą |                     | 3.1. Pateikiamas gamybos planas pašalinus     |  |
| užsakymą                          |                     | pasirinktą užsakymą                           |  |
|                                   |                     | 3.2. Pakeičiama užsakymo būsena               |  |
| 4. Patvirtina                     |                     | 4.1. Sistema išsaugo gamybos planą            |  |
| Po sąlyga:                        |                     | Duomenų bazėje ištrinami pašalinto užsakymo   |  |
|                                   |                     | įrašai gamybos plano lentelėje.               |  |
| Alternatyvūs scenarijai           |                     |                                               |  |
| 1. Vartotojas nefiltruoja gamybos |                     |                                               |  |
| plano                             |                     |                                               |  |

*Lentel*÷ *Nr. 6 Panaudojimo atvejo "Pašalinti užsakym*ą *iš plano" specifikacija* 

Ši funkcija naudojama koreguojant gamybos planą. Klientui pakeitus užsakymo informaciją arba jo atsisakius, užsakymas turi būti pašalinamas iš gamybos plano, tam tikslui ir naudosima ši funkcija. Ši funkcija iš gamybos plano lentelės pašalina įrašus priklausančius norimam pašalinti užsakymui.

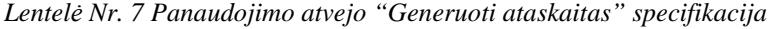

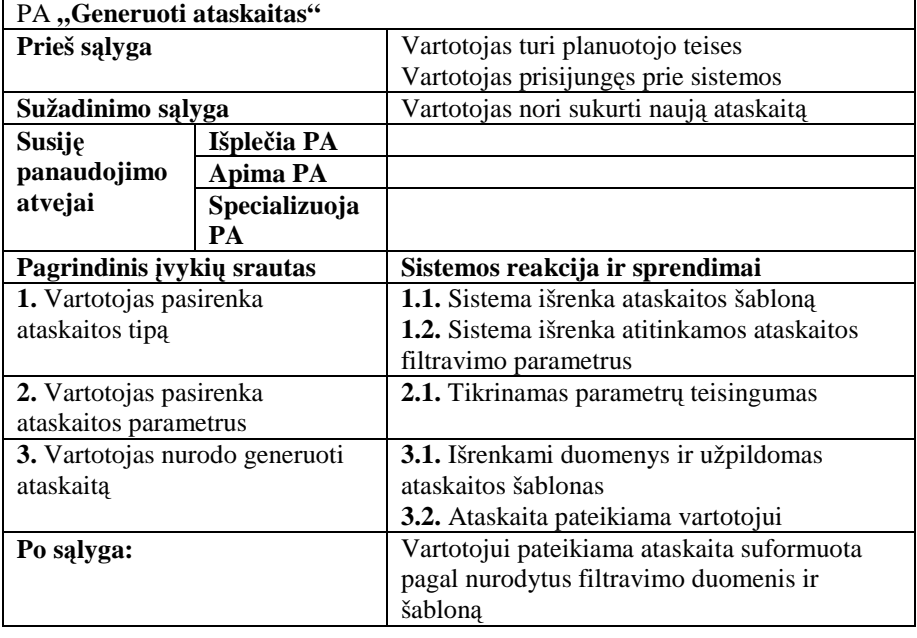

Generuojant ataskaitas planavimo posistemės vartotojas gali pasirinkti iš keturių tipų: suplanuotų užsakymų, realizuotų užsakymų, inventoriaus duomenų ir dienos darbų ataskaitos. Suplanuotų užsakymų ataskaitoje pateikiami užsakymai, kurie jau yra įtraukti į gamybos planą, bet dar nėra realizuoti (ataskaitos šablonas žr. 50 pav., pavyzdys priede 12).

Suplanuotų užsakymų ataskaitos filtravimo parametras yra ateities datų intervalas. Realizuotų užsakymų ataskaitoje pateikiami tokie patys duomenys, kaip ir suplanuotų užsakymų ataskaitose tik apie įvykdytus užsakymus (ataskaitos šablonas žr. 52 pav., pavyzdys priede 13).

Inventoriaus duomenų ataskaitoje pateikiami duomenys apie šiuo metu sandėlyje saugomas medžiagų ir produkcijos atsargas. Filtravimo parametras yra praėjusios datos intervalas. Pateikiamos jų specifikacijos ir likučiai (ataskaitos šablonas žr. 41 pav., pavyzdys priede 14).

Dienos darbų ataskaitoje pateikiama pasirinktos dienos gamybos plano įrašus, tai yra numatytų gamybos procesų sąrašas pasirinktai dienai. Ataskaita generuojama filtruojant pagal pasirinktą dienos datą (ataskaitos šablonas žr. 54 pav., pavyzdys priede 15).

Ataskaitų pasirikimo ir generavimo sekų diagramos pateikiamos antrame priede.

Užsakymo įvykdymo data gali būti keičiama arba įtraukiant užsakymą, arba jau įtraukto į gamybos planą, bet dar neprad÷to realizuoti užsakymo (8 lentel÷). Pasirinkus pra÷jusio laikotarpio datą arba datą iki kurios užsakymo neįmanoma įvykdyti vartotojas turi būti informuojamas.

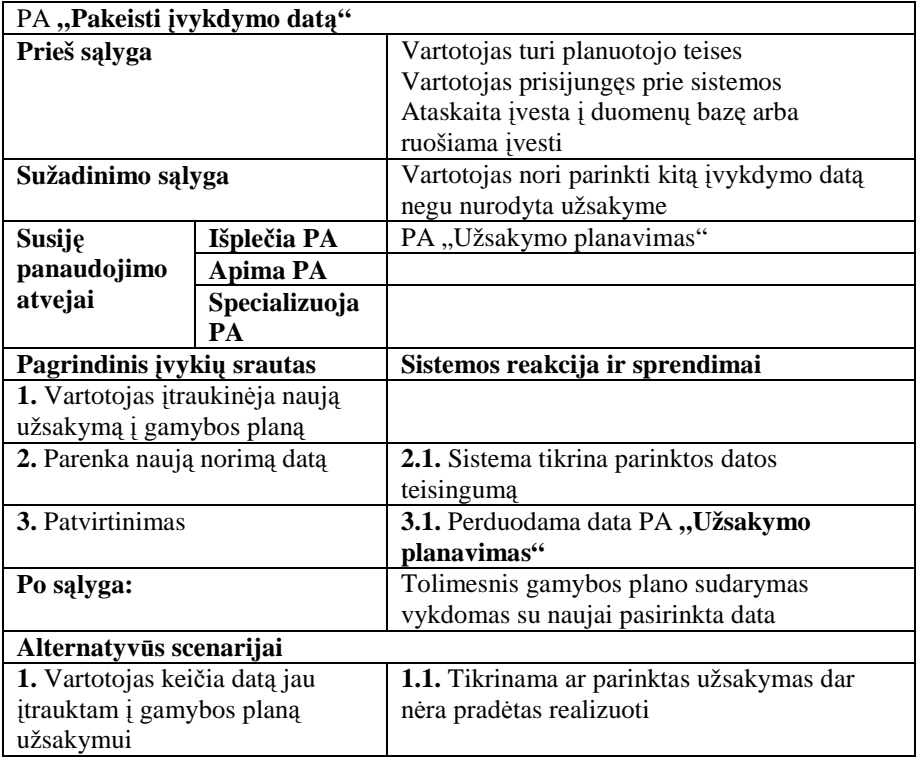

Vartotojas įtraukdamas naują užsakymą į gamybos planą privalo jam priskirti gamybos resursus – įrengimus kuriais bus gaminamas (9 lentel÷). Jau priskirti įrengimai taip pat gali būti keičiami produkcijai įtrauktai į gamybos planą.

|                                 | PA, Priskirti gamybos resursus"                      |                                             |  |
|---------------------------------|------------------------------------------------------|---------------------------------------------|--|
| Prieš sąlyga                    |                                                      | Yra užregistruotų gamybos resursų           |  |
|                                 |                                                      | Vartotojas turi planuotojo teises           |  |
|                                 |                                                      | Vartotojas prisijungęs prie sistemos        |  |
| Sužadinimo sąlyga               | Parenkamas įrenginys – cechas produkcijos<br>gamybai |                                             |  |
| Susije                          | Išplečia PA                                          |                                             |  |
| panaudojimo                     | Apima PA                                             |                                             |  |
| atvejai                         | Specializuoja                                        |                                             |  |
|                                 | PА                                                   |                                             |  |
| Pagrindinis įvykių srautas      |                                                      | Sistemos reakcija ir sprendimai             |  |
| 1. Vartotojas parenka sistemoje |                                                      | 1.1. Sistema patikrina jo egzistavimą       |  |
| užregistruotą gamybos resursą   |                                                      |                                             |  |
| Po salyga:                      |                                                      | Gaminamai produkcijai priskiriami resursai, |  |
|                                 |                                                      | kuriais ji bus gaminama                     |  |

*Lentel*÷ *Nr. 9 Panaudojimo atvejo "Priskirti gamybos resursus" specifikacija* 

Vartotojui keičiant arba pasirenkant resursus rinktis turi būti leidžiama tik iš pilnai neužimtų resursų, pasirinkimo neužimtumas ir užsakymo įvykdomumas su šiuo resursu taip pat turi būti tikrinamas, ir informuojamas vartotojas pranešimais.

Pasirinkto gaminio ar pusgaminio kainos skaičiavimas atliekamas pagal specifikaciją (žr. 10 lentelę).

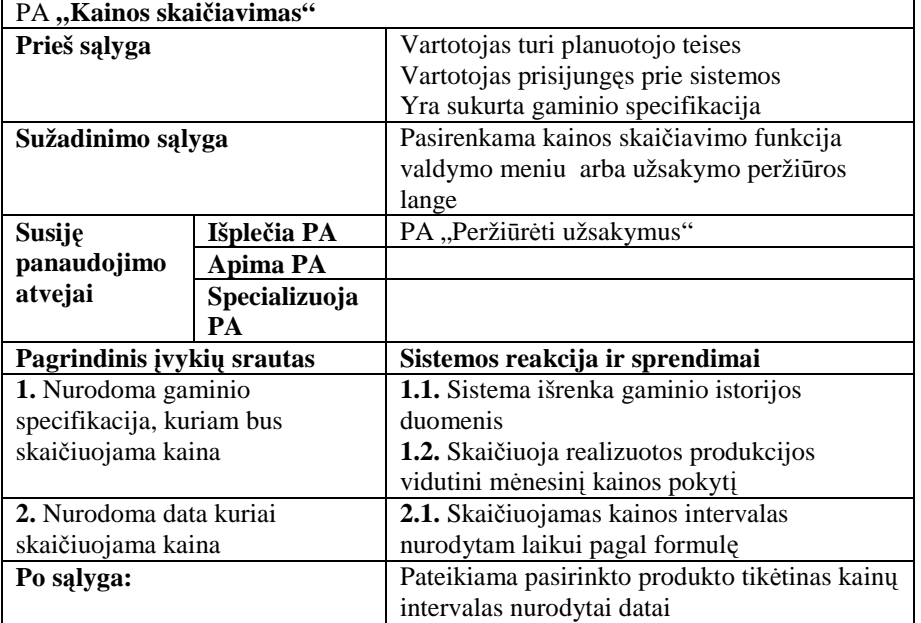

Vartotojui pasirinkus produktą ir datą, kuriai domina kaina, sistema skaičiuoja kainos intervalą pagal formules:

$$
K_1 = D - P, \qquad (3)
$$
  

$$
K_2 = D + 0,7 \cdot \frac{B - A}{m - n} + 0,3 \cdot P \qquad (4)
$$

Kur *K*<sub>1</sub> - mažoji kainos intervalo reikšmė, *K*<sub>2</sub> - didžioji kainos intervalo reikšmė, *D* dabartin÷ produkto kaina nurodyta specifikacijoje, *A* - produkto kainos istorijos seniausia reikšmė, *B* - produkto kainos istorijos naujausia reikšmė, *m* - produkto kainos istorijos naujausio įrašo data, *n* - produkto kainos istorijos seniausio įrašo data, *P* - galimas kainos pokytis, kurį nurodo projektuotojas ar tiekėjas.

#### **Pardavimo posistem**÷

Pardavimo posistemė skirta užsakymų valdymui, šias funkcijas atlieka pardavimo vadybininko teises turintis vartotojas (žr. 8 pav.). Vartotojas gali užsakymus įtraukti, pašalinti ar keisti užsakymus duomenų bazėje.

Aktualiausia informacija šioje posistemėje yra užsakyti produktai ir užsakymo įvykdymo data, todėl šie duomenys ir registruojami. Užsakymai susideda iš užsakymo antrašt÷s, tai bendra informacija apie užsakymą ir užsakymo kortelių, tai informacija apie užsakomus gaminius ar pusgaminius. Sekančiose lentelėse pateikiamos pardavimo posistemės specifikacijos kiekvienam panaudojimo atvejui (11-12 lentelės).

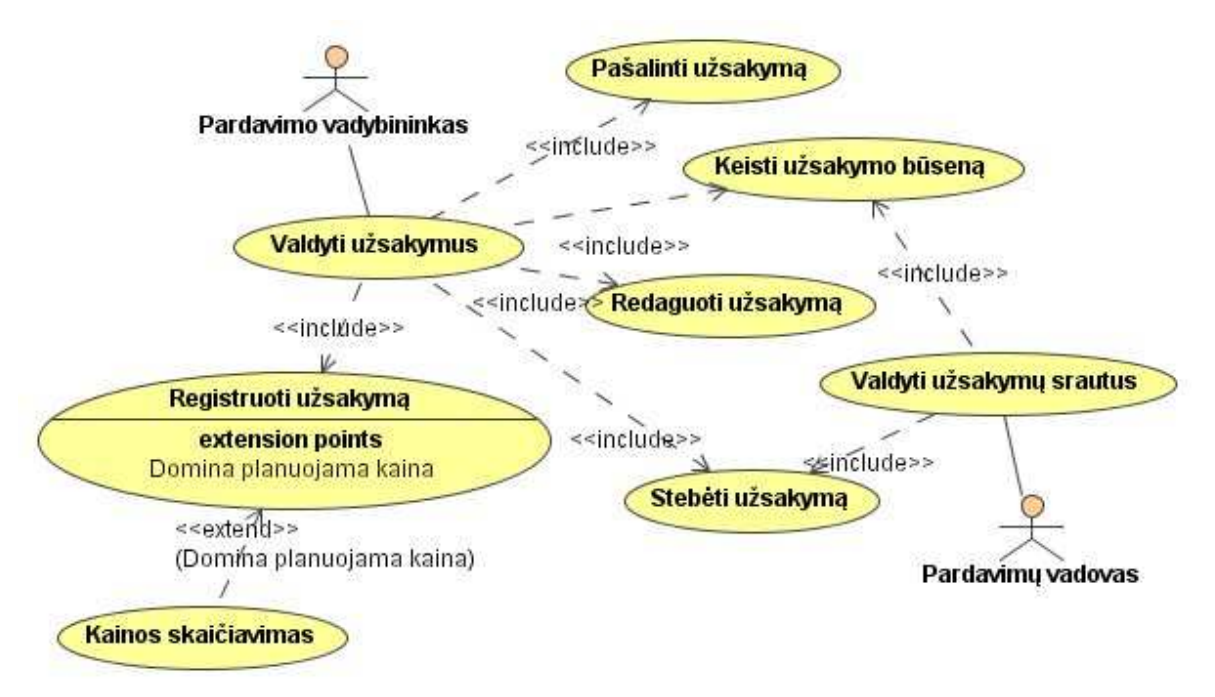

*8 pav. Pardavimo posistem*÷*s panaudojimo atvej*ų *diagrama* 

| PA "Keisti užsakymo būseną"     |                 |                                                  |  |
|---------------------------------|-----------------|--------------------------------------------------|--|
| Prieš sąlyga                    |                 | Vartotojas turi pardavimo vadybininko arba       |  |
|                                 |                 | pardavimų vadovo teises                          |  |
|                                 |                 | Vartotojas prisijungęs prie sistemos             |  |
|                                 |                 | Užsakymas įvestas duomenų bazę                   |  |
| Sužadinimo sąlyga               |                 | Vartotojas nori pakeisti užsakymo būseną         |  |
| Susije                          | Išplečia PA     |                                                  |  |
| panaudojimo                     | <b>Apima PA</b> |                                                  |  |
| atvejai                         | Specializuoja   |                                                  |  |
|                                 | PA              |                                                  |  |
| Pagrindinis įvykių srautas      |                 | Sistemos reakcija ir sprendimai                  |  |
| 1. Vartotojas pasirenka         |                 | 1.1. Sistema atrenka užsakymus pagal             |  |
| filtravimo parametrus           |                 | užbrėžtus kriterijus ir pateikia juos vartotojui |  |
| 2. Vartotojas suaktyvina        |                 | 2.1. Sistema pateikia užsakymą sudarančią        |  |
| pasirinktą užsakymą             |                 | informaciją                                      |  |
| 3. Vartotojas pakeičia užsakymo |                 |                                                  |  |
| būseną į norimą                 |                 |                                                  |  |
| 4. Patvirtina                   |                 | 4.1. Sistema išsaugo pakeitimus                  |  |
| Po salyga:                      |                 | Pasikeičia užsakymo būsena ir naudojimas         |  |
|                                 |                 | sistemoje                                        |  |

*Lentel*÷ *Nr. 11 Panaudojimo atvejo "Keisti užsakymo b*ū*sen*ą*" specifikacija* 

Ši funkcija naudojama užsakymo būsenai pakeisti. Užregistruotas užsakymas įrašomas su būsena "Neaktyvus", todėl norint perduoti jį planavimui būsena turi būti pakeista į "Aktyvus" (priedas 3). Užsakymai gali būti šių būsenų:

- A aktyvus, pilnai suformuotas užsakymas, prieinamas kitiems posistemiams;
- $\triangleright$  N užsakymas neaktyvus, nebaigtas suformuoti, neprieinamas kitiems posistemiams;
- $\triangleright$  P užsakymas įtrauktas į gamybos planą, jo koregavimas negalimas;
- $\triangleright$  R užsakymas įvykdytas.

Naujas užsakymas registruojamas naudojantis specifikacija (12 lentelė).

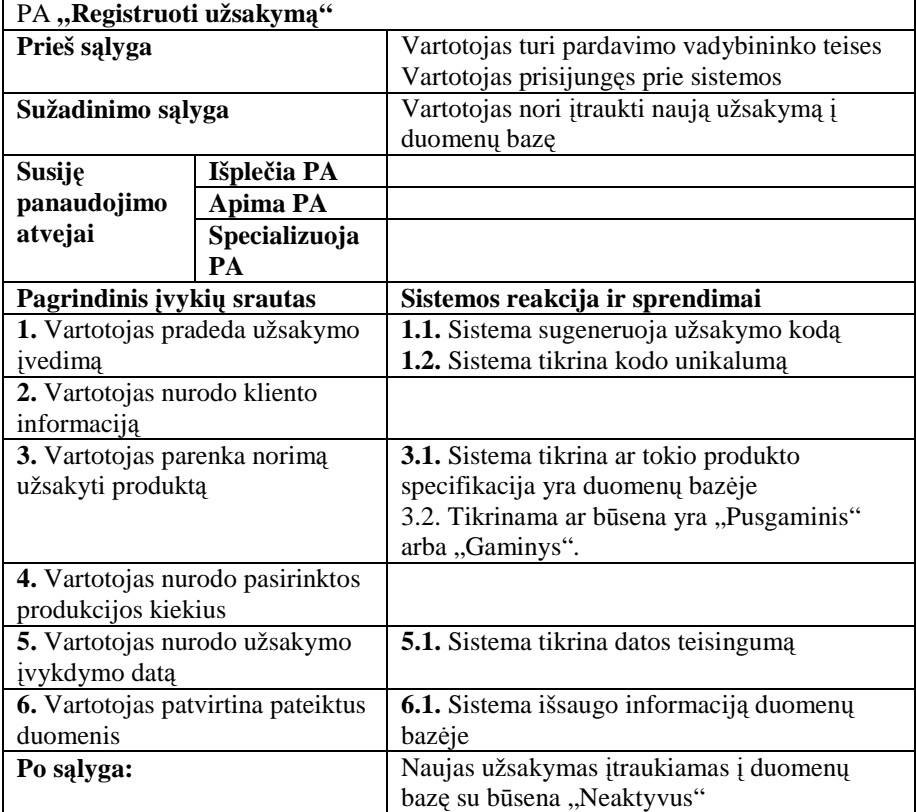

*Lentel*÷ *Nr. 12 Panaudojimo atvejo "Registruoti užsakym*ą*" specifikacija* 

Klientų pateikti užsakymai yra registruojami naudojant "Registruoti užsakymą" funkciją (12 lentelė). Šie duomenys yra reikalingi norint atlikti planavimą (sudarant gamybos planą) (priedas 4). Užsakymas saugomas dviejose duomenų bazės lentelėse, bendra informacija saugoma vienoje lentelėje, o užsakomos produkcijos įrašai kitoje. Sistema turi automatiškai generuoti užsakymo kodą. Jis susideda iš "UZSA" ir įrašo duomenų bazės užsakymo lentelės numerio (pvz.: UZSA1, UZSA2 ir t.t.).

Užsakymų informacijai keisti naudojama "Redaguoti užsakymą" funkcija (13 lentelė).

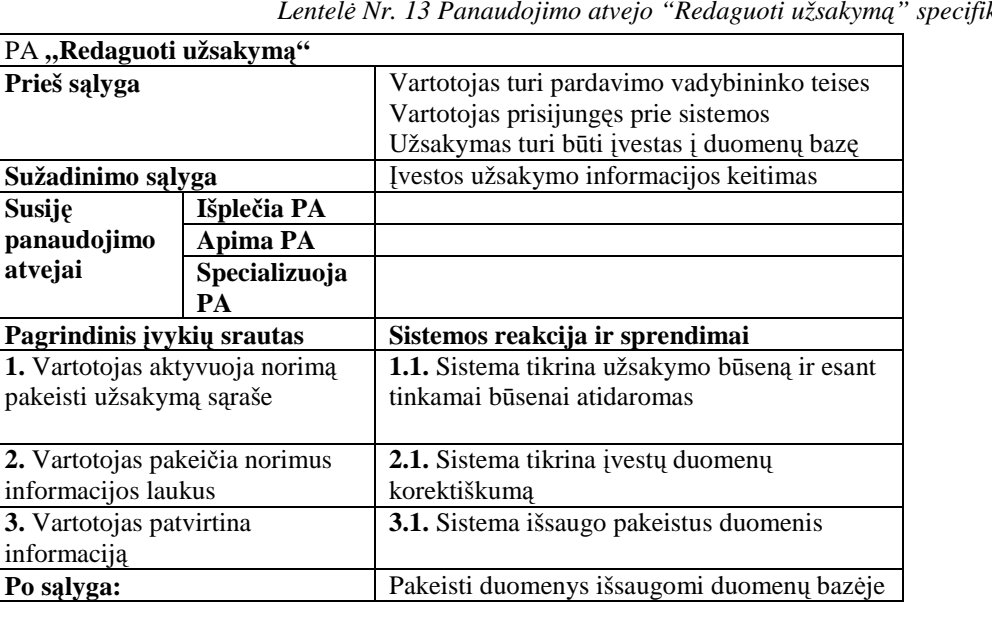

*Lentel*÷ *Nr. 13 Panaudojimo atvejo "Redaguoti užsakym*ą*" specifikacija*
Duomenys gali būti redaguojami tik tuo atveju, jeigu užsakymas nėra "P" (itrauktas į gamybos planą) arba "R" (realizuotas) būsenose. Priešingu atveju užsakymą planuotojas turi pašalinti iš gamybos plano prieš redaguojant.

Užsakymo pašalinimo funkcija naudojama pašalinti jau įvestą į sistemą užsakymą (14 lentelė). Užsakymų ištrynimas yra aktualus koreguojant klaidas.

|                                    | PA "Pašalinti užsakymą" |                                                |  |  |  |
|------------------------------------|-------------------------|------------------------------------------------|--|--|--|
| Prieš sąlyga                       |                         | Vartotojas turi pardavimo vadybininko teises   |  |  |  |
|                                    |                         | Vartotojas prisijungęs prie sistemos           |  |  |  |
|                                    |                         | Užsakymas turi būti įvestas į duomenų bazę     |  |  |  |
|                                    |                         | Užsakymas nėra būsenų: "Įtrauktas į planą" ar  |  |  |  |
|                                    |                         | "Realizuotas"                                  |  |  |  |
| Sužadinimo sąlyga                  |                         | Vartotojas nori ištrinti užsakymą              |  |  |  |
| Susije                             | Išplečia PA             |                                                |  |  |  |
| panaudojimo                        | <b>Apima PA</b>         |                                                |  |  |  |
| atvejai                            | Specializuoja           |                                                |  |  |  |
|                                    | PА                      |                                                |  |  |  |
| Pagrindinis įvykių srautas         |                         | Sistemos reakcija ir sprendimai                |  |  |  |
| 1. Vartotojas pasirenka            |                         |                                                |  |  |  |
| užsakymą iš pateikto sąrašo        |                         |                                                |  |  |  |
| 2. Vartotojas ištrina pasirinktą   |                         | 2.1. Sistema pareikalauja ištrynimo operacijos |  |  |  |
| užsakymą                           |                         | patvirtinimo                                   |  |  |  |
| 3. Vartotojas patvirtina operaciją |                         | 3.1. Sistema ištrina užsakymą iš duomenų       |  |  |  |
|                                    |                         | hazės                                          |  |  |  |
| Po salyga:                         |                         | Užsakymas ištrinamas iš duomenų bazėje         |  |  |  |
| Alternatyvūs scenarijai            |                         |                                                |  |  |  |
| 1. Vartotojas du kartus spragteli  |                         | 1.1. Užsakymo peržiūros lange pateikiama       |  |  |  |
| užsakymą iš pateikto sąrašo        |                         | užsakymo informacija                           |  |  |  |
|                                    |                         |                                                |  |  |  |

*Lentel*÷ *Nr. 14 Panaudojimo atvejo "Pašalinti užsakym*ą*" specifikacija* 

#### **Projektavimo posistem**÷

Projektavimo posistemė skirta gaminamų produktų specifikacijoms ir įrengimų informacijai valdyti. Šias funkcijas atlieka projektuotojo ir projektų vadovo teises turintys vartotojai. Šie vartotojai gali įtraukti naujas produktų specifikacijas, redaguoti jau sukurtas arba jas pašalinti, taip pat patvirtinti jas (pakeisti būseną į "Pusgaminis" ar "Gaminys") ir padaryti prieinamas kitiems posistemiams, taip pat registruoti naujus įrenginius ar nurašyti senus, ir priskirti juos cechams (žr. 9 pav.). Specifikacijas būsenose "Pusgaminis" ir "Gaminys" gali peržiūrėti kitų posistemių vartotojai, bet negali jų trinti ar redaguoti.

Sekančiose lentelėse pateikta projektavimo posistemio specifikacijos kiekvienam panaudojimo atvejui (15-16 lentelės).

Produkto specifikacijoje aprašoma visa reikalinga tolimesniems veiksmams (tokiems kaip užsakymų registravimas, planavimas, sandėliavimas) informacija apie produkta (15 lentelė).

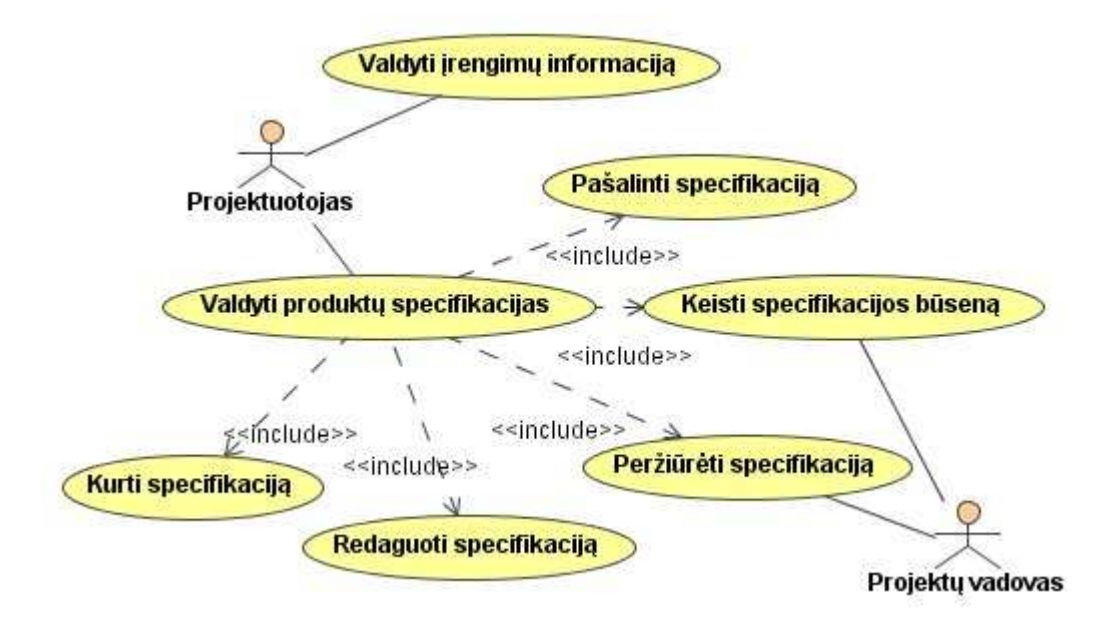

*9 pav. Projektavimo posistemio panaudojimo atvej*ų *diagrama* 

| PA "Kurti specifikaciją"           |                 |                                            |  |  |  |
|------------------------------------|-----------------|--------------------------------------------|--|--|--|
| Prieš sąlyga                       |                 | Vartotojas turi projektuotojo teises       |  |  |  |
|                                    |                 | Vartotojas prisijungęs prie sistemos       |  |  |  |
| Sužadinimo sąlyga                  |                 | Vartotojas nori įtraukti naujo produkto    |  |  |  |
|                                    |                 | specifikaciją į duomenų bazę               |  |  |  |
| Išplečia PA<br>Susiję              |                 |                                            |  |  |  |
| panaudojimo                        | <b>Apima PA</b> |                                            |  |  |  |
| atvejai                            | Specializuoja   |                                            |  |  |  |
|                                    | PA              |                                            |  |  |  |
| Pagrindinis įvykių srautas         |                 | Sistemos reakcija ir sprendimai            |  |  |  |
| 1. Pradedamas naujos               |                 | 1.1. Sistema generuoja specifikacijos kodą |  |  |  |
| specifikacijos kūrimas             |                 |                                            |  |  |  |
| 2. Vartotojas įveda į atitinkamus  |                 | 2.1. Sistema tikrina duomenų korektiškumą  |  |  |  |
| laukus informaciją apie            |                 |                                            |  |  |  |
| produktą: tokia kaip               |                 |                                            |  |  |  |
| pavadinimas, gaminimo trukmę,      |                 |                                            |  |  |  |
| kainą, pagrindines savybes ir t.t. |                 |                                            |  |  |  |
| 3. Vartotojas nurodo produkto      |                 |                                            |  |  |  |
| dedamąsias medžiagas ar kitus      |                 |                                            |  |  |  |
| produktus                          |                 |                                            |  |  |  |
| 4. Vartotojas įtraukia produkto    |                 |                                            |  |  |  |
| dedamąsias dalis (medžiagas ar     |                 |                                            |  |  |  |
| pusgaminius)                       |                 |                                            |  |  |  |
| 5. Koreguojami dedamųjų dalių      |                 | 5.1. Sistema tikrina duomenų korektiškumą  |  |  |  |
| kiekiai                            |                 |                                            |  |  |  |
| 6. Vartotojas patvirtina           |                 | 6.1. Sistema išsaugo informaciją duomenų   |  |  |  |
| informaciją                        |                 | bazėje                                     |  |  |  |
| Po salyga:                         |                 | Nauja produkto specifikacija įrašoma į     |  |  |  |
|                                    |                 | duomenu baze                               |  |  |  |

*Lentel*÷ *Nr. 15 Panaudojimo atvejo "Kurti specifikacij*ą*" specifikacija* 

Specifikacija duomenų bazėje saugoma iš dviejų dalių, bendras aprašas saugomas vienoje lentelėje, o sudedamosios dalys kitoje. Specifikacijos kodas generuojamas iš dviejų dalių, pirmoji dalis yra "SPEC", o antroji dalis yra specifikacijos aprašo įrašo duomenų bazės

lentelėje numeris (pvz.: SPEC1, SPEC15 ir t.t.). Šios funkcijos sekų diagrama pateikta 5 priede. Kiekvienai specifikacijai turi būti priskiriama būsena, kuri gali būti keičiama:

- $\triangleright$  P užbaigtas, pateiktas gamybai pusgaminis;
- $\triangleright$  G užbaigtas, pateiktas gamybai gaminys;
- $\triangleright$  PN neaktyvus, tebekuriamas, neprieinamas gamybai pusgaminis;
- $\triangleright$  GN neaktyvus, tebekuriamas, neprieinamas gamybai gaminys.

Produkto specifikacijos pašalinime turi būti tikrinama ar ši specifikacija nėra kitų produktų specifikacijų dedamoji dalis, ar nėra panaudota užsakymų registravimuose, ar nėra įrašų sandėlio posistemėje, ar nėra įtraukta į gamybos planą. Jei bent viename iš šių funkcijų specifikacija yra naudojama pašalinimas yra neįmanomas, apie tai turi būti informuojamas vartotojas (16 lentelė).

| PA "Pašalinti specifikaciją"     |                                    |                                                |  |
|----------------------------------|------------------------------------|------------------------------------------------|--|
| Prieš sąlyga                     |                                    | Vartotojas turi projektuotojo teises           |  |
|                                  |                                    | Vartotojas prisijungęs prie sistemos           |  |
|                                  |                                    | Specifikacija turi būti duomenų bazėje         |  |
|                                  |                                    | Specifikacija nėra panaudota kitų              |  |
|                                  |                                    | posistemių veiksmuose                          |  |
| Sužadinimo sąlyga                |                                    | Vartotojas nori pašalinti produkto             |  |
|                                  |                                    | specifikaciją iš sistemos duomenų              |  |
|                                  |                                    | bazės                                          |  |
| Susiję                           | Išplečia PA                        |                                                |  |
| panaudojimo                      | <b>Apima PA</b>                    |                                                |  |
| atvejai<br>Specializuoja         |                                    |                                                |  |
|                                  |                                    |                                                |  |
|                                  | PA                                 |                                                |  |
| Pagrindinis įvykių srautas       |                                    | Sistemos reakcija ir sprendimai                |  |
| 1. Vartotojas pasirenka          |                                    | 1.1. Sistema pateikia specifikacija vartotojui |  |
| specifikaciją iš pateikto sąrašo |                                    |                                                |  |
| 2. Vartotojas nurodo trinti      |                                    | 2.1. Sistema pareikalauja operacijos           |  |
| specifikaciją                    |                                    | patvirtinimo                                   |  |
|                                  | 3. Vartotojas patvirtina operaciją | 3.1. Sistema panaikina specifikaciją iš        |  |
|                                  |                                    | duomenų bazės                                  |  |
| Po sąlyga:                       |                                    | Produkto specifikacija panaikinama iš          |  |
|                                  |                                    | duomenų bazę                                   |  |
| Alternatyvūs scenarijai          |                                    |                                                |  |
| 3. Vartotojas atšaukia operaciją |                                    | 3.1. Sistema nutraukia specifikacijos          |  |

*Lentel*÷ *Nr. 16 Panaudojimo atvejo "Pašalinti specifikacij*ą*" specifikacija* 

Specifikacijų redagavimo funkcijos specifikacija pateikta žemiau 17 lentelėje.

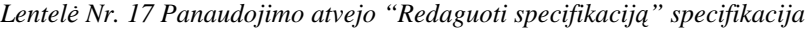

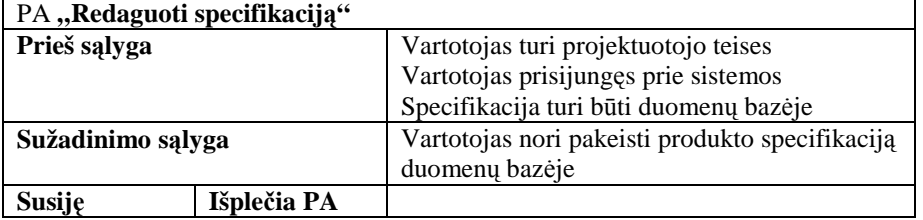

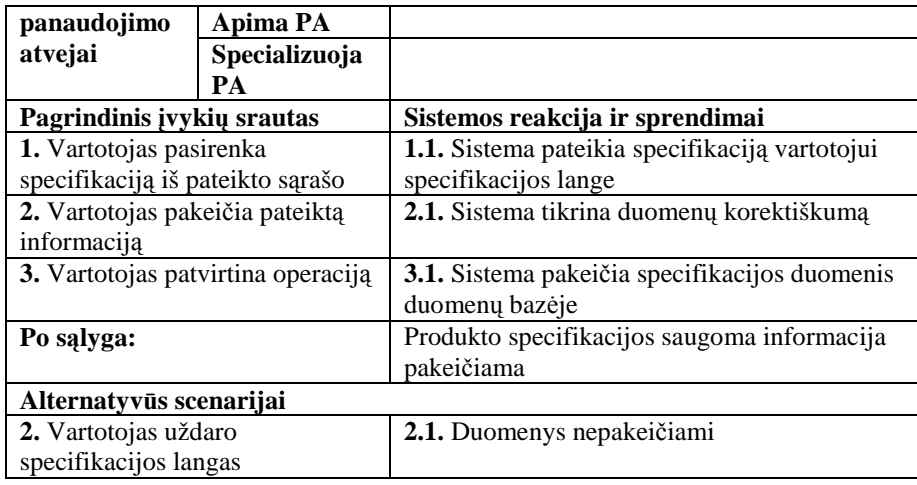

Vartotojui redagavus duomenis, bet jų neišsaugant, o tik uždarant langą, informacija duomenų bazėje nėra pakeičiama.

Naudojant specifikacijos būsenos keitimo funkciją yra keičiama specifikacijos būsena, tai padaro specifikaciją prieinamą kitų posistemių vartotojams arba ne (lentelė 18).

| PA "Keisti specifikacijos būseną" |                                                               |                                                |  |  |
|-----------------------------------|---------------------------------------------------------------|------------------------------------------------|--|--|
| Prieš sąlyga                      |                                                               | Vartotojas turi projektuotojo arba projektų    |  |  |
|                                   |                                                               | vadovo teises                                  |  |  |
|                                   |                                                               | Vartotojas prisijungęs prie sistemos           |  |  |
|                                   |                                                               | Specifikacija yra duomenų bazėje               |  |  |
| Sužadinimo sąlyga                 |                                                               | Vartotojas nori pakeisti produkto              |  |  |
|                                   |                                                               | specifikacijos būseną. Tam, kad būtu           |  |  |
|                                   |                                                               | prieinama arba ne kitoms posistemėms.          |  |  |
| Susiję                            | Išplečia PA                                                   |                                                |  |  |
| panaudojimo                       | <b>Apima PA</b>                                               |                                                |  |  |
| atvejai                           | Specializuoja                                                 |                                                |  |  |
|                                   | PА                                                            |                                                |  |  |
|                                   | Pagrindinis įvykių srautas<br>Sistemos reakcija ir sprendimai |                                                |  |  |
|                                   |                                                               |                                                |  |  |
|                                   | 1. Vartotojas įveda specifikacijos                            | 1.1. Sistema ieško specifikacijos              |  |  |
| koda                              |                                                               | 1.2. Sistema pateikia specifikacija vartotojui |  |  |
| 2. Vartotojas pakeičia            |                                                               |                                                |  |  |
| specifikacijos būseną             |                                                               |                                                |  |  |
| 3. Vartotojas patvirtina          |                                                               | 3.1. Sistema pakeičia specifikacijos duomenis  |  |  |
| duomenis                          |                                                               | duomenų bazėje                                 |  |  |
| Po salyga:                        |                                                               | Produkto specifikacijos gali naudotis ir kitos |  |  |
|                                   |                                                               | posistemės                                     |  |  |
| Alternatyvūs scenarijai           |                                                               |                                                |  |  |
| 1. Vartotojas pasirenka           |                                                               |                                                |  |  |

*Lentel*÷ *Nr. 18 Panaudojimo atvejo "Keisti specifikacijos b*ū*sen*ą*" specifikacija* 

Projektavimo posistemei taip pat priskiriama įrenginių-cechų informacijos valdymo funkcija. Šią funkciją sudaro įrenginių informacijos registravimas: įrenginių registravimas, įrenginių nurašymas, ir jų grupavimo į cechus (lentelė 19).

Visiems įmonėje naudojamiems resursams, įrengimams sukuriant ir eksploatuojant turi būti priskirtos būsenos, kurios gali būti:

 $\triangleright$  A – aktyvus, naudojamas gamyboje resursas;

- $\triangleright$  N nurašytas, pašalintas iš gamybos resursas;
- $\triangleright$  L šiuo momentu nenaudojamas resursas (pvz. sugedes);
- $\triangleright$  R rezervinis resursas įrengimas (pvz. laikomas sandėlyje).

|                                 | PA "Valdyti įrengimų informaciją" |                                                  |  |  |  |  |
|---------------------------------|-----------------------------------|--------------------------------------------------|--|--|--|--|
| Prieš sąlyga                    |                                   | Vartotojas turi projektuotojo teises             |  |  |  |  |
|                                 |                                   | Vartotojas prisijungęs prie sistemos             |  |  |  |  |
| Sužadinimo sąlyga               |                                   | Vartotojas nori įtraukti arba nurašyti įrengimą, |  |  |  |  |
|                                 |                                   | arba/ir priskirti jį cechui.                     |  |  |  |  |
| Susiję<br>Išplečia PA           |                                   |                                                  |  |  |  |  |
| panaudojimo                     | <b>Apima PA</b>                   |                                                  |  |  |  |  |
| atvejai                         | Specializuoja                     |                                                  |  |  |  |  |
|                                 | PА                                |                                                  |  |  |  |  |
| Pagrindinis įvykių srautas      |                                   | Sistemos reakcija ir sprendimai                  |  |  |  |  |
| 1. Vartotojas peržiūri pateiktą |                                   |                                                  |  |  |  |  |
| įrengimų ir cechų sąrašą        |                                   |                                                  |  |  |  |  |
| 2. Vartotojas priskiria esantį  |                                   | 2.1. Pakeičiama įrenginio būsena į "A"           |  |  |  |  |
| įrengimą cechui                 |                                   |                                                  |  |  |  |  |
| 3. Vartotojas patvirtina        |                                   | 3.1. Sistema išsaugo duomenis                    |  |  |  |  |
| duomenis                        |                                   |                                                  |  |  |  |  |
| Po sąlyga:                      |                                   | Įrengimo ir/ar cecho informacija išsaugoma       |  |  |  |  |
|                                 |                                   | duomenų bazėje                                   |  |  |  |  |
| Alternatyvūs scenarijai         |                                   |                                                  |  |  |  |  |
| 2. Vartotojas registruoja naują |                                   | 2.1. Sistema tikrina įrengimo ar cecho           |  |  |  |  |
| įrengimą ar cechą               |                                   | unikaluma                                        |  |  |  |  |
|                                 |                                   | 2.2. Įrenginiui priskiriama būsena "L"           |  |  |  |  |
| 2. Vartotojas nurašo įrenginį   |                                   | 2.1. Pašalinamas įrenginys iš cecho resursų      |  |  |  |  |
|                                 |                                   | sarašo                                           |  |  |  |  |
|                                 |                                   | 2.2. Pakeičiama įrenginio būsena į "N"           |  |  |  |  |

*Lentel*÷ *Nr. 19 Panaudojimo atvejo "Valdyti* į*rengim*ų *informacij*ą*" specifikacija* 

### **Sand**÷**lio posistem**÷

Sandėlio posistemėje yra registruojama produkcijos ir medžiagų srautų informacija, tai yra pajamavimas, nurašymas ir likučių stebėjimas. Ši informacija labai svarbi sudarinėjant gamybos planą (žr. 10 pav.). Šiame posistemyje surenkama informacija apie turimas medžiagų ir gaminių atsargas.

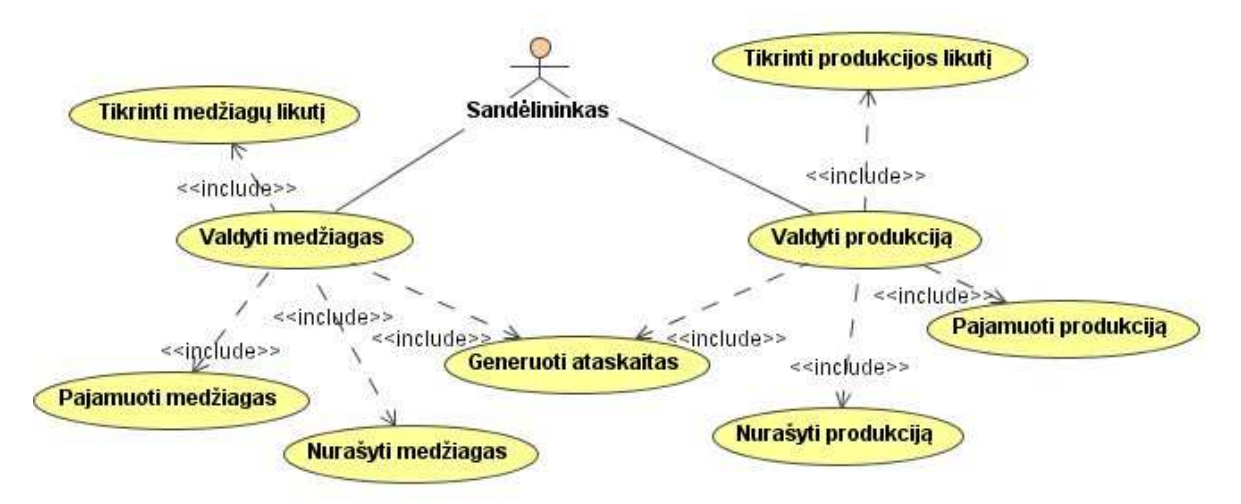

*<sup>10</sup> pav. Sand*÷*lio posistemio panaudojimo atvej*ų *diagrama* 

Sandėlio pagrindinių funkcijų panaudojimo atvejų specifikacijos pateikiamos sekančiose lentelėse (20 - 21 lentelės). Medžiagų likučių tikrinimas, pajamavimas ir nurašymas įtraukti į PA "Valdyti medžiagas" (20 lentelė).

*Lentel*÷ *Nr. 20 Panaudojimo atvejo "Valdyti medžiagas" specifikacija* 

| PA,,Valdyti medžiagas"           |                 |                                                 |  |  |
|----------------------------------|-----------------|-------------------------------------------------|--|--|
| Prieš sąlyga                     |                 | Vartotojas turi sandėlininko teises             |  |  |
|                                  |                 | Vartotojas prisijungęs prie sistemos            |  |  |
| Sužadinimo sąlyga                |                 | Vartotojas nori įtraukti arba nurašyti medžiagą |  |  |
| Išplečia PA<br>Susiję            |                 |                                                 |  |  |
| panaudojimo                      | <b>Apima PA</b> |                                                 |  |  |
| atvejai                          | Specializuoja   |                                                 |  |  |
|                                  | PA              |                                                 |  |  |
| Pagrindinis įvykių srautas       |                 | Sistemos reakcija ir sprendimai                 |  |  |
| 1. Vartotojas užklausia medžiagų |                 | 1.1. Sistema skaičiuoja medžiagų likučius       |  |  |
| sarašo                           |                 | 1.2. Pateikiamas medžiagų sąrašas vartotojui    |  |  |
| 2. Vartotojas pajamuoja naujai   |                 |                                                 |  |  |
| pristatytą medžiagą (6 priedas)  |                 |                                                 |  |  |
| 3. Vartotojas patvirtina         |                 | 3.1. Sistema išsaugo duomenis                   |  |  |
| duomenis                         |                 |                                                 |  |  |
| Po sąlyga:                       |                 | Duomenų bazėje įrašomi nauji duomenys apie      |  |  |
|                                  |                 | medžiagą                                        |  |  |
| Alternatyvūs scenarijai          |                 |                                                 |  |  |
| 2. Vartotojas nurašo medžiagas   |                 | 2.1. Sistema tikrina nurašomą kiekį             |  |  |
| (7 priedas)                      |                 |                                                 |  |  |

Produkcijos likučių valdymas, pajamavimas ir nurašymas įtraukti į PA "Valdyti produkciją" (21 lentelė).

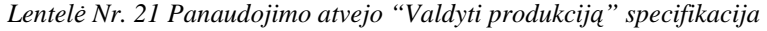

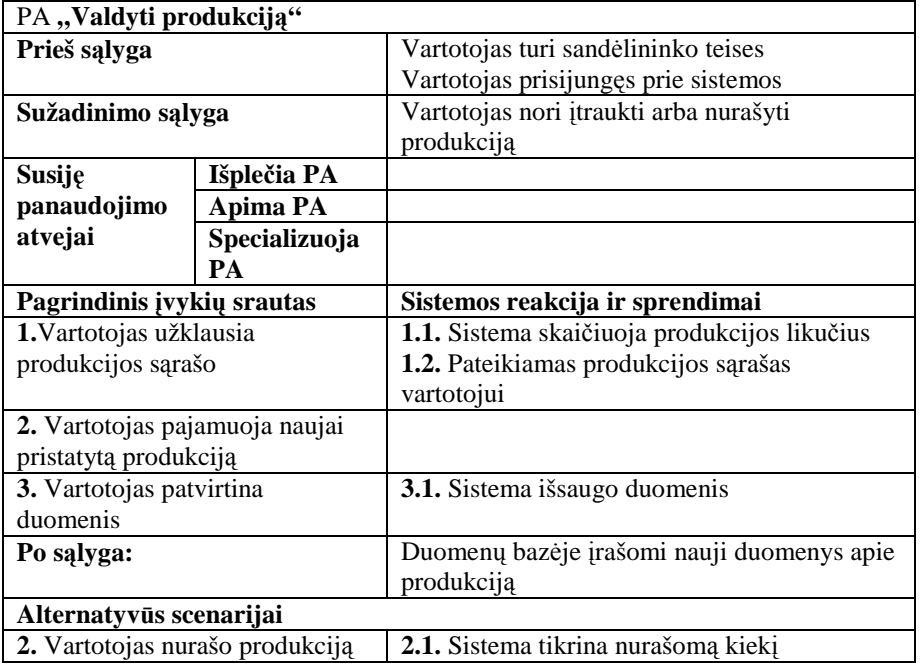

Ataskaitos generuojamos trijų tipų: likučių, pajamavimų ir nurašymų.

#### **Administravimo posistem**÷

Vartotojų administravimo posisteme naudojasi administratoriaus teises turintys vartotojai. Šie vartotojai turi teises registruoti naujus vartotojus ir vartotojų teises, pakeisti sukurtų vartotojų teises ir generuoti ataskaitas (žr. 11 pav.).

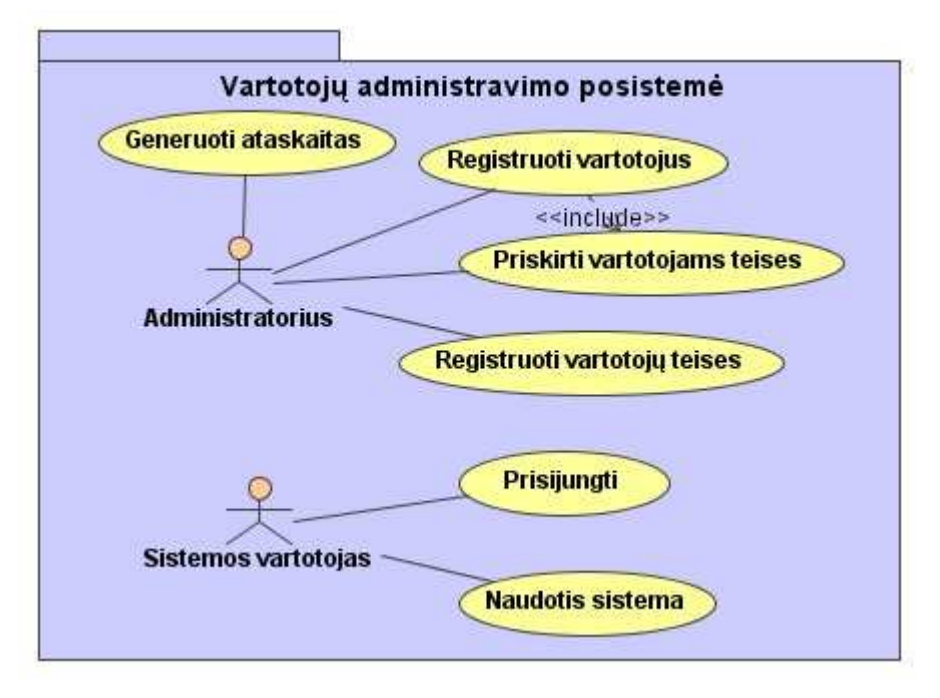

*11 pav. Vartotoj*ų *administravimo posistem*÷*s panaudojimo atvej*ų *diagrama* 

Registruojant naują vartotoją pagal nutylėjimą jam priskiriamos teisės neleidžiančios naudotis sistema. Jau užregistruotam vartotojui gali būti priskirtos sistemos naudotojo teisės, kurios suteiktų galimybę naudotis tam tikromis sistemos funkcijomis. Vienam vartotojui gali būti priskirtas keletas teisių ir kiekviena teisė gali turėti daug vartotojų.

Administratorius turi teisę generuoti ataskaitas nurodytas 40,50, 52 ir 54 paveiksluose, taip pat papildomas ataskaitas: užsakymų, specifikacijų, registruotų vartotojų ir sandėlio srautų.

Užsakymų ataskaitoje gali būti pateikti visi sistemoje registruoti užsakymai arba išfiltruoti pagal datos, būsenos, užsakytos produkcijos parametrus. Ataskaita sudaroma naudojant šabloną. Apie kiekvieną užsakymą pateikiama visa informacija, kuri atskiriama horizontaliais brūkšniais.

Specifikacijų ataskaitoje gali būti pateiktos visos sistemoje užregistruotos produktų specifikacijos arba išfiltruotos pagal pavadinimo, kodo ar būsenos parametrus. Ataskaita sudaroma naudojant šabloną.

Sistemoje užregistruotų vartotojų ataskaitoje gali būti pateikiami visi vartotojai ar išfiltruoti pagal suteiktas teises. Ataskaita kuriama pagal šabloną, kuriame išrinkti įrašai sudedami į vieną lentelę.

Sandėlio srautų ataskaita generuojama atrinkus informaciją naudojant filtravimo parametrus, tokius kaip data, esybės tipas (medžiaga, pusgaminis ar gaminys), būsena, ieinantis ar išeinantis srautas. Ataskaitoje informacija pateikiama lentelės forma, su ataskaitos antrašte, generavimo data ir sistemos logotipu.

# **3.2.2. Dalykin**÷**s srities esybi**ų **modelis**

Pagrindinės esybės naudojamos medžiaginių išteklių planavimo sistemoje su neapibrėžtais duomenimis pateiktos dalykinės srities esybių modelyje (žr. 12 pav.).

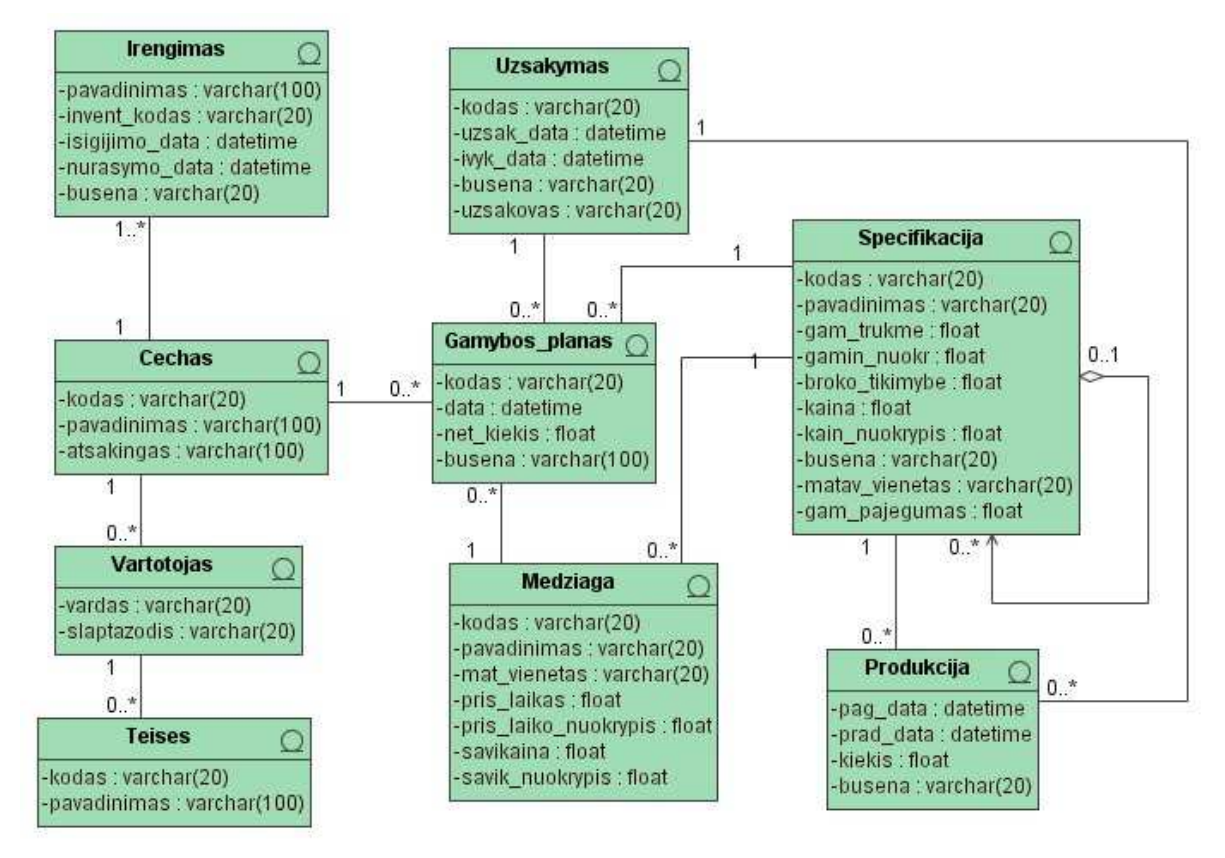

*12 pav. Dalykin*÷*s srities esyb*÷*s* 

**Esybė**, Cechas<sup>"</sup>. Ši esybė apibūdina organizacijoje gamybai naudojamų įrengimų grupavimą pagal tam tikras savybes. Gamybos plane gaminamam produktui priskiriamas cechas, tod÷l, kad vieno produkto gamybai yra naudojama keletas įrengimų.

**Esybė**, **Trengimas**<sup>"</sup>. Šia esybe yra aprašomas prietaisas, kuriuo gaminami produktai. Kompiuterizuotas įrengimų informacijos saugojimas padeda lengviau organizuoti gamybos procesus.

**Esybė**, **Vartotojas**<sup>"</sup>. Vartotojo esybe aprašomi vartotojai galintys prisijungti prie sistemos ir ja naudotis.

**Esybė "Teisės".** Šia esybe aprašomos vartotojams suteikiamos teisės sistemoje, tai yra leidžiamos naudoti funkcijos.

**Esybė**, Gamybos planas". Ši esybė apibūdina gamybos plano elementus, procesus.

**Esybė** "Užsakymas". Užsakymo esybė apibūdina pardavimo vadybininko užregistruotą užsakymą.

**Esybė**, **Medžiaga**<sup>\*</sup>. Tai gamybos procesuose naudojamų medžiagų esybė. Ši esybė aktuali sudarinėjant gamybos planą ar gaminių specifikacijas.

**Esybė**, **Specifikacija".** Specifikacijos esybė – tai informacija apie gaminamus gaminius, jų sudedamąsias dalis.

**Esybė**, **Produkcija".** Produkcijos esybė apibūdina pagamintus gaminius.

# *3.3.* **Sistemos projektas**

# **3.3.1.** Sistemos pagrindimas ir esmės išdėstymas

Šiuo metu gamybos srityje tampa vis populiariau medžiaginių išteklių, naudojamų gamyboje, planavimą rankiniu būdu pakeisti planavimo sistemomis, kurios šį darbą atlieka daug greičiau ir patikimiau, išvengdamos skaičiavimo klaidų. Jos padeda numatyti užsakymų vykdymo tvarką, pradžios ir pabaigos terminus, kaštus, daug paprasčiau vykdo užsakymo vykdymo perkėlimo ar atidėjimo funkcijas. Bet visos šiuo metu naudojamos sistemos neatsižvelgia į pokyčius atsirandančius planuojant ateitį. Šiuos pokyčius galime suvaldyti ir pateikti planuotojams atsižvelgdami į sukauptą praeities ar tiekėjų pateiktą informaciją. Šioje projektuojamoje sistemoje įvedama papildoma informacija padedanti į planavimo procesą įtraukti intervalus nurodančius geriausią ir blogiausią įvykdymo laiką, spėjamą kainos pokytį ir t.t. Taip asmeniui užsiimančiam planavimu pateikiama daugiau informacijos, padedančios priimti tikslesnius sprendimus.

## **3.3.2. Sistemos architekt**ū**ra - statin**÷**s strukt**ū**ros modelis**

Sistemos architektūra susideda iš septynių dedamųjų dalių. Tai yra šešios posistemės su kuriomis tiesiogiai bendrauja vartotojai ir duomenų paslaugas (duomenų saugojimą, gavimą) atliekanti dalis (žr. 13 pav.).

Pagrindinė posistemė siejasi su visomis kitomis posistemėmis (planavimo, pardavimo, projektavimo, sand÷lio ir administravimo) ir duomenų paslaugų dalimi. Taip po gi 13 paveiksle pateiktos posistemių sudedamosios dalys. Posistemių sudarančių sistemą sudėtinės dalys pateiktos prieduose (8-11 priedai). Naudojama trijų lygių architektūra supaprastina sistemos realizavimą.

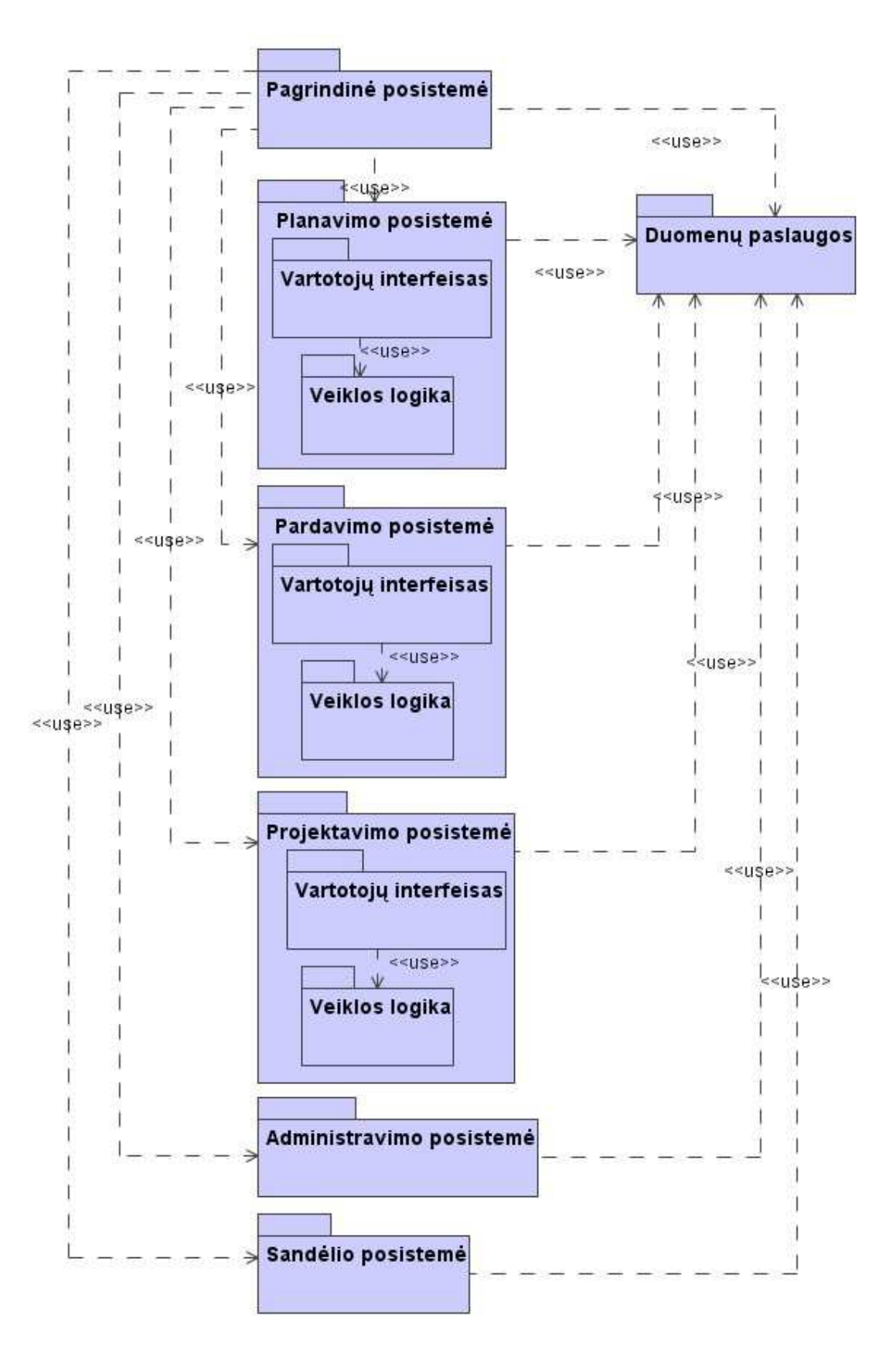

*13 pav. IS login*÷ *architekt*ū*ra* 

#### **3.3.3. Vartotojo paslaugos**

Sistemos interfeiso modelis suskirstytas į atskirų posistemių modelius dėl didelio langų kiekio. Bendrame plane pateikta pagrindinės posistemės ir kitų posistemių interfeisų tarpusavio sąsaja (žr. 14 pav.).

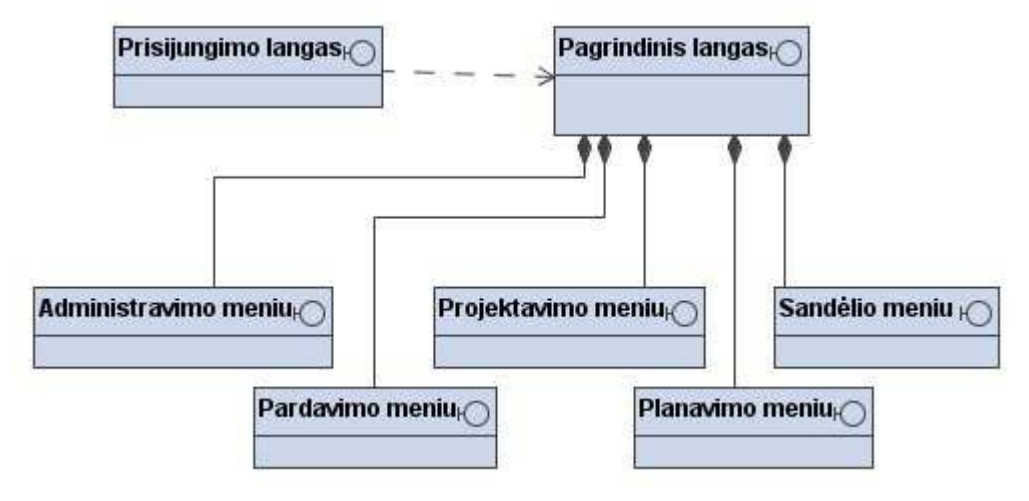

*14 pav. IS vartotoj*ų *interfeiso planas* 

Prisijungimo lange pradedant naudotis sistema turi būti įvedamas vartotojo asmeninis vartotojo vardas ir slaptažodis, kurių pagalba tikrinamos priskirtos teisės ir pagrindiniame lange, pagal priskirtas teises, aktyvuojami tam tikri meniu punktai.

Šioje sistemoje svarbiausia ir pagrindin÷ yra planavimo posistem÷. Ji turi daugiausia funkcijų, tai ir vartotojų interfeiso langų skaičius yra gausiausias (žr. 15 pav.). Langai pateikiami su jų atliekamomis funkcijomis, procedūromis.

Vartotojas prisijungęs ir gavęs planuotojo teises savo meniu gali rinktis iš dviejų punktų: gamybos plano lango ir užsakymų sąrašo lango. Gamybos plano lange galės atlikinėti gamybos plano sudarymo-planavimo darbus, o užsakymų sąrašo lange gali peržiūrėti užsakymų informaciją, kuri pateikta planavimui. Iš gamybos plano lange esančio meniu pasirenkamos ir ataskaitų generavimo funkcijos.

Vartotojui įvedus prisijungimo vardą ir slaptažodį, ir gavus pardavimo posistemės vartotojo teises, pagrindiniame lange yra aktyvuojamas pardavimo meniu (žr. 16 pav.).

Pardavimų posistemės meniu susideda iš keturių nuorodų į vartotojų interfeisų langus. Šiuose languose galima peržiūrėti informaciją apie: sandėlyje saugomos produkcijos likučius, gamybos planą, produktų specifikacijas pateiktas gamybai ir užregistruotus užsakymus. Taip pat gali valdyti užsakymų informaciją, registruoti naują ar redaguoti juos.

Vartotojui įvedus projektuotojo teises turinčio vartotojo atributus turi būti aktyvuojamas projektavimo meniu (žr. 17 pav.). Šiame meniu atliekamas naujų produktų specifikacijų aprašymas, jau esamų specifikacijų redagavimas ir naujų įrenginių informacijos

#### valdymas.

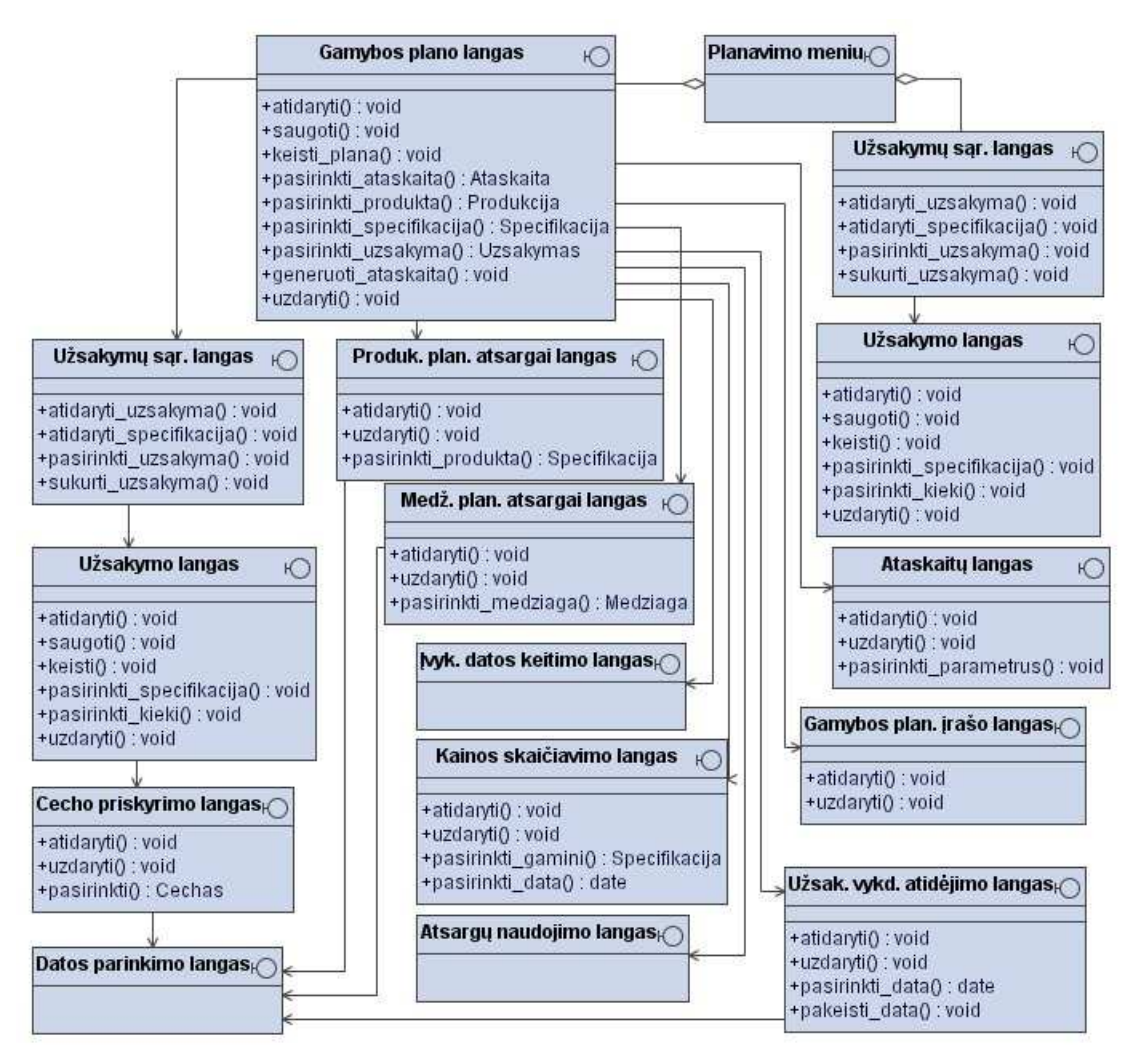

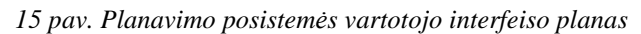

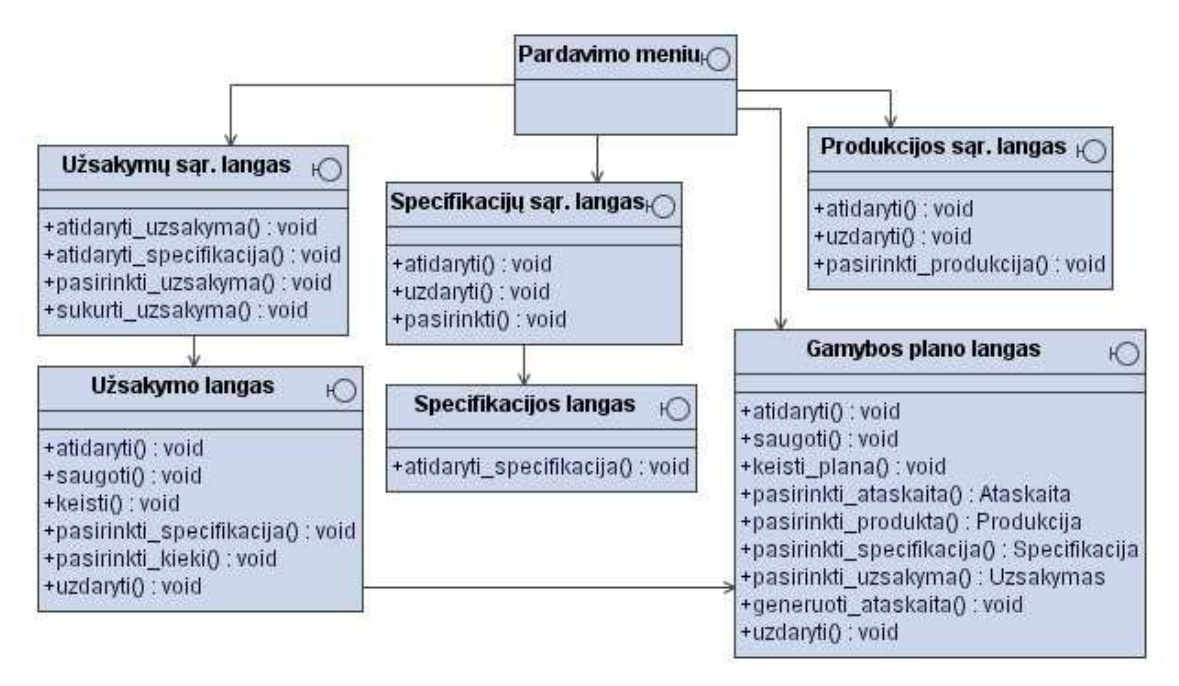

*16 pav. Pardavimo posistem*÷*s vartotoj*ų *interfeiso planas* 

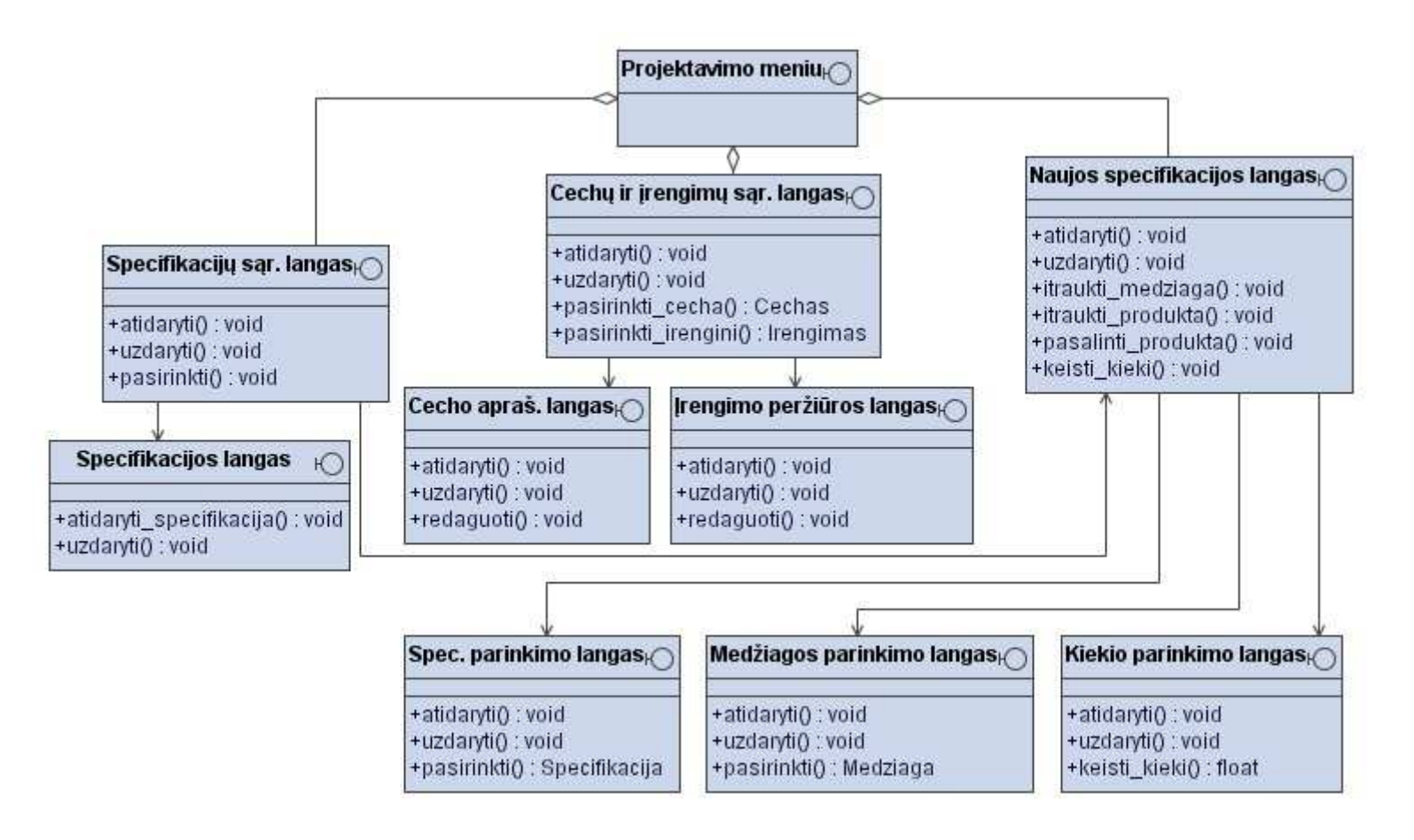

*17 pav. Projektavimo posistem*÷*s vartotoj*ų *interfeiso planas* 

Iš projektavimo meniu tiesiogiai galima įeiti į naujos specifikacijos kūrimo langą, į specifikacijų sarašo peržiūros langą arba irengimų-cechų valdymo langą. I naujos specifikacijos langą taip pat galima patekti iš produktų specifikacijų sąrašo lango. Cechų ir įrengimų sąrašų lange pateikiama informacija ir apie cechus, ir apie įrengimus. Tame pačiame lange cechams priskiriame įrengimus.

Vartotojui įvedus sandėlininko teises turinčius atributus yra aktyvuojamas sandėlio meniu (žr. 18 pav.).

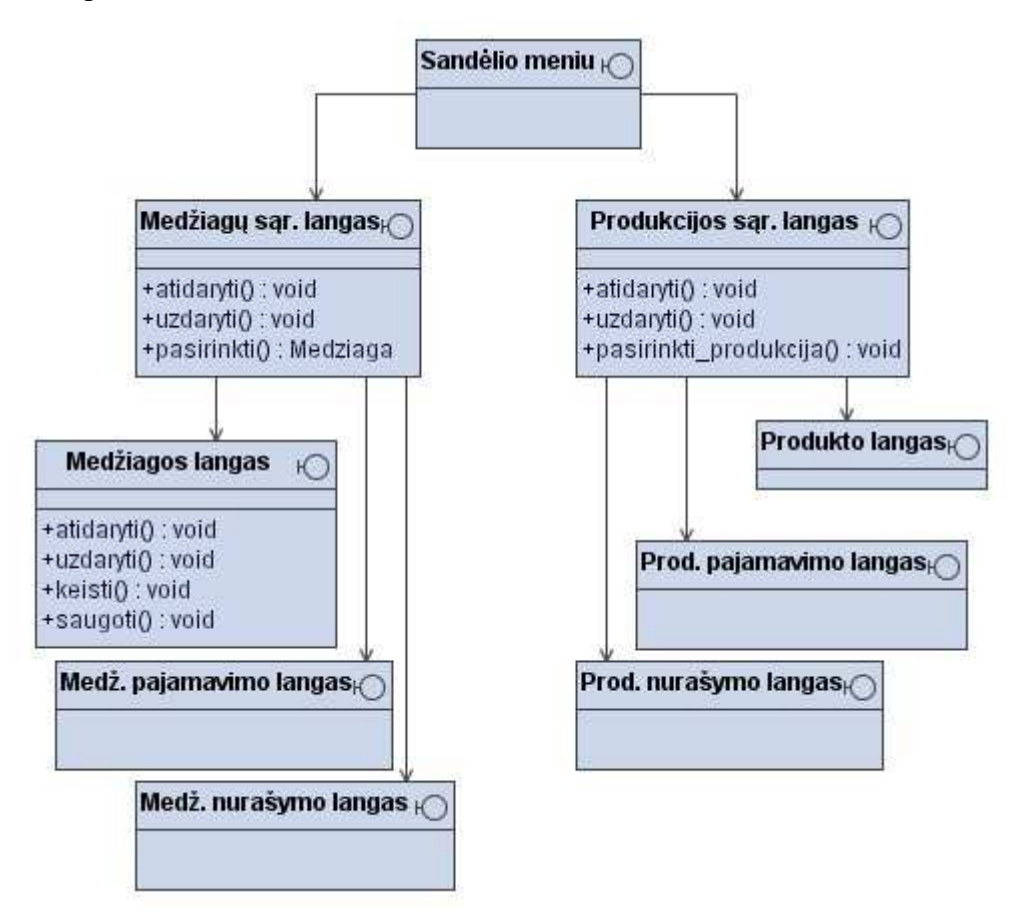

*18 pav. Sand*÷*lio posistem*÷*s vartotoj*ų *interfeiso planas* 

Iš sandėlio meniu vartotojas tiesiogiai patenka į medžiagų sarašo langą ir į produkcijos sąrašo langą, kuriuose gali valdyti medžiagų ir produkcijos informacijas, įtraukti naujas medžiagas, pašalinti nebenaudojamas, pajamuoti pristatytas gėrybes arba nurašyti paimtas iš sandėlio.

#### **3.3.4. Veiklos paslaugos**

Veiklos paslaugos taip pat bus pateiktos atskiroms projektuojamoms posistemėms. Tarpininkavimui tarp duomenų ir vartotojo sąsajos yra naudojami valdikliai.

Planavimo posistemės veiklos paslaugų diagramoje pateikta valdiklių ir esybių klasės ir ryšiai tarp jų (žr. 19 pav.).

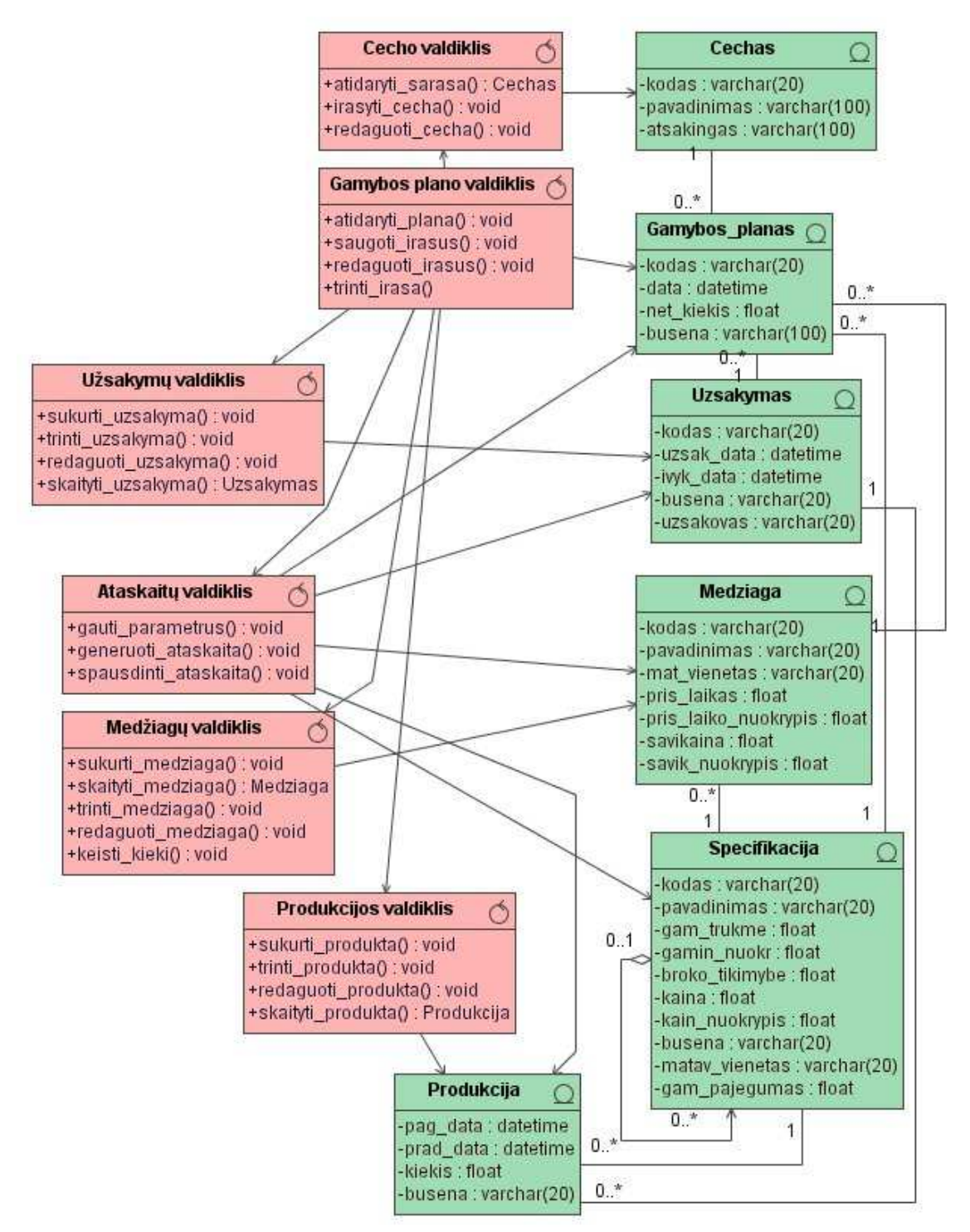

*19 pav. Planavimo posistem*÷*s veiklos paslaugos* 

Planavimo posistemės veiklos paslaugose atitinkami valdikliai turi ryšius su atitinkamomis esybėmis, taip kaip "Cecho valdiklis" – "Cechas", "Produkcijos valdiklis" – "Produkcija", "Medžiagų valdiklis" - "Medžiaga" ir t.t. O "Ataskaitų valdiklis" surenka informaciją iš keturių esybių ("Gamybos plano", "Medžiagos", "Produkcijos" ir "Specifikacijos").

Pardavimo posistemės veiklos diagramą (žr. 20 pav.) sudaro keturi valdikliai, kurie atitinkamai turi sąlytį su atitinkamomis esybėmis.

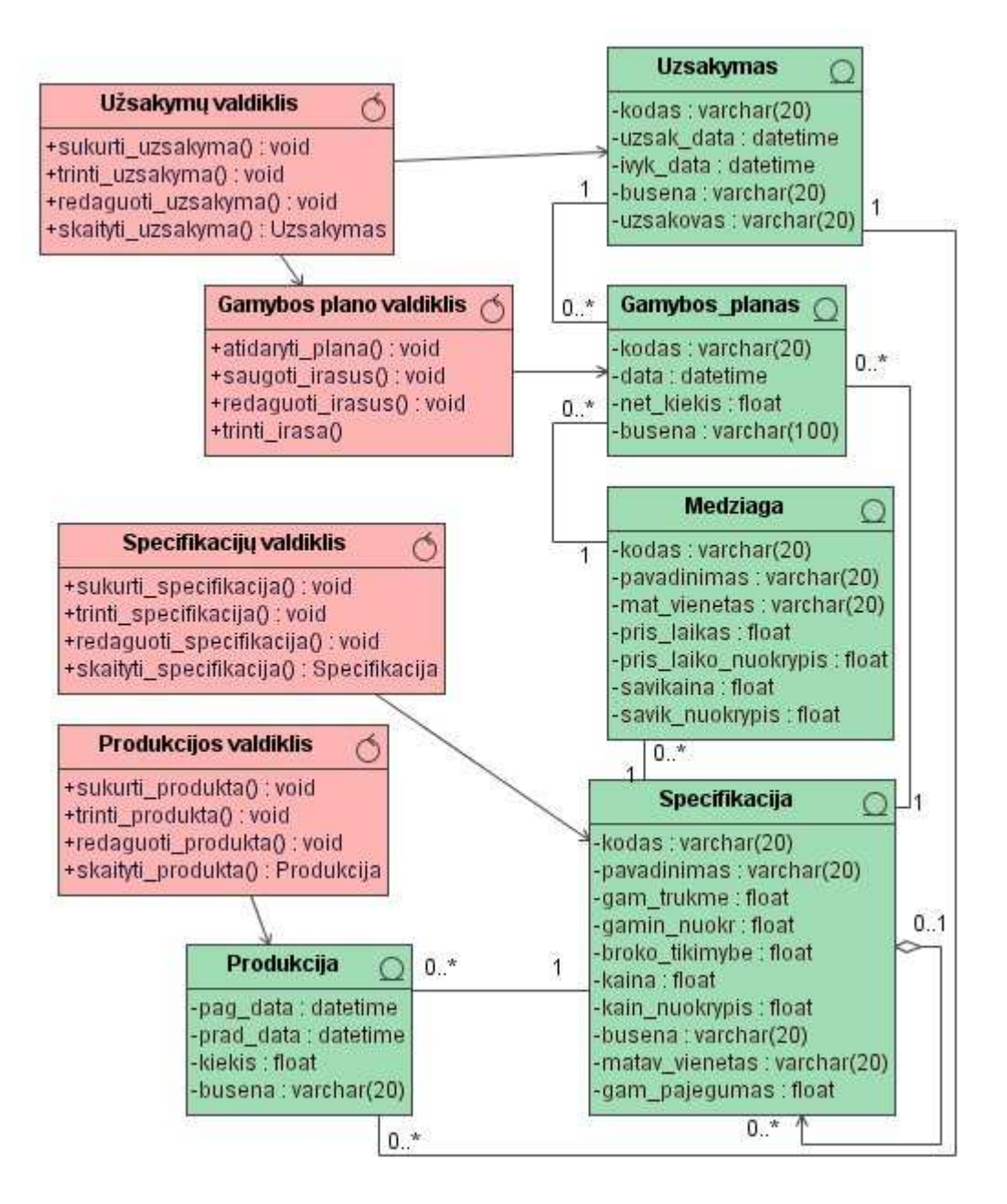

*20 pav. Pardavimo posistem*÷*s veiklos paslaugos* 

"Užsakymų valdiklio" metodai sukuria naują užsakymą, skaito, trina ar redaguoja egzistuojantį užsakymą. "Gamybos plano valdiklio" metodai skaito gamybos plano įrašus, taip pat juos išsaugo, redaguoja ar šalina įrašus.

Projektavimo posistemės veiklos logika susideda iš trijų valdiklių ir ketverių esybių  $(\Sigma r, 21 \text{ pav.})$ . "Irenginių valdiklyje" yra surenkama, apdorojama ir panaudojama informacija iš "Cechas" ir "Irengimas" esybių. "Specifikacijų valdiklis" ir "Medžiagų valdiklis" siejasi tarpusavyje apdorojant informaciją. Šie valdikliai apdoroja informaciją atitinkamai iš specifikacijų ir medžiagų esybių.

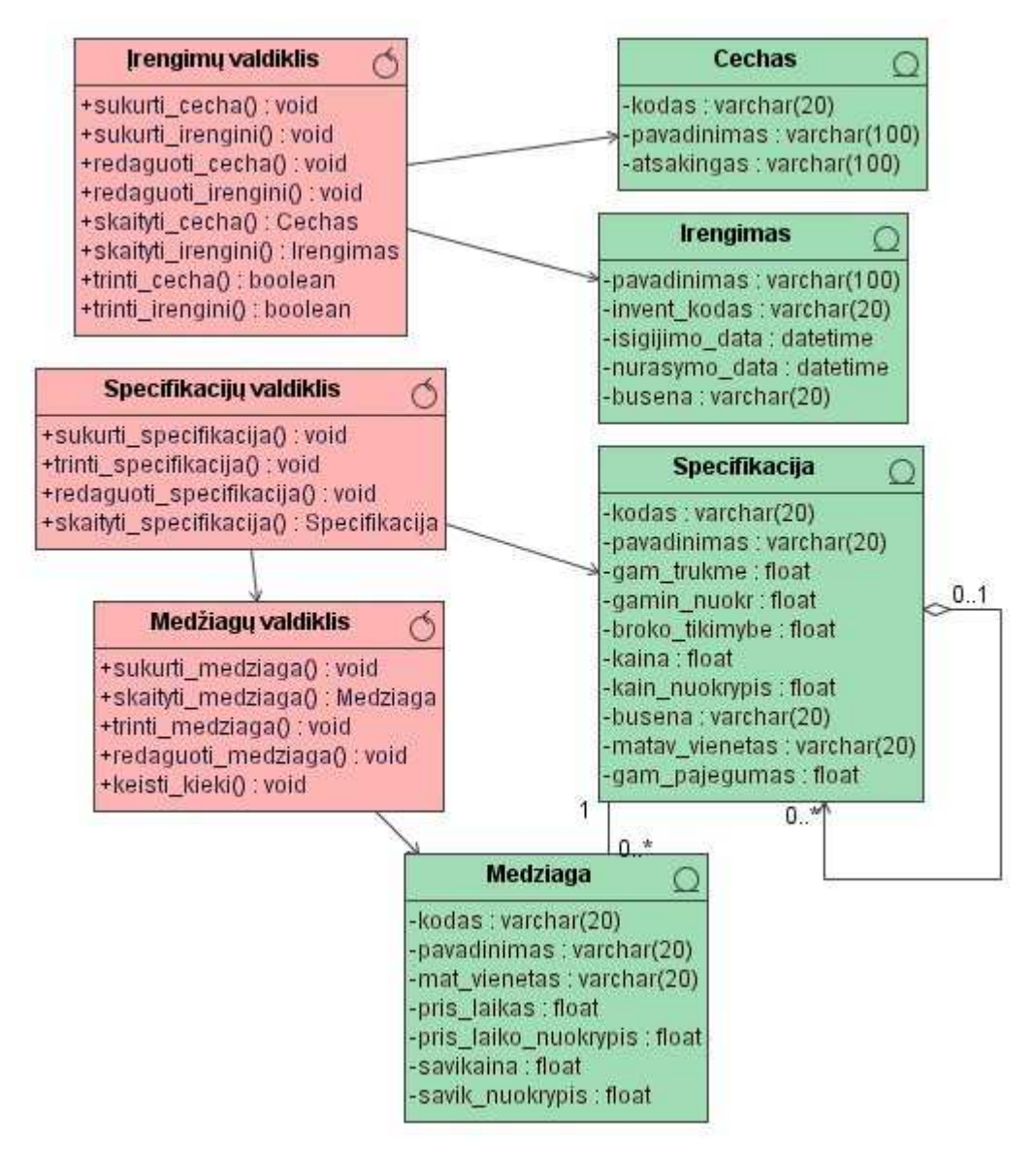

*21 pav. Projektavimo posistem*÷*s veiklos paslaugos* 

Sandėlio posistemės veiklos diagrama pateikiama sekančiame paveiksle (žr. 23 pav.). Produkcijos valdiklis šioje veikloje bendradarbiauja su gamybos plano ir užsakymų valdikliais. Kiekviena esybė dalyvaujanti veikloje turi savo valdiklį, kuris apdoroja su ja susijusią informaciją.

# **3.3.5. Duomen**ų **paslaugos**

Duomenų paslaugas atlieka viena klasė (žr. 22 pav.).

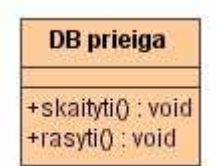

*22 pav. Duomen*ų *paslaug*ų *klas*÷

"DB prieigos" klasė atlieka duomenų skaitymo iš duomenų bazės ir rašymo į duomenų bazę funkcijas.

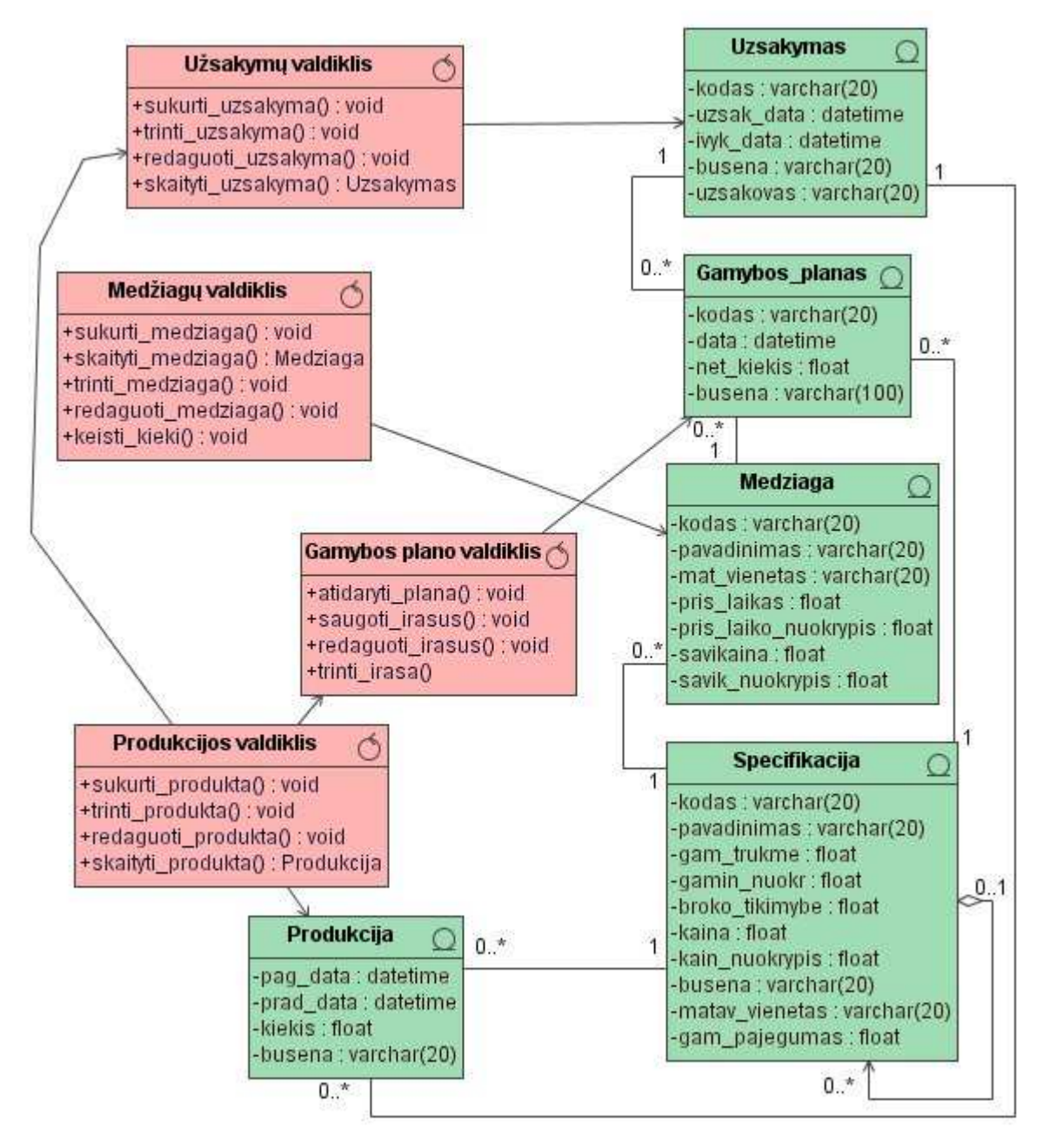

*23 pav. Sand*÷*lio posistem*÷*s veiklos paslaugos* 

# *3.4.* **Duomen**ų **baz**÷**s schema**

Projektuojamai sistemai suprojektuojama duomenų bazė (žr. 24 pav.), kurią sudaro tokios lentelės: "Gamybos\_planas", "Uzsakymas", "Uzsak\_kortele", "Spec\_kortele", "Medziaga", "Tiek\_kortele", "Nuras\_kortele", "Specifikacija", "Produkcija", "Irengimas", "Cechas", "Vartotojas", "Vartotojo\_teises" ir "Teises".

**DB lentelė:** "Gamybos\_planas"

Paskirtis: Saugoti gamybos plano įrašus, vienoje eilutėje saugoma vieno proceso, vienos dienos įrašas.

| Lauko pavadinimas | Aprašymas                                     |  |  |  |
|-------------------|-----------------------------------------------|--|--|--|
| id_Gamybos_planas | Automatiškai sistemos generuojamas gamybos    |  |  |  |
|                   | plano įrašo identifikatorius                  |  |  |  |
| kodas             | Gamybos plano įrašo kodas, sudaromas iš       |  |  |  |
|                   | "GAMPL" ir gamybos plano įrašo                |  |  |  |
|                   | identifikatoriaus                             |  |  |  |
| data              | Gamybos plano įrašo vykdymo data              |  |  |  |
| net_kiekis        | Gamybos procese dalyvaujančios gėrybės kiekis |  |  |  |
| busena            | Dalyvaujančios gėrybės būsena plane           |  |  |  |
| id_Specifikacija  | Produkcija dalyvaujanti gamybos procese       |  |  |  |
|                   | (negalima kartu su id_Medziaga)               |  |  |  |
| id_Uzsakymas      | Vykdomas užsakymas                            |  |  |  |
| id_Medziaga       | Medžiaga dalyvaujanti gamybos procese         |  |  |  |
|                   | (negalima kartu su id_Specifikacija)          |  |  |  |
| id_Gaminys        | Galutinis gaminys, kurio tikslu vykdomas      |  |  |  |
|                   | procesas                                      |  |  |  |
| id_Cechas         | Cechas kuriame vykdomas užsakymas             |  |  |  |

*Lentel*÷ *Nr. 22 DB "Gamybos\_plano" lentel*÷

**DB lentelė:** "Uzsakymas"

Paskirtis: Saugoti užsakymo antraštės informaciją.

*Lentel*÷ *Nr. 23 DB "Uzsakymas" lentel*÷

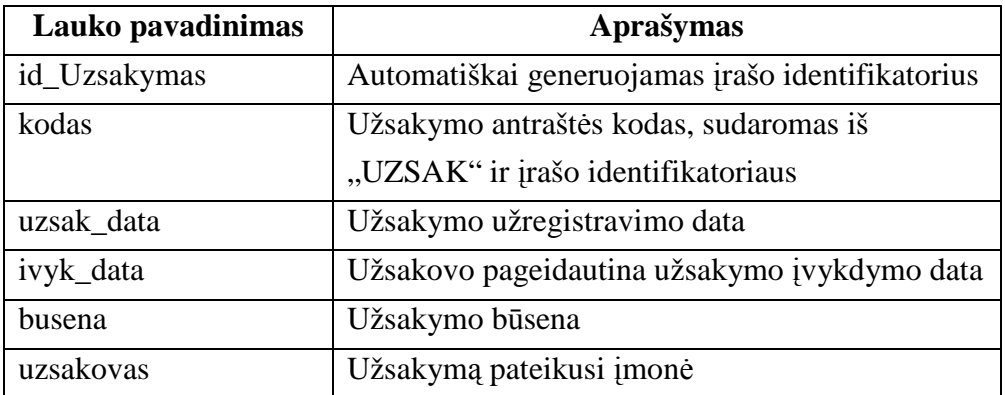

**DB lentelė:** "Uzsak\_kortele"

**Paskirtis:** Saugoti užsakymo kortelių informaciją.

*Lentel*÷ *Nr. 24 DB "Uzsak\_kortele" lentel*÷

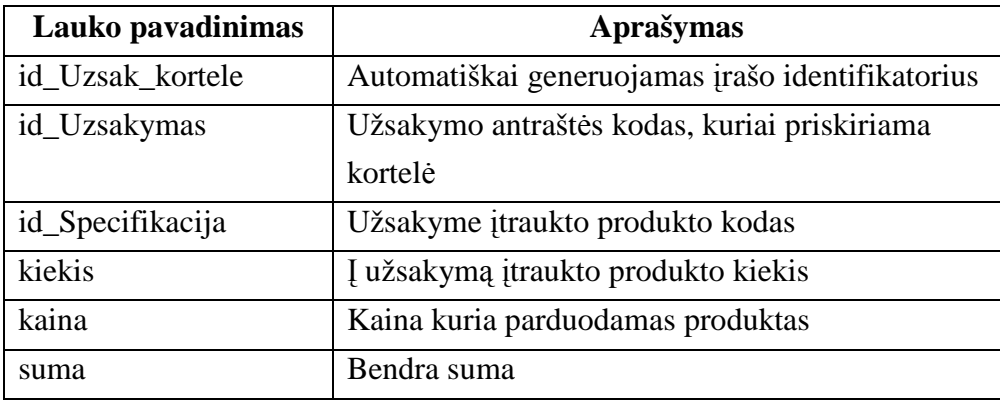

**DB lentelė:** "Spec\_kortele"

**Paskirtis:** Saugoti produkto specifikacijos kortelių informaciją

*Lentel*÷ *Nr. 25 DB "Spec\_kortele" lentel*÷

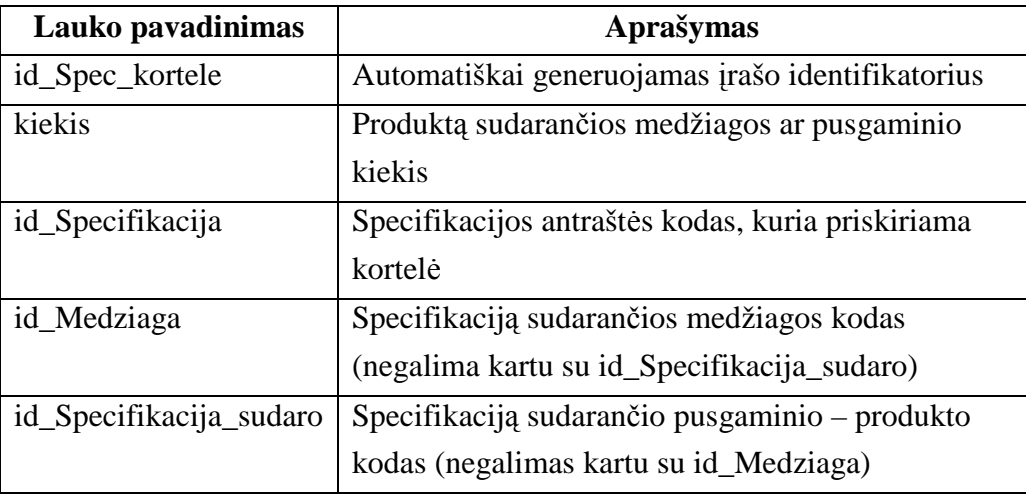

**DB** lentelė: "Medziaga"

**Paskirtis:** Saugoti naudojamų gamyboje medžiagų informaciją

*Lentel*÷ *Nr. 26 DB "Medziaga" lentel*÷

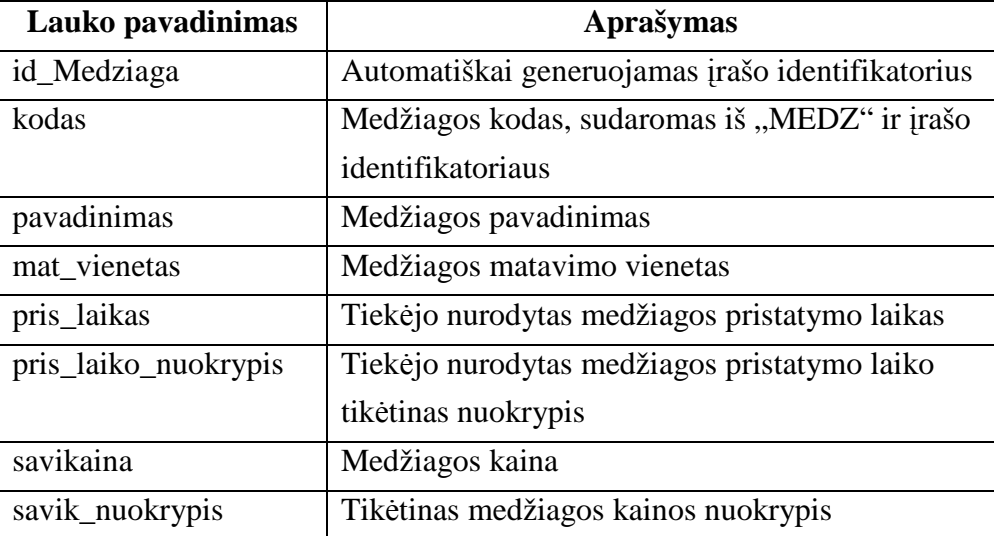

**DB lentelė:** "Tiek\_kortele"

Paskirtis: Saugoti informacijai apie tiekėjų pristatytas medžiagas, reikalingas gamybai.

*Lentel*÷ *Nr. 27 DB "Tiek\_kortele" lentel*÷

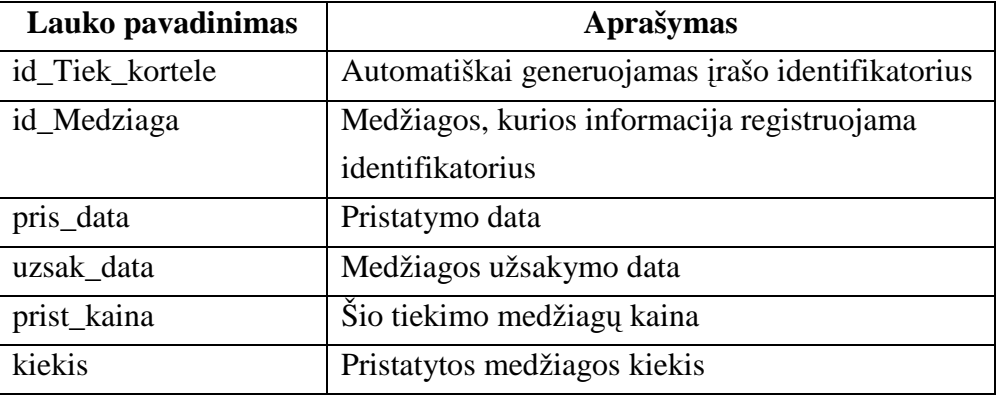

**DB lentelė:** "Nuras\_kortele"

**Paskirtis:** Saugoti informacijai apie gamybai nurašytas medžiagas

*Lentel*÷ *Nr. 28DB "Nuras\_kortele" lentel*÷

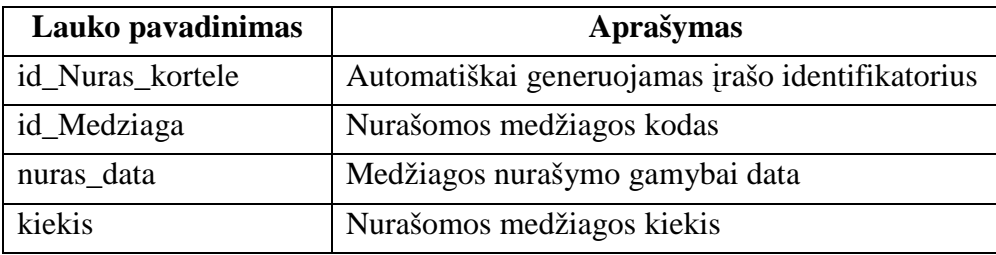

**DB lentelė:** "Specifikacija"

**Paskirtis:** Saugoti gaminamų produktų sukurtas specifikacijas, pagal kurias vykdomas planavimas

*Lentel*÷ *Nr. 29 DB "Specifikacija" lentel*÷

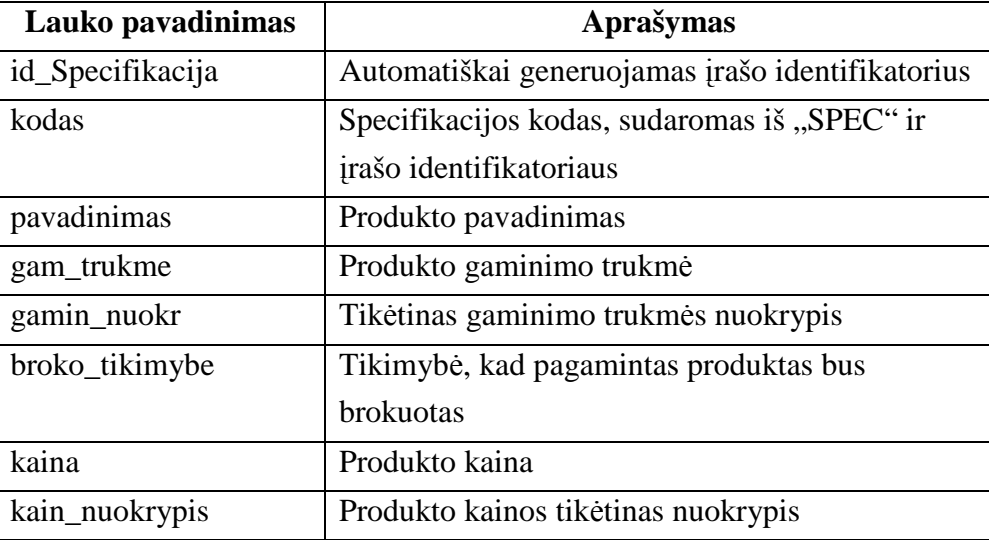

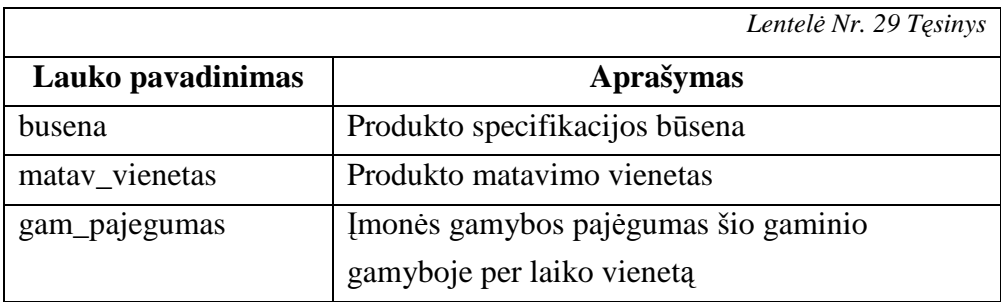

# **DB lentelė:** "Produkcija"

**Paskirtis:** Saugoti informacijai apie pagamintą produkciją

*Lentel*÷ *Nr. 30 DB "Produkcija" lentel*÷

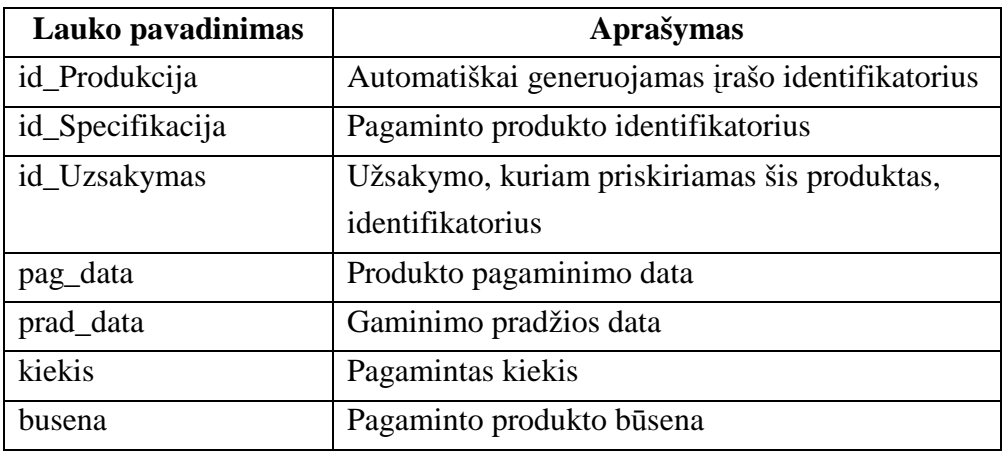

# **DB lentelė:** "Irengimas"

**Paskirtis:** Saugoti informaciją apie gamyboje naudojamus įrengimus

*Lentel*÷ *Nr. 31DB "Irengimas" lentel*÷

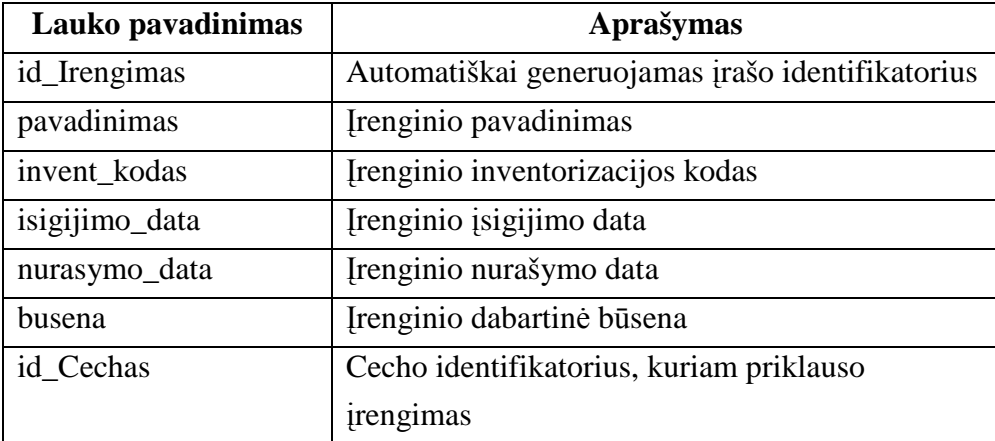

# **DB** lentelė: "Cechas"

Paskirtis: Saugoti informaciją apie įmonės cechus ar kitą įrengimų suskirstymo būdą

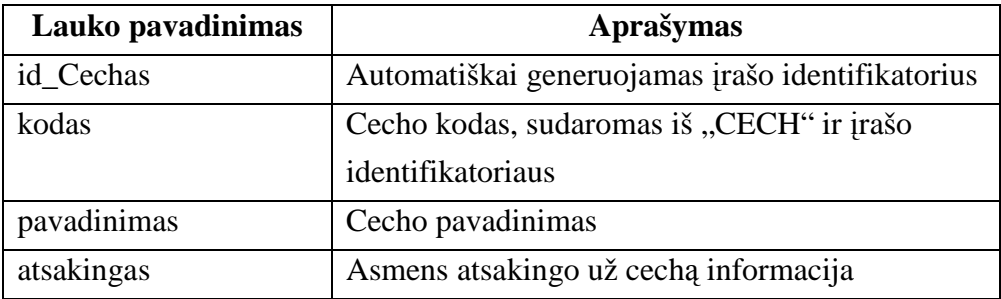

**DB lentelė:** "Vartotojas"

**Paskirtis:** Saugoti informaciją apie sistemos vartotojus ar atsakingus asmenis

*Lentel*÷ *Nr. 33 DB "Vartotojas" lentel*÷

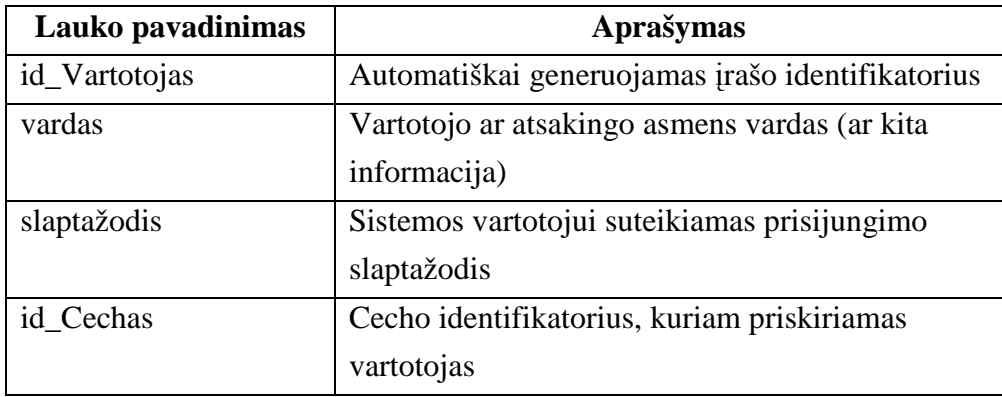

**DB lentelė:** "Vartotojo teises"

**Paskirtis:** Saugoti informacijai apie vartotojui priskirtas teises

*Lentel*÷ *Nr. 34 DB "Vartotojo\_teises" lentel*÷

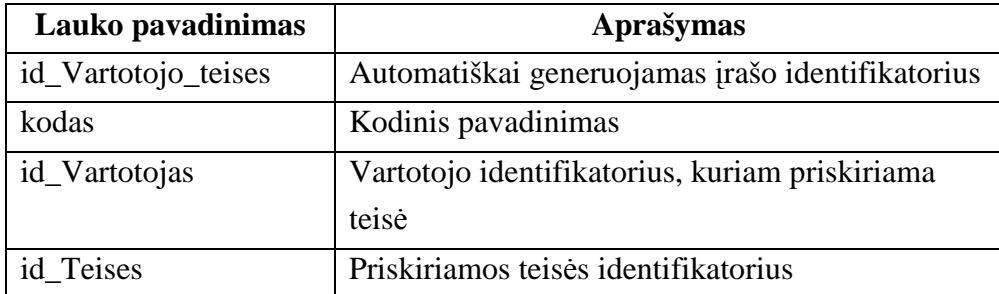

# **DB** lentelė: "Teise"

**Paskirtis:** Saugoti informaciją apie sistemos vartotojams suteikiamas teises

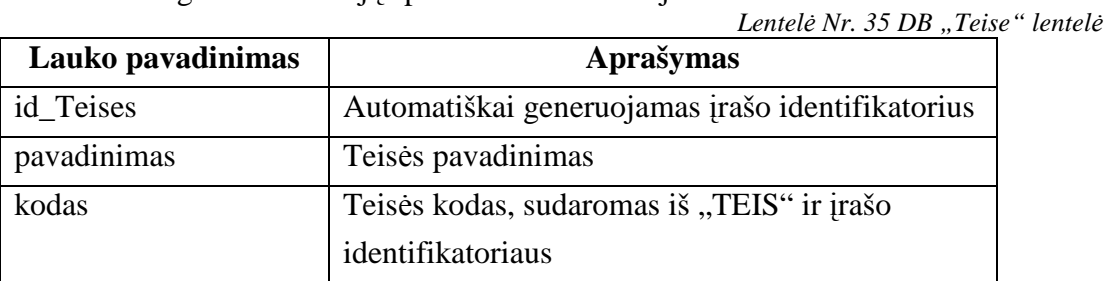

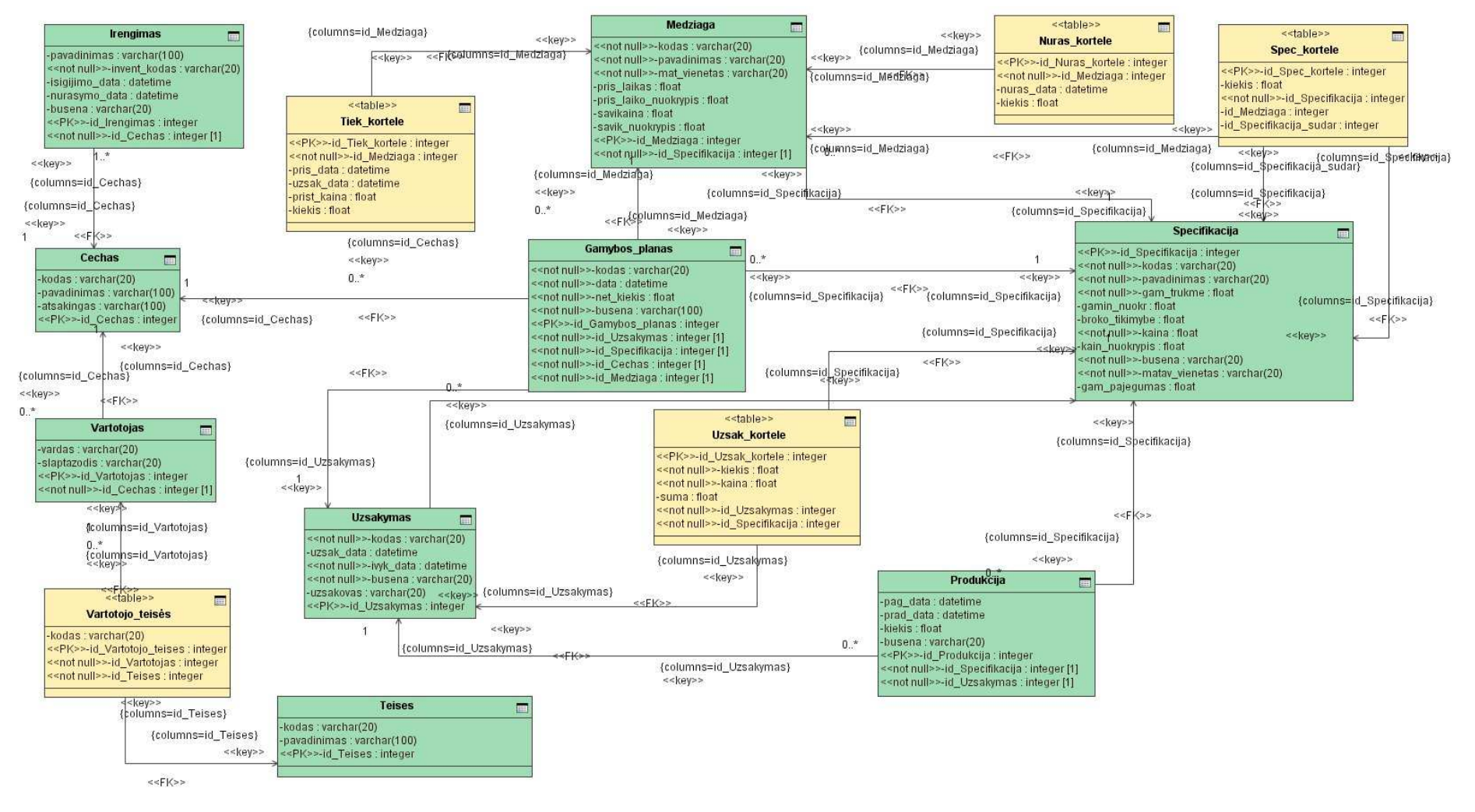

*24 pav. Duomen*ų *baz*÷*s schema* 

# *3.5.* **Realizacijos modelis**

Sistema yra diegiama vartotojo personaliniame kompiuteryje ir duomenų bazės serveryje. Vartotojo kompiuteryje talpinami paleidimo failas, pagrindinis sistemos failas, teisių tikrinimo biblioteka, posistemių dalių failai ir duomenų bazės prieigos biblioteka (žr. 26 pav.). Duomenų bazės serveryje turi būti įdiegta duomenų bazės valdymo sistema ir joje patalpintos duomenų bazės lentelės. Visomis posistemėmis galima naudotis iš vieno kompiuterio, nes teisių tikrinimo dalyje patikrinus teises suteikiama galimybė naudotis tam tikra sistemos dalimi. Sistema automatiškai jungiasi prie duomenų bazės serverio, jo neradus pateikiamas klaidos pranešimas. Darbas su sistema be šių komponentų (personalinio kompiuterio ir duomenų bazės serverio) yra neįmanomas.

# *3.6.* **Testavimo modelis bei duomenys**

#### **3.6.1. Testavimo strategija**

Sistemos testavimui naudojamas modelis pateiktas 25 paveiksle, tai juodos dėžės principas, kai pagal pateiktus duomenis tikrinami sistemos pateikti rezultatai ir pranešimai nesigilinant į viduje atliekamas funkcijas.

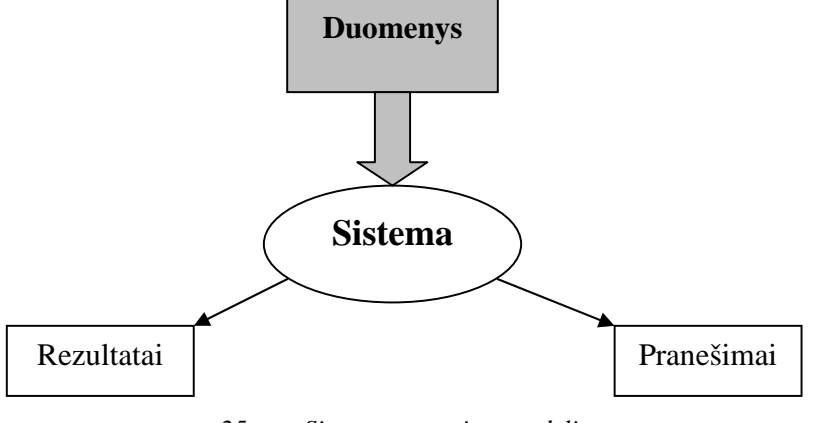

*25 pav. Sistemos testavimo modelis* 

Pasirinktos trys testavimo strategijos, kurios bus atliekamos testuojant sistemą, tai yra struktūrinis, funkcinis ir sistemos integralumo testavimai.

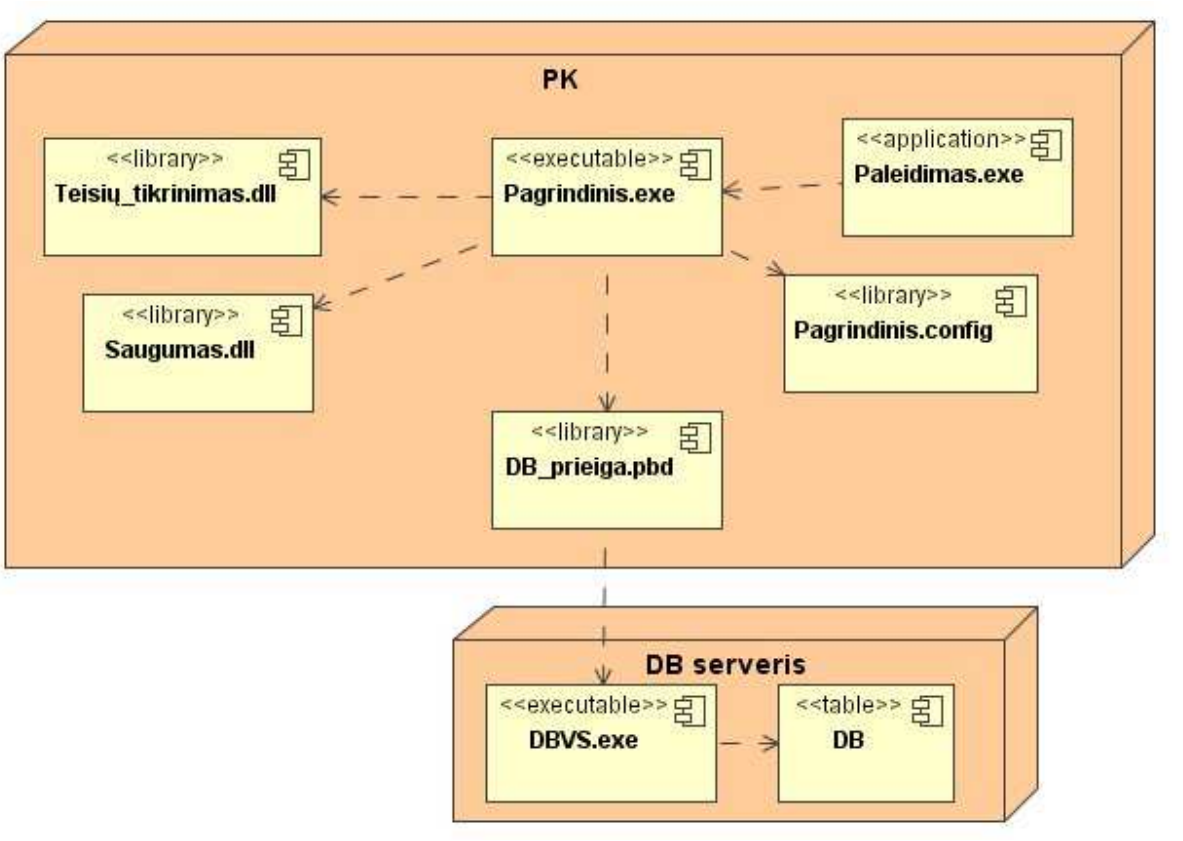

*26 pav. Sistemos diegimo modelis* 

#### **Strukt**ū**rinis testavimas**

Kadangi žinoma programos struktūra ir jos veikimas, struktūrinis testavimas bus atliekamas kodavimo metu, tikrinant kiekvieno naujai parašyto sistemos komponento veikimą. Tikrinimą sudarys įvairių duomenų kombinacijų padavimas testuojamam objektui ir jo išduodamų rezultatų stebėjimas.

#### **Funkcinis testavimas**

Tikrinamos atskiros sistemos dalys ir sistema kaip viena visuma. Siekiama išsiaiškinti visas galimas klaidas, prieš diegiant sistemą pas užsakovą.

### **Sistemos integralumo testavimas**

Sistemos integralumas bus tikrinamas diegimo laikotarpiu ir iškart po sistemos įdiegimo. Bus vedami įvairūs duomenys, lyginami laukiami ir gauti rezultatai, tikrinama ar sistema korektiškai veikia vartotojo informacinės sistemos aplinkoje.

# **3.6.2. Testavimo duomenys**

Testavimo duomenys ir rezultatai pateikiami testavimo atvejų matricose pagrindiniams panaudojimo atvejams.

#### **Prisijungimas prie sistemos**

Testavimo atvejų matrica prisijungimui prie sistemos (36 lentelė).

*Lentel*÷ *Nr. 36 Prisijungimo parametr*ų *testavimo matrica* 

| Nr.                         | <b>Scenarijus</b>           | Prisijungimo | Slaptažodis   | Laukiamas rezultatas |
|-----------------------------|-----------------------------|--------------|---------------|----------------------|
|                             |                             | vardas       |               |                      |
|                             | Scenarijus $1 - s$ ėkmingas | "guest"      | "guest"       | Pagrindinis langas,  |
|                             | prisijungimas               |              |               | kuriame vartotojui   |
|                             |                             |              |               | pateikiamos jam      |
|                             |                             |              |               | priskirtos funkcijos |
| $\mathcal{D}_{\mathcal{L}}$ | Scenarijus 2 – užpildyti ne | N/A          | N/A           | Klaidos pranešimas   |
|                             | visi informacijos įvedimo   |              |               |                      |
|                             | laukai                      |              |               |                      |
| 3                           | Scenarijus 2 – užpildyti ne | "guest"      | N/A           | Klaidos pranešimas   |
|                             | visi informacijos įvedimo   |              |               |                      |
|                             | laukai                      |              |               |                      |
| $\overline{4}$              | Scenarijus 2 – užpildyti ne | N/A          | "guest"       | Klaidos pranešimas   |
|                             | visi informacijos įvedimo   |              |               |                      |
|                             | laukai                      |              |               |                      |
| $\overline{5}$              | Scenarijus 3 - pateikta     | "aa" (nėra   | "abc" (nėra   | Klaidos pranešimas;  |
|                             | klaidinga informacija       | tokio vardo) | tokio         |                      |
|                             |                             |              | slaptažodžio) |                      |

#### **Produkto specifikacijos k**ū**rimas**

Testavimo atvejų matrica naujo produkto specifikacijos kūrimo panaudojimo atvejui (37 lentelė). Pirmiausia yra įvedinėjama produkto specifikacijos antraštė.

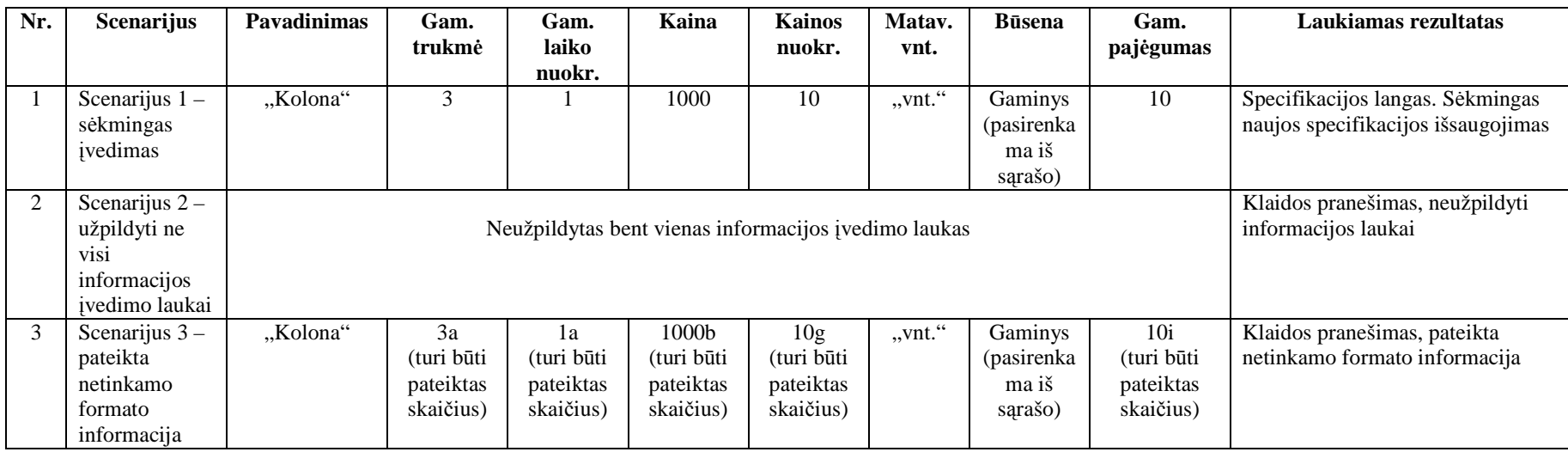

*Lentel*÷ *Nr. 37 Produkto specifikacijos testavimo matrica* 

Produkto specifikacijos kortelės įvedinėjamos išsaugojus specifikacijos antraštę. Sugeneruojamas specifikacijos kodas, šiuo atveju "SPEC1". Pateiktos specifikacijos kortelės 38 lentelėje.

*Lentel*÷ *Nr. 38 Specifikacijos kortel*÷*s testavimo matrica* 

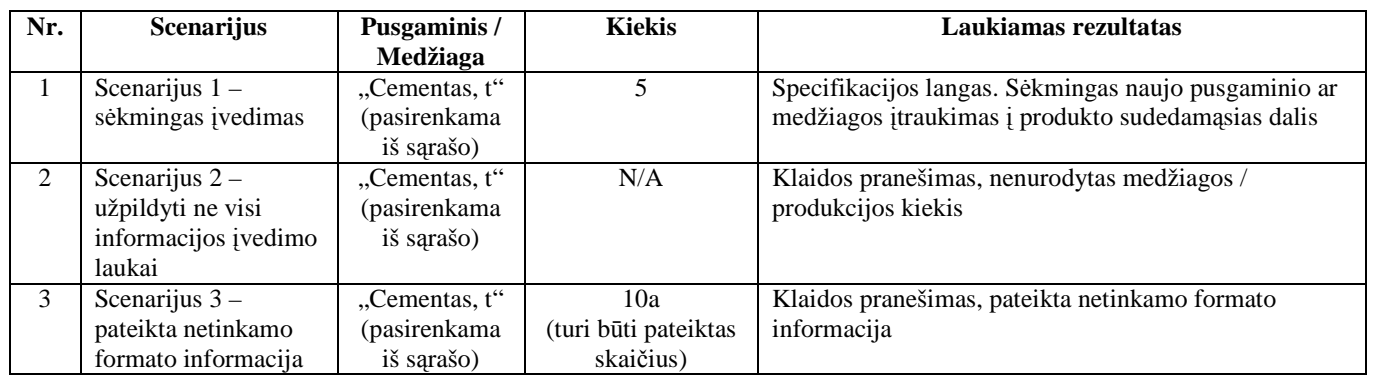

Užsakymo antraštės testavimui naudojama žemiau pateikta testavimo atvejų matrica (39 lentelė).

| Nr.           | <b>Scenarijus</b> | Užsak. data                | <b>Jvyk.</b> data               | <b>Būsena</b> | <b>Užsakovas</b> | Laukiamas rezultatas          |
|---------------|-------------------|----------------------------|---------------------------------|---------------|------------------|-------------------------------|
| $\mathbf{I}$  | Scenarijus 1      | $,2006.10.10$ <sup>"</sup> | $,2006.12.10$ <sup>"</sup>      | "Akty-        | "Mitnija"        | Užsakymo langas. Sėkmingas    |
|               | - sėkmingas       |                            |                                 | vus"          |                  | naujo užsakymo                |
|               | ivedimas          |                            |                                 | (pasirenk-    |                  | užregistravimas               |
|               |                   |                            |                                 | kama)         |                  |                               |
| $\mathcal{L}$ | Scenarijus 2      |                            |                                 | .Neakty-      | "Mitnija"        | Klaidos pranešimas,           |
|               | – užpildyti       |                            | Neužpildytas bent vienas iš šių | vus"          |                  | neužpildyti visi informacijos |
|               | ne visi           |                            | informacijos įvedimo laukų      | (pasirenk-    |                  | pateikimo laukai              |
|               | informacijos      |                            |                                 |               |                  |                               |
|               | ivedimo           |                            |                                 |               |                  |                               |
|               | laukai            |                            |                                 |               |                  |                               |
| $\mathcal{E}$ | Scenarijus 3      | $,2006,10,10$ <sup>"</sup> | $,2006.10.10a$ <sup>"</sup>     | "Neakty-      | "Mitnija"        | Klaidos pranešimas, pateikta  |
|               | - pateikta        | arba                       | arba                            | vus"          |                  | netinkamo formato informacija |
|               | netinkamo         | $0.06.10.10$ <sup>"</sup>  | 0.06.10.10                      | (pasirenk-    |                  |                               |
|               | formato           | arba                       | arba                            | kama)         |                  |                               |
|               | informacija       | 0.20061010                 | 0.20061010                      |               |                  |                               |

*Lentel*÷ *Nr. 39 Užsakymo antrašt*÷*s testavimo matrica* 

Išsaugojus užsakymo antraštę yra leidžiama įvesti užsakomus produktus (40 lentel÷). Sugeneruojamas užsakymo kodas, šiuo atveju turi būti "UZSA" ir įrašo ID, pirmą kartą įrašius turi būti "UZSA1".

*Lentel*÷ *Nr. 40 Užsakymo kortel*÷*s testavimo matrica* 

| Nr.          | <b>Scenarijus</b> | Gaminys/          | <b>Kiekis</b>                         | Kaina          | <b>Suma</b> | Laukiamas rezultatas          |
|--------------|-------------------|-------------------|---------------------------------------|----------------|-------------|-------------------------------|
|              |                   | <b>Pusgaminis</b> |                                       |                |             |                               |
| $\mathbf{1}$ | Scenarijus 1      | "Kolona, vnt."    | 10                                    | 1000           | 10000       | Užsakymo langas. Sėkmingas    |
|              | - sėkmingas       | (pasirenkama      |                                       |                |             | užsakomo produkto įtraukimas  |
|              | ivedimas          | iš sarašo)        |                                       |                |             |                               |
| 2            | Scenarijus 2      | "Kolona, vnt."    |                                       |                |             | Klaidos pranešimas,           |
|              | – užpildyti       | (pasirenkama      | Neužpildytas bent vienas informacijos |                |             | neužpildyti visi informacijos |
|              | ne visi           | iš sąrašo)        |                                       | įvedimo laukas |             | pateikimo laukai              |
|              | informacijos      |                   |                                       |                |             |                               |
|              | ivedimo           |                   |                                       |                |             |                               |
|              | laukai            |                   |                                       |                |             |                               |
| 3            | Scenarijus 3      | "Kolona, vnt."    | 10a                                   | 10a00a         | A10000      | Klaidos pranešimas, pateikta  |
|              | - pateikta        | (pasirenkama      | (turi būti                            | (turi būti     | (turi būti  | netinkamo formato informacija |
|              | netinkamo         | iš sarašo)        | pateiktas                             | pateiktas      | pateiktas   |                               |
|              | formato           |                   | skaičius)                             | skaičius)      | skaičius)   |                               |
|              | informacija       |                   |                                       |                |             |                               |

Naujo įrengimo registravimo testavimui naudojama testavimo matrica pateikta 41 lentelėje.

| Nr.            | <b>Scenarijus</b> | Pavadi-   | Invent.            | Isigij. data                                     | Nuraš. data | <b>Būsena</b> | Laukiamas rezultatas          |
|----------------|-------------------|-----------|--------------------|--------------------------------------------------|-------------|---------------|-------------------------------|
|                |                   | nimas     | kodas              |                                                  |             |               |                               |
| $\mathbf{1}$   | Scenarijus 1      | "Staklės" | .,154AB            | 2006.01.01                                       |             | "Aktyvus"     | Cechų ir įrengimų sąrašo      |
|                | - sėkmingas       |           | $C54$ <sup>"</sup> |                                                  |             | (parenkamas   | langas. Sekmingas įrengimo    |
|                | ivedimas          |           |                    |                                                  |             | iš sarašo)    | itraukimas                    |
| $\mathfrak{D}$ | Scenarijus 1      | "Staklės" | ,154AB             | 2006.01.01                                       | 2006.10.10  | "Nurašytas"   | Cechų ir įrengimų sąrašo      |
|                | - sėkmingas       |           | $C54$ <sup>"</sup> |                                                  |             | (parenkamas   | langas. Sekmingas įrenginio   |
|                | ivedimas          |           |                    |                                                  |             | iš sarašo)    | būsenos pakeitimas            |
| 3              | Scenarijus 2      |           |                    |                                                  |             | "Aktyvus"     | Klaidos pranešimas,           |
|                | – užpildyti       |           |                    | Neužpildytas bent vienas iš informacijos įvedimo |             | (parenkamas   | neužpildyti visi informacijos |
|                | ne visi           |           |                    | lauku                                            |             | iš sarašo)    | pateikimo laukai              |
|                | informacijos      |           |                    |                                                  |             |               |                               |
|                | ivedimo           |           |                    |                                                  |             |               |                               |
|                | laukai            |           |                    |                                                  |             |               |                               |
| 4              | Scenarijus 3      | "Staklės" | ,154AB             | 20060101                                         | 20060101    | "Aktyvus"     | Klaidos pranešimas, pateikta  |
|                | - pateikta        |           | $C54$ <sup>"</sup> | arba                                             | arba        | (parenkamas   | netinkamo formato             |
|                | netinkamo         |           |                    | $2006 - 01 - 01$                                 | 2006-01-01  | iš sarašo)    | informacija                   |
|                | formato           |           |                    | arba                                             | arba        |               |                               |
|                | informacija       |           |                    | 06.01.01                                         | 06.01.01    |               |                               |

*Lentel*÷ *Nr. 41* Į*rengim*ų *duomen*ų *testavimo matrica* 

Naujo cecho registravimo testavimui naudojama 42 lentelėje pateikta testavimo matrica (42 lentelė).

*Lentel*÷ *Nr. 42 Darbuotoj*ų *duomen*ų *testavimo matrica* 

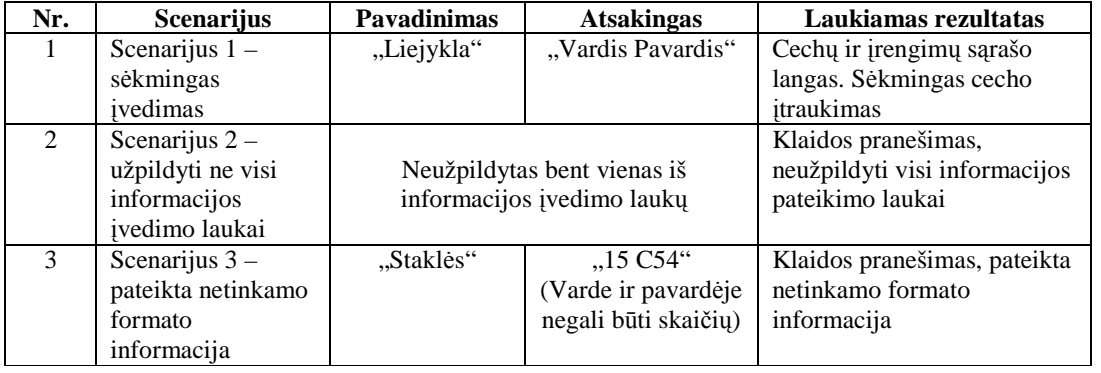

Cechų ir įrengimų sąrašo lange cechui priskiriamas prieš tai užregistruotas įrengimas, taip grupuojami įrengimai į cechus, padalinius.

Testuojant medžiagų įvedimo langą naudojami 43 lentelės duomenys.

*Lentel*÷ *Nr. 43 Medžiag*ų *duomen*ų *testavimo matrica* 

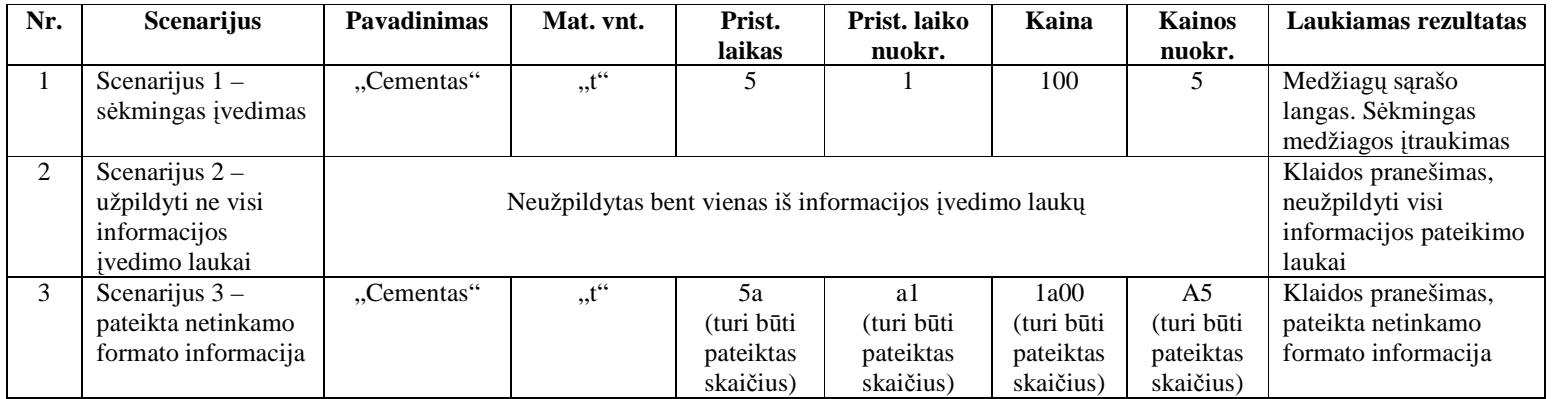

Sugeneruojamas medžiagos kodas, šiuo testavimo atveju "MED1".

Toliau įtrauksimas į gamybos planą prieš tai įvestas užsakymas (39 ir 40 lentelės). Įtraukiant pasirinktą užsakymą į gamybos planą yra atrenkamos produktų, kurie įtraukti į užsakymą, specifikacijos, sudaromos gamybos procesų sekos, apskaičiuojant gamybos procesų pradžios ir pabaigos laikus, pritaikant praeityje sukauptą informaciją ir duomenų bazėje saugomas rekomendacijas. Užsakymo įtraukimo į gamybos planą lange pasirenkama užsakymą užregistruotą 2006 m. Spalio mėn.10 d., kurį pateikė užsakovas "Mitnija". Užsakymo įvykdymo data nekeičiama, paliekama 2006 m. Gruodžio mėn.10 d. Gamybos plano peržiūros lange turi būti sugeneruoti įrašai pateikti 44 lentelėje.

*Lentel*÷ *Nr. 44 Gamybos plano generavimo rezultatas* 

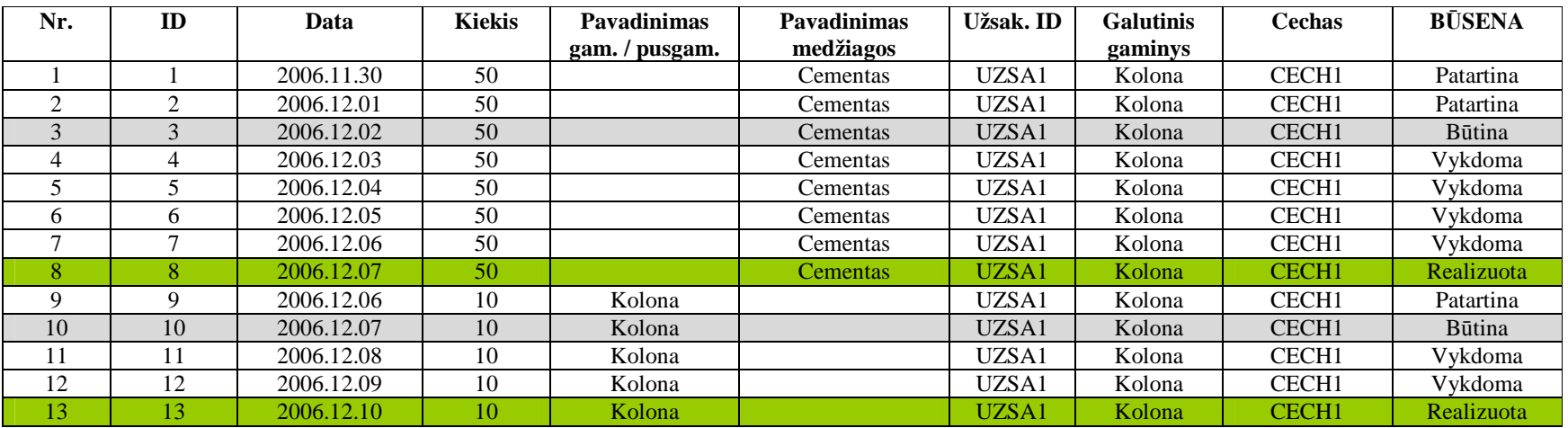

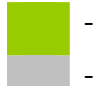

- esybės realizavimo data

- privalomos realizacijos pradžios data

# *3.7.* **Projektin**÷**s dalies išvados**

1. Šiame darbe suprojektuota medžiaginių išteklių planavimo sistema su neapibrėžtais duomenimis. Kurią naudojant gamybos planams sudarinėti vartotojas gauna tikslesnius gamybos procesų tvarkaraščius, su išryškintais rizikos faktoriais.

2. Išanalizuotos pagrindinės funkcijos, suskaidytos jos į posistemius: planavimo, pardavimų, sand÷lio, projektavimo ir administravimo, apžvelgti pagrindiniai reikalavimai sistemai, veiklos modelio ir reikalavimų skyriuose.

3. Sudaryta kiekvienam panaudojimo atvejui specifikacijos ir sekų diagramos, taip išaišk÷jo sistemos funkcijų atlikimo algoritmai ir skaičiavimai.

4. Sudaryta sistemos loginė architektūra, kuri smulkiau suskaidyta į vartotojo, veiklos ir duomenų paslaugas.

5. Naudojant MagicDraw suteikiamas galimybes iš dalykinės srities esybių modelio sugeneruota duomenų bazės schema, kuri transformuota į Microsoft SOL duomenų bazių valdymo sistemą.

6. Sudarytas medžiaginių išteklių planavimo sistemos su neapibrėžtais duomenimis įdiegimo modelis, sistemos sudedamosios bylos, kuriuo naudojantis sistema diegiama vartotojo kompiuteryje ir duomenų bazės serveryje.

7. Pasirinktas juodos dėžės testavimo principas, sudarytos testavimo strategijos, kurias naudojant sistema testuojama visais gyvavimo ciklo etapais, ir testavimo duomenys, kurie apžvelgia galimus ir negalimus duomenų variantus. Testavimas vykdomas trimis etapais: programavimo metu testuojami atskiri komponentai, testuojamos atskiros funkcijos ir testuojama įdiegta sistema.

# **4. Eksperimentinis sistemos tyrimas**

# *4.1.* **Eksperimentinio diegimo aprašymas**

Norint naudotis sistema vartotojo personaliniame kompiuteryje ji turi būti įdiegta jame, taip pat įdiegta duomenų bazė duomenų bazės serveryje. Įdiegimui reikalinga papildoma programin÷ įranga bei minimalūs reikalavimai aparatūrinei įrangai tiek DB serveryje, tiek vartotojo kompiuteryje. Taip po gi vartotojų kompiuteriai ir duomenų bazės serveris turi būti viename vietiniame tinkle arba turėti alternatyvų ryšį.

Minimalūs techniniai reikalavimai vartotojo kompiuteryje:

- $\triangleright$  Procesorius Pentium 133 MHz;
- Microsoft Windows® Server 2003, Windows XP Professional, Windows XP Home Edition, Windows 2000, Windows Millennium Edition (Windows Me), Windows 98, Microsoft Windows NT® 4.0 Service Pack 6a;
- $\geq 256$  MB RAM;
- $\geq 145 \text{ MB}$  laisvos vietos kietame diske;
- $\triangleright$  Spalvotas monitorius (800x600 skiriamosios gebos);
- $\triangleright$  Pelė, klaviatūra ir tinklo adapteris.

Vartotojo kompiuteryje turi būti įdiegtas Windows .NET Framework 1.1.

Sistemą sudaro tokie failai:

 $\triangleright$  Dokumentas "Magistras.exe" – sistemos pagrindinis paleidžiamasis dokumentas;

 $\triangleright$  Dokumentas "Magistras.pdb" – kompiliatoriaus sugeneruotas prisijungimo prie duomenų bazės dokumentas:

 $\triangleright$  Dokumentas "Magistras.exe.config" – sistemos konfigūracijų parametrų dokumentas.

Norint paruosti sistemą darbui vartotojo kompiuteryje, reikia atlikti tokius veiksmus:

 $\triangleright$  Nukopijuoti katalogą "Magistras" į diską (C:\Magistras);

> Pakeisti duomenų bazės adresą dokumente "Magistras.exe.config". Atidarome šį dokumentą pasinaudodami Notepad redaktoriumi, pakeičiame "localhost" parametrą į duomenų bazės serverio adresą ir išsaugome;

 $\triangleright$  Sukurti nuorodą į sistemos paleidimo dokumentą.

Minimalūs techniniai reikalavimai duomenų bazės serveriui:

- $\triangleright$  Procesorius Pentium II 166 MHz;
- $\geq 128 \text{ MB RAM}$ :
- $\geq$  270 MB laisvos vietos kietame diske;

 Windows 2003, Windows XP, Windows 2000, Microsoft Windows NT 4.0 Service Pack 5 ar naujesnė, Windows Millennium Edition, Windows 98, Windows 95;

 $\triangleright$  Spalvotas monitorius (800x600 skiriamosios gebos);

▶ Pelė, klaviatūra, monitorius, CD-ROM ir tinklo adapteris.

DB serveryje turi būti įdiegta Microsoft SQL Server 2000 programinė įranga. Norint paruošti darbui DB serverį, reikia:

Perkopijuoti "MRP\_Data.MDF" ir "MRP\_Log.LDF" dokumentus iš "DB" katalogo, esančio kompaktiniame diske, į MS SQL Server 2000 įdiegimo "Data" katalogą;

▶ Paleidžiame duomenų bazės redaktorių "Enterprise Manager", kuriame pasirenkame naujos duomenų bazės kūrimą "New Database...";

> Skiltyje "Name" įvedamas "MRP", skiltyje Data Files nurodomas kelias į pirmame punkte įkeltą dokumentą "MRP Data.MDF", ir skiltyje Transaction Log nurodomas kelias į pirmame punkte įkeltą dokumentą "MRP Log.LDF".

# *4.2.* **MRP sistemos su neapibr**÷**žtais duomenimis veikimo aprašymas**

### **4.2.1. Darbo pradžia ir prisijungimas**

Norint pradėti darba su sistema vartotojas turi du kart spustelėti ant paleidimo dokumento "Magistras.exe". Paleidimo metu sistema tikrina "Magistras.exe.config" dokumente nurodytus sistemos parametrus prisijungimui prie duomenų bazės serverio, neradus šių parametrų ar esant negalimam prisijungimui prie nurodyto serverio vartotojui yra pateikiami pranešimai (žr. 28 pav. ir 29 pav.). Neaptikus klaidų konfigūracijos dokumente ir prisijungime vartotojui pateikiamas prisijungimo langas (žr. 27 pav.).
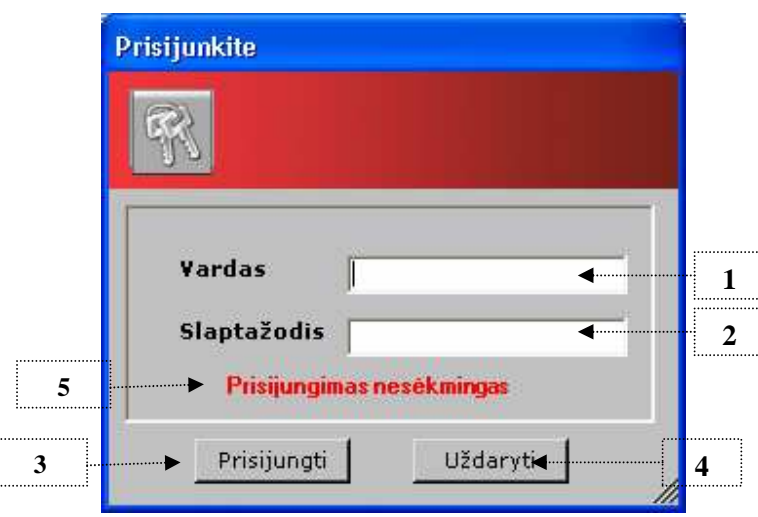

*27 pav. Sistemos prisijungimo langas* 

#### **Prisijungimo lango aprašymas**

- 1. Vartotojo prisijungimo prie sistemos vardo įvedimo laukas.
- 2. Vartotojo prisijungimo prie sistemos slaptažodžio įvedimo laukas.
- 3. Patvirtinimo prisijungimo mygtukas, taip pat patvirtinti galima "Enter" klavišo paspaudimu esant žymekliui slaptažodžio įvedimo lauke.
- 4. Prisijungimo nutraukimo, lango uždarymo mygtukas.
- 5. Klaidos, įvedus neteisingą vartotojo vardą ar slaptažodį, pranešimo laukas.

Įvedus teisingą vartotojo vardą ir slaptažodį vartotojas prijungiamas prie sistemos. Atsidaro pagrindinis langas, kuriame aktyvuojamas meniu pagal turimas vartotojo teises.

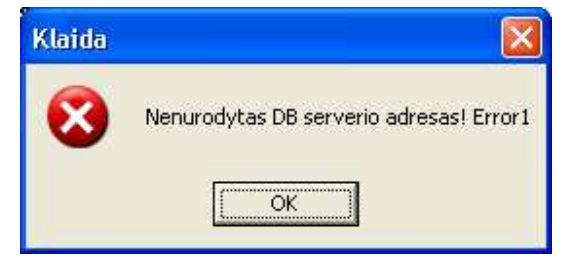

*28 pav. Klaidingo konfig*ū*racijos failo pranešimas* 

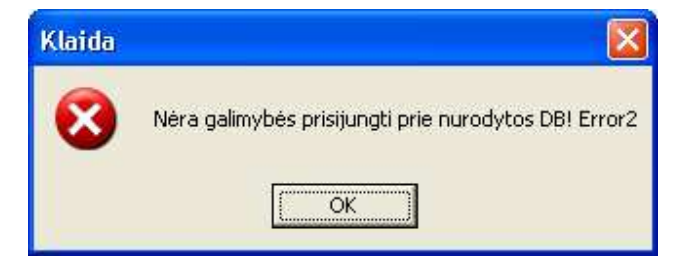

*29 pav. Nes*÷*kmingo prisijungimo prie DB serverio pranešimas* 

## **4.2.2. Pagrindinis sistemos langas**

Pagrindiniame sistemos lange pateikiamas meniu su priskirtomis vartotojui funkcijomis (žr. 30 pav.).

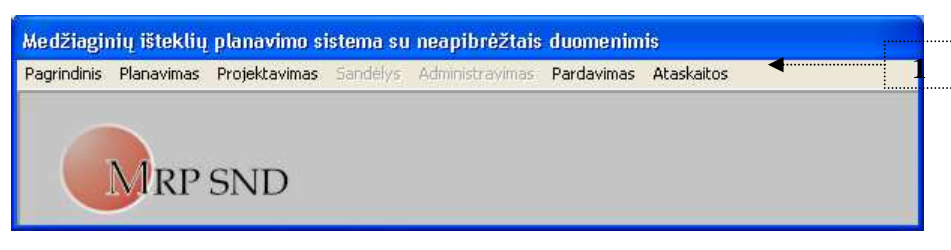

 *30 pav. Pagrindinis sistemos langas*

#### **Pagrindinio lango aprašymas**

1. Priskirtų funkcijų meniu.

Vartotojas išskleisdamas priskirto meniu laukus gali pasirinkti tolimesnes norimas atlikti funkcijas, tai yra pasirenka darbą su atitinkama posisteme. Šioje realizuotoje sistemoje vartotojui gali būti priskirtos planavimo, projektavimo, pardavimo posistemės arba / ir visose posistemėse naudojamų ataskaitų generavimas.

Pagrindinėje meniu šakoje, kuri iškviečiama spragtelėjus pelyte ant meniu punkto *"Pagrindinis"*, yra darbo su sistema baigimo funkcija (žr. 31 pav.).

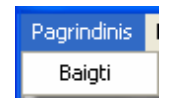

#### *31 pav. Pagrindinis meniu*

Meniu punktas "*Baigti"* aktyvuojamas pelytės klavišo spragtelėjimu ant jo, ir atlieka sistemos darbo užbaigimo funkciją.

Planavimo meniu šakoje yra nuorodos į sistemos vartotojo langus priskiriamus planavimo posistemei. Ši šaka matoma vartotojams turintiems planuotojo ir / ar administratoriaus teises. Šis meniu iškviečiamas spragtelėjus pelyte ant meniu punkto "Planavimas" (žr. 32 pav.).

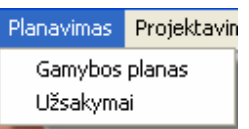

*32 pav. Planavimo meniu*

Atliekami veiksmai:

1) Gamybos planas – iškviečiamas gamybos plano peržiūros, kūrimo ir redagavimo langas (daugiau 4.2.3 skirsnyje).

2) Užsakymai – iškviečiamas užsakymų sąrašo peržiūros langas (daugiau 4.2.5 skirsnyje) .

Projektavimo meniu šakoje yra nuorodos į sistemos vartotojo langus priskiriamus projektavimo posistemei. Ši šaka prieinama vartotojams turintiems projektuotojo, projektų vadovo ir / ar administratoriaus teises. Šis meniu iškviečiamas spragtelėjus pelyte ant meniu punkto "Projektavimas" (žr. 33 pav.).

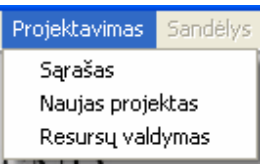

*33 pav. Projektavimo meniu*

Atliekami veiksmai:

- 1) Sąrašas iškviečiamas projektavimo posistemės produktų specifikacijų sąrašo langas (daugiau 4.2.14 skirsnyje).
- 2) Naujas projektas iškviečiamas naujo produkto specifikacijos kūrimo langas (daugiau 4.2.15 skirsnyje).
- 3) Resursų valdymas iškviečiamas projektavimo posistemei priskiriamas gamybos resursų (cechų, įrenginių) valdymo langas.

Pardavimo meniu šakoje yra nuorodos į sistemos vartotojo langus priskiriamus pardavimo posistemei. Ši šaka prieinama vartotojams turintiems pardavimo vadybininko, pardavimų vadovo ir / ar administratoriaus teises. Šis meniu iškviečiamas spragtelėjus pelyte ant meniu punkto *"Pardavimas"* (žr. 34 pav.).

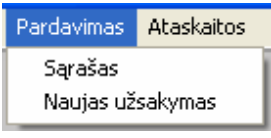

*34 pav. Pardavimo meniu*

Atliekami veiksmai:

- 1) Sąrašas iškviečiamas pardavimo posistemės užsakymų sąrašo langas (daugiau 4.2.16 skirsnyje).
- 2) Naujas užsakymas iškviečiamas naujo užsakymo sukūrimo langas.

Ataskaitų meniu šakoje yra nuorodos į sistemoje galimų ataskaitų generavimo operacijas. Šis meniu prieinamas vartotojams turintiems administratoriaus ir / ar administracijos teises. Šis meniu iškviečiamas spragtelėjus pelyte ant meniu punkto "Ataskaitos" (žr. 35 pav.).

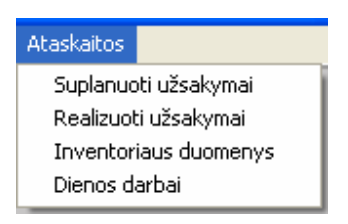

*35 pav. Ataskait*ų *meniu*

Atliekami veiksmai:

- 1) Suplanuoti užsakymai iškviečiamas suplanuotų užsakymų ataskaitos generavimo parametrų išrinkimo langas (daugiau 4.2.11 skirsnyje).
- 2) Realizuoti užsakymai iškviečiamas jau realizuotų užsakymų ataskaitos generavimo parametrų išrinkimo langas (daugiau 4.2.12 skirsnyje).
- 3) Inventoriaus duomenys aktyvuojamas sandėlyje turimų gėrybių ataskaitos generavimas ir ataskaitos pateikimas.
- 4) Dienos darbai iškviečiamas dienos darbų ataskaitos generavimo parametrų išrinkimo langas (daugiau 4.2.13 skirsnyje).

### **4.2.3. Gamybos plano langas**

Prisijungusiam ir pasirinkusiam meniu "Planavimas" -> "Gamybos planas" vartotojui pateikiamas gamybos plano langas (žr. 36 pav.).

#### **Gamybos plano lango aprašymas**

- 1. Gamybos plano įrašų sąrašas, surūšiuotas pagal datą didėjimo tvarka. Detalesnė kiekvieno įrašo informacija du kartus spustelėjus pelytės kairį klavišą ant jo (detaliau 4.2.4 skirsnyje).
- 2. Meniu, kuriame pateikiamos pagrindinės šiame lange atliekamos funkcijos.
- 3. Datos parinkimo laukas, kuriame išrinkus datą, prieš tai nuėmus varnelę nuo lauko "Visas laikotarpis". Pagal parinktą datą sąraše atrenkami vėlesni įrašai.
- 4. Datos parinkimo laukas, kuriame išrinkus datą, prieš tai nuėmus varnelę nuo lauko "Visas laikotarpis". Pagal parinktą datą sąraše atrenkami ankstesni įrašai.
- 5. Laukas, kurio būsena nusako filtravimo ataskaitos generavimui pagal datą kriterijaus buvimą ar ne.
- 6. Laukas skirtas filtravimo kriterijui (užsakymo kodas) pasirinkti.
- 7. Laukas skirtas filtravimo kriterijui (galutinio gaminio) pasirinkti.

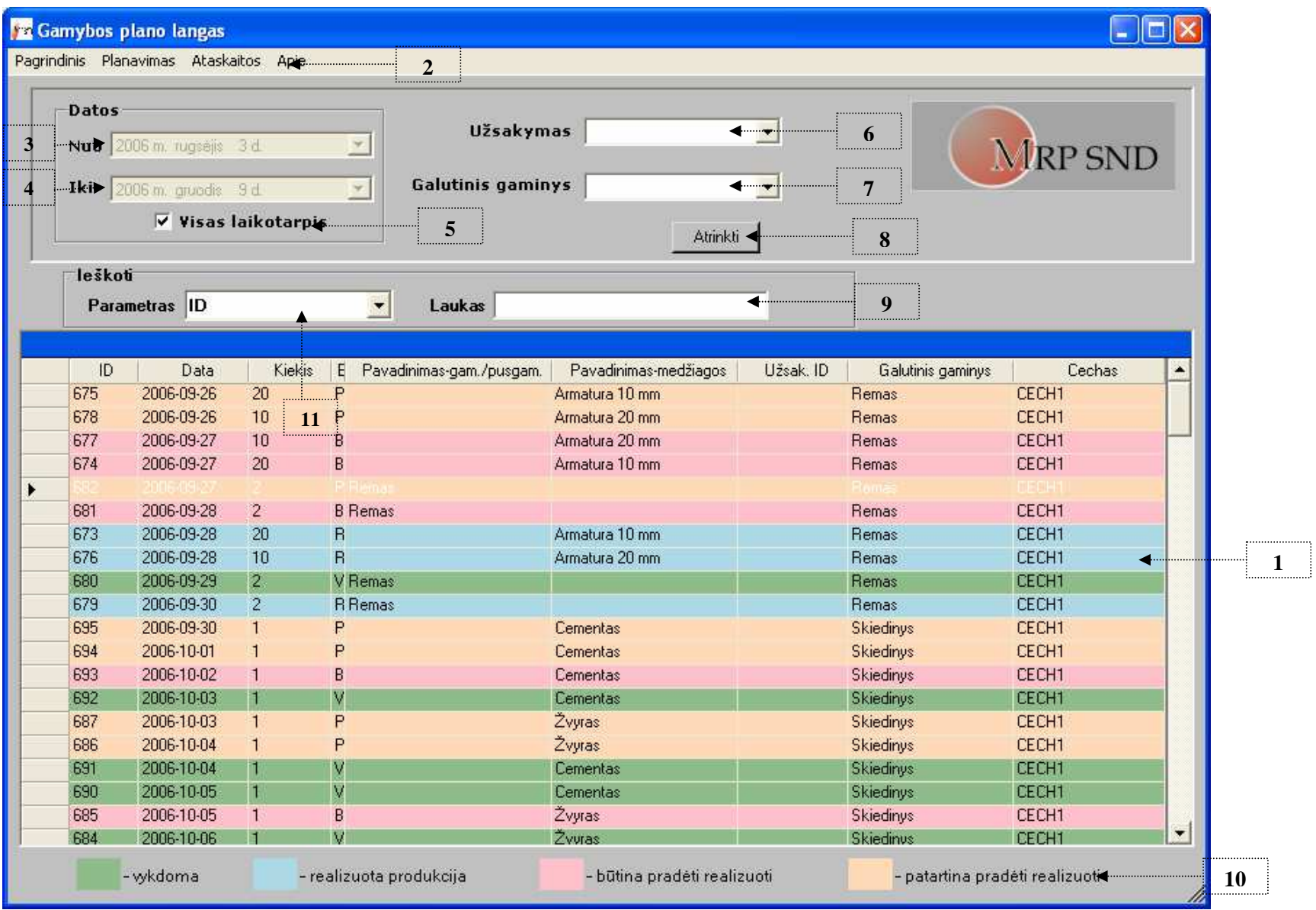

*36 pav. Gamybos plano langas*

- 8. Filtravimo parametrų pritaikymo, atrinkimo mygtukas.
- 9. Laukas skirtas paieškos kriterijui įvesti.
- 10. Būsenoms priskiriamų spalvų identifikavimo laukai.
- 11. Laukas skirtas paieškos kriterijui apibrėžti.

Vartotojo patogumui šio lango meniu sudėtos pagrindinės atliekamos funkcijos. Kurios suskirstytos į dalis, į atitinkamus meniu punktus.

Meniu punkte "Pagrindinis" yra darbo su sistema užbaigimo operacijos iškvietimo punktas (žr. 37 pav.).

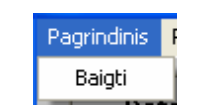

*37 pav. "Pagrindinis" meniu punktas*

Funkcijos naudojamos gamybos planui sudaryti yra meniu punkte "*Planavimas"* (žr. 38 pav.). Šis meniu punktas dar smulkinamas einant gilyn hierarchinio meniu lygiais.

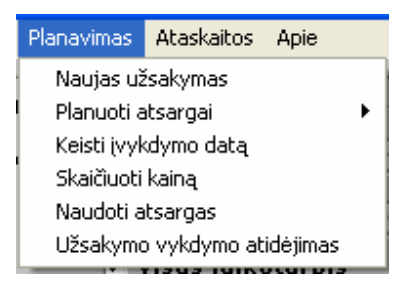

*38 pav. "Planavimas" meniu punktas*

Atliekami veiksmai:

- 1) Naujas užsakymas naujo užsakymo išrinkimas ir įtraukimas į gamybos planą (daugiau 4.2.5 skirsnyje);
- 2) Planuoti atsargai išskleidžia hierarchinį meniu, kuriame pasirenkame norimų planuoti atsargai gėrybių rūšį: produktai-pusgaminiai (daugiau 4.2.7 skirsnyje) arba medžiagos;
- 3) Keisti įvykdymo datą įtraukto į gamybos planą užsakymo įvykdymo datos pakeitimas (visų gamybos procesų susijusių su tuo užsakymu datų keitimas) (daugiau 4.2.8 skirsnyje);
- 4) Skaičiuoti kainą iškviečia kainos skaičiavimo parametrų pasirinkimo langą (daugiau 4.2.10 skirsnyje);
- 5) Naudoti atsargas iškviečia atsargų peržiūros ir parinkimo langą, kurio pagalba į gamybos planą, užsakymams įvykdyti įtraukiamos atsargos;

6) Užsakymo vykdymo atid÷jimas – iškviečiamas užsakymo vykdymo procesų datos parinkimo ir atidėjimo langas (daugiau 4.2.8 skirsnyje).

Funkcijos naudojamos ataskaitų generavimui yra meniu skirsnyje "Ataskaitos" (žr. 39 pav.).

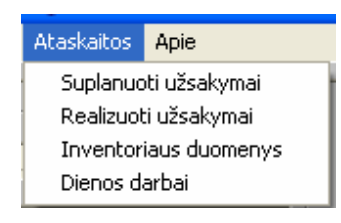

*39 pav. "Ataskaitos" meniu punktas*

Atliekami veiksmai:

- 1) Suplanuoti užsakymai iškviečiamas suplanuotų užsakymų ataskaitos generavimo parametrų išrinkimo langas (daugiau 4.2.11 skirsnyje).
- 2) Realizuoti užsakymai iškviečiamas jau realizuotų užsakymų ataskaitos generavimo parametrų išrinkimo langas (daugiau 4.2.12 skirsnyje).
- 3) Inventoriaus duomenys pateikiama sugeneruota ataskaita, ataskaitos pavyzdys 14 priede ir 41 paveiksle.
- 4) Dienos darbai iškviečiamas dienos darbų ataskaitos generavimo parametrų išrinkimo langas (daugiau 4.2.13 skirsnyje).

Trumpas aprašymas apie sistemą ir autorių yra meniu punkte "Apie" (žr. 40 pav.).

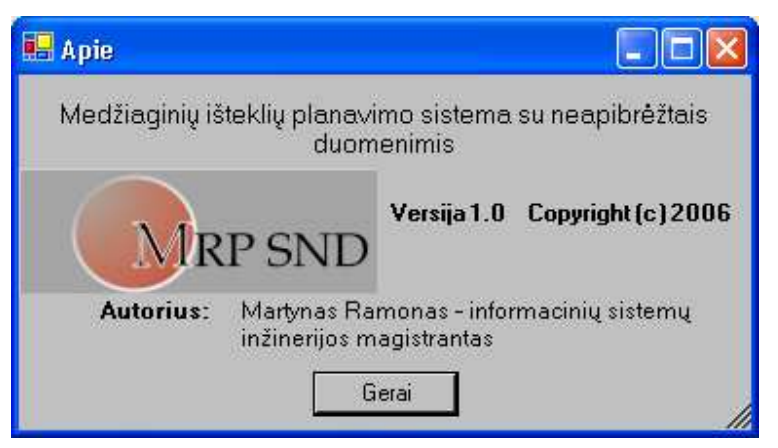

*40 pav. Informacijos langas apie sistem*ą *ir autori*ų

| Generavimo data: Data    |             |                              |             | MRP sistema su neapibrėžtais duomenimis |     |  |  |  |  |  |  |
|--------------------------|-------------|------------------------------|-------------|-----------------------------------------|-----|--|--|--|--|--|--|
|                          |             |                              | Logotipas   |                                         |     |  |  |  |  |  |  |
|                          |             | <b>INVENTORIAUS DUOMENYS</b> |             |                                         |     |  |  |  |  |  |  |
| Medžiagos                |             |                              |             |                                         |     |  |  |  |  |  |  |
| Medžiagos ID             | Kodas       | <b>Pavadinimas</b>           | Mat. vnt.   | <b>Kiekis</b>                           |     |  |  |  |  |  |  |
| Informacija              | Informacija | Informacija                  | Informacija | Informacija                             |     |  |  |  |  |  |  |
| Informacija              | Informacija | Informacija                  | Informacija | Informacija                             |     |  |  |  |  |  |  |
| Informacija              | Informacija | Informacija                  | Informacija | Informacija                             |     |  |  |  |  |  |  |
| Informacija              | Informacija | Informacija                  | Informacija | Informacija                             |     |  |  |  |  |  |  |
|                          |             |                              |             | <b>Suma:</b> kiekio suma                |     |  |  |  |  |  |  |
|                          |             | Produktai ir pusgaminiai     |             |                                         |     |  |  |  |  |  |  |
| Specifikacijos ID        | Kodas       | <b>Pavadinimas</b>           | Mat. vnt.   | <b>Kiekis</b>                           |     |  |  |  |  |  |  |
| Informacija              | Informacija | Informacija                  | Informacija | Informacija                             |     |  |  |  |  |  |  |
| Informacija              | Informacija | Informacija                  | Informacija | Informacija                             |     |  |  |  |  |  |  |
| Informacija              | Informacija | Informacija                  | Informacija | Informacija                             |     |  |  |  |  |  |  |
| Informacija              | Informacija | Informacija                  | Informacija | Informacija                             |     |  |  |  |  |  |  |
| <b>Suma: kiekio suma</b> |             |                              |             |                                         |     |  |  |  |  |  |  |
|                          |             |                              |             |                                         | Nr. |  |  |  |  |  |  |

*41 pav. Inventoriaus duomen*ų *ataskaita* 

# **4.2.4. Gamybos proceso perži**ū**ros langas**

Šiame lange pateikiama pasirinktos dienos, pasirinkto produkto gamybos proceso pilna informacija (žr. 42 pav.). Jis pasiekiamas du kart pele spragtelėjus ant gamybos procesų sąrašo atitinkamo įrašo.

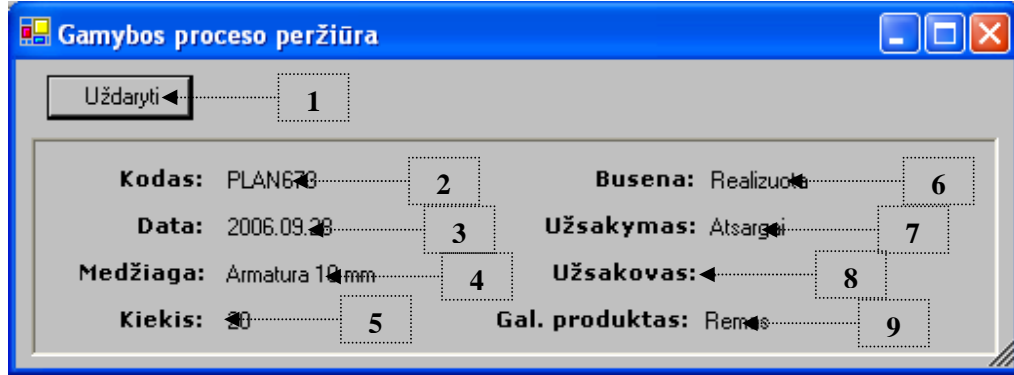

*42 pav. Gamybos proceso perži*ū*ros langas*

#### **Gamybos proceso perži**ū**ros lango aprašymas**

- 1. Lango uždarymo mygtukas;
- 2. Gamybos proceso kodas, sugeneruotas įrašymo į duomenų bazę metu;
- 3. Gamybos proceso įvykimo data;
- 4. Medžiaga arba pusgaminis, kuris dalyvauja procese;
- 5. Medžiagos ar pusgaminio kiekis, kuris reikalingas užsakytam produktų kiekiui pagaminti;
- 6. Proceso būsena gamyboje;
- 7. Gamybos tikslas (atsargai arba įvykdyti užsakymą). Jei vykdomas užsakymas rašomas užsakymo kodas;
- 8. Užsakovo pavadinimas, jei produktas gaminamas pagal užsakymą;
- 9. Galutinis produkto, kurio tikslui pasiekti vykdomas šis gamybos procesas.

### **4.2.5. Užsakymo** į**traukimo** į **gamybos plan**ą **langas**

Planuotojas šiame lange gali peržiūrėti planavimui pateiktus užsakymus (esančius būsenoje "Aktyvus"), peržiūrėti kiekvieno jo detalesnę informaciją, pasirinkti užsakymą ir įtraukti į gamybos planą (žr. 43 pav.). Šis langas pasiekiamas meniu pasirinkus *"Planuoti"* ir *"Naujas užsakymas"*.

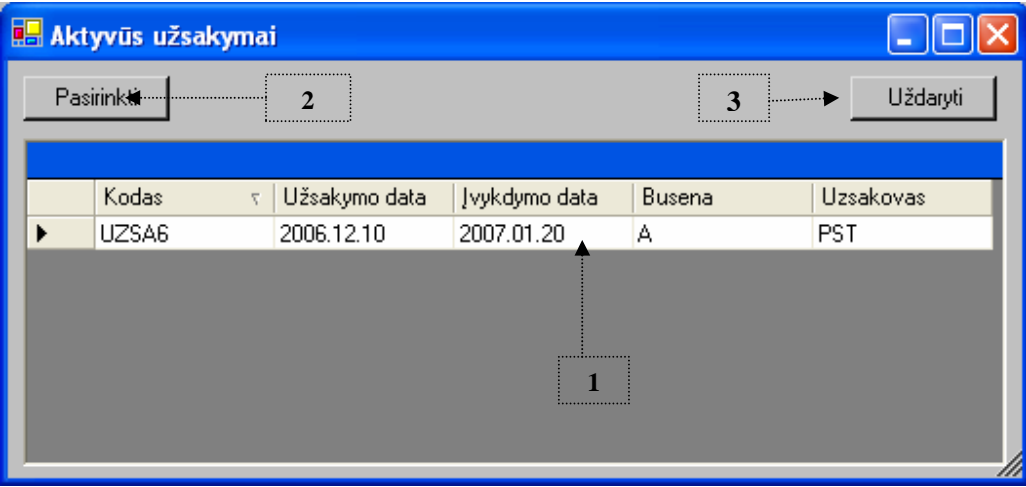

*43 pav. Pateikt*ų *planavimui užsakym*ų *s*ą*rašo langas*

#### **Pateikt**ų **planavimui užsakym**ų **perži**ū**ros lango aprašymas**

- 1. Užsakymų sąrašas, detalesnė informacija apie kiekvieną užsakymą gaunama du kart spragtelėjus pelės kairįjį mygtuką ant įrašo (daugiau 4.2.6 skirsnyje);
- 2. Mygtuko paspaudimas iškviečia datos patikslinimo langą (daugiau 4.2.8 skirsnyje) ir pasiruošia perduoti planavimui pažymėtą sąraše užsakymą;
- 3. Lango uždarymo mygtukas.

### **4.2.6. Pateikto planavimui užsakymo perži**ū**ros langas**

Šiame lange vartotojui yra pateikiama detali gamybai pateikto užsakymo informacija, tai yra užsakymo antraštės ir užsakytų produktų informacija (žr. 44 pav.). Šis langas prieinamas du kart pelės klavišu spragtelėjus pateiktų gamybos planavimui užsakymų sąraše ant atitinkamo užsakymo.

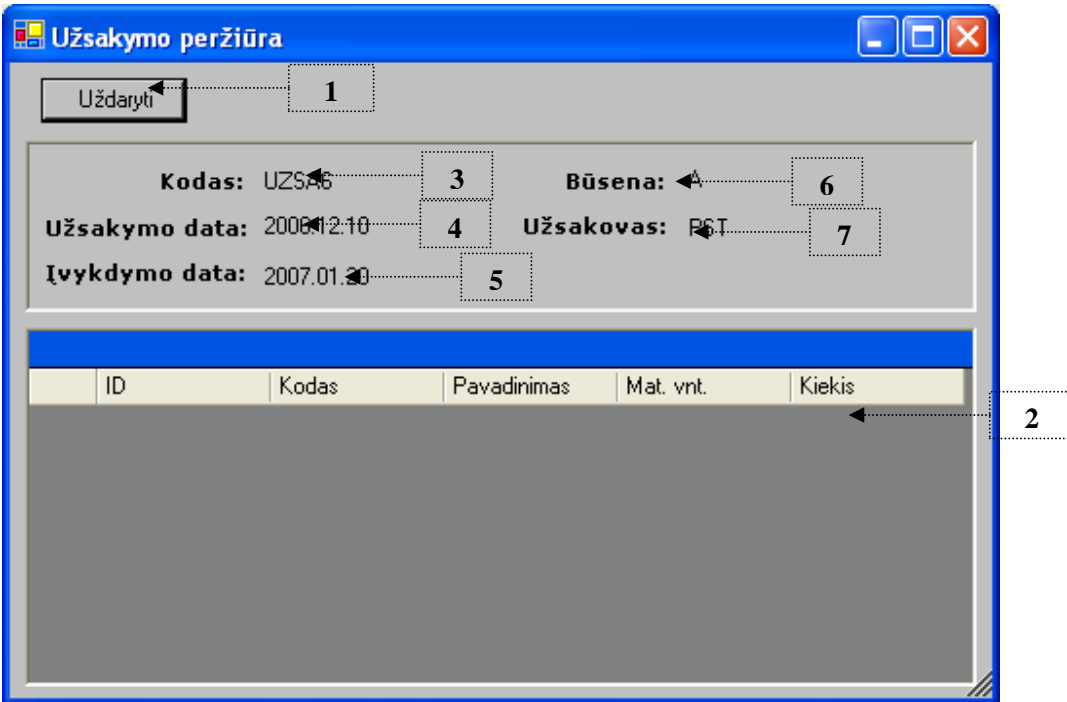

*44 pav. Pateikto planavimui užsakymo perži*ū*ros langas*

#### **Pateikto planavimui užsakymo perži**ū**ros lango aprašymas**

- 1. Lango uždarymo mygtukas;
- 2. Užsakytų produktų ar pusgaminių sąrašas;
- 3. Užsakymo kodas;
- 4. Užsakymo užregistravimo data;
- 5. Pageidautina užsakymo įvykdymo data;
- 6. Užsakymo būsena;
- 7. Įmonės pavadinimas ar asmens rekvizitai pateikusio šį užsakymą.

# **4.2.7. Produkt**ų **– pusgamini**ų **planavimo atsargai langas**

Langas skirtas peržiūrėti ir įtraukti į gamybos planą gamybos procesus, norint pagaminti produkcijos atsargai (žr. 45 pav.). Šiame lange esančiame sąraše pateikiami sandėlyje turimų atsargų likučiai, išryškinti skirtingomis spalvomis, priklausomai nuo kiekio. Šis langas pasiekiamas gamybos plano lango meniu pasirinkus *"Planavimas"*, *"Planuoti atsargai"* ir *"Produktus"*.

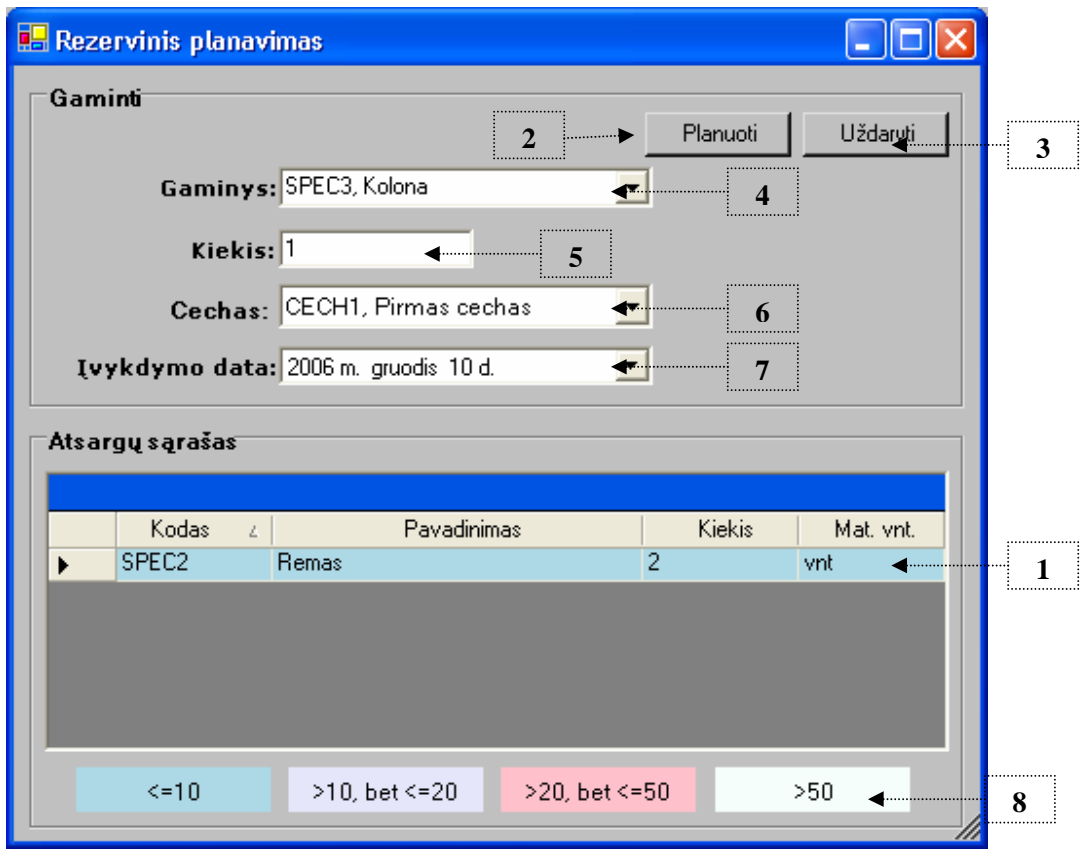

*45 pav. Planavimo atsargai langas*

#### **Produkto – pusgaminio planavimo atsargai lango aprašymas**

1. Produktų ir pusgaminių atsargų turimų sandėlyje kiekių sąrašas;

- 2. Mygtukas skirtas pasirinktos gėrybės gamybos procesų sudarymui ir įtraukimui į gamybos planą;
- 3. Planavimo atsargai nutraukimo ir lango uždarymo mygtukas;
- 4. Produkto planuojamo gaminti atsargai pasirinkimo laukas;
- 5. Gėrybių planuojamų gaminti atsargai kiekis;
- 6. Gamybos resursas įrengimas, kuriam vykdyti priskiriamas šie gamybos procesai;
- 7. Gamybos proceso įvykdymo data;
- 8. Turimų atsargų kiekių spalviniai indikatoriai.

#### **4.2.8.** Į**vykdymo datos pakeitimo langas**

Langas skirtas datos parinkimui arba patikslinimui. Šis langas yra pasiekiamas iš užsakymo įtraukimo į gamybos planą lango arba per meniu punktus *"Keisti* į*vykdymo dat*ą*"* ar *"Užsakymo vykdymo atid*÷*jimas"* (žr. 46 pav.).

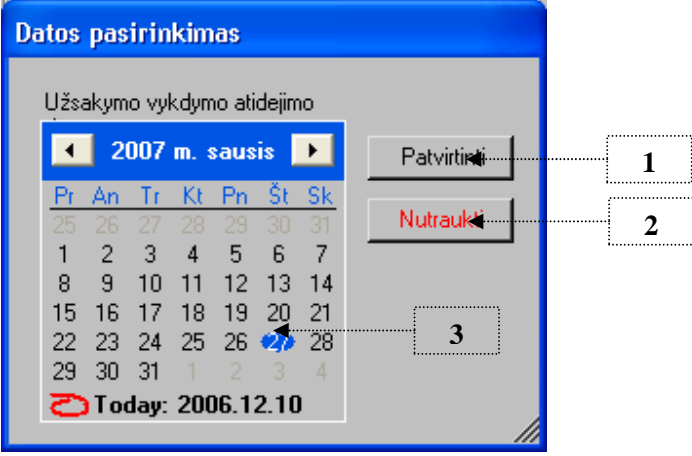

*46 pav.* Į*vykdymo datos pasirinkimo langas*

#### **Datos pakeitimo lango aprašymas**

- 1. Pasirinktos datos patvirtinimo ir keitimo vykdymo mygtukas;
- 2. Datos pasirinkimo ir pakeitimo nutraukimo mygtukas;
- 3. Datos pasirinkimo laukas.

#### **4.2.9. Gamybos resurs**ų **pasirinkimo langas**

Langas skirtas planavimo metu užsakymui parinkti ir priskirti gamybos resursus (įrengimus, cechus),mano atveju cechą (žr. 47 pav.). Langas pasiekiamas iš datos parinkimo lango.

|   | Cechų sąrašas  |                  |               |                      |  |
|---|----------------|------------------|---------------|----------------------|--|
|   | Patvirtint<br> | 3<br>1.1.1.1<br> |               | <br>Nutraukti        |  |
|   |                |                  |               |                      |  |
|   | Cecho ID       | Kodas            | Pavadinimas   | Atsak, asmuo         |  |
| ▶ | 1              | CECH1            | Pirmas cechas | Jonas Jonaitis       |  |
|   | 2              | CECH2            | Antras cechas | Petras Petraitis<br> |  |
|   |                |                  |               |                      |  |
|   |                |                  |               |                      |  |
|   |                |                  |               |                      |  |
|   |                |                  |               |                      |  |
|   |                |                  |               |                      |  |
|   |                |                  |               |                      |  |
|   |                |                  |               |                      |  |

*47 pav. Planavimo pasirinkimo langas*

#### **Resurs**ų **parinkimo lango aprašymas**

- 1. Atliekamos operacijos nutraukimo mygtukas (nutraukiamas ir cecho, ir datos parinkimas);
- 2. Resursų pateikimo sąrašas;
- 3. Pasirinkimo patvirtinimo ir plano pakeitimo vykdymo mygtukas.

#### **4.2.10. Teorin**÷**s kainos skai**č**iuokl**÷**s langas**

Kainos skaičiavimo lange vartotojui suteikiama galimybė pasiskaičiuoti produkto tikėtiną kainą po pasirinkto laiko. Vartotojas tam skirtuose laikuose nurodo norimą produktą ir dominančią datą, o jam pateikiamos tikėtinos kainos (žr. 48 pav.). Šis langas prieinamas per meniu *"Planavimas"* ir *"Skai*č*iuoti kain*ą*"*.

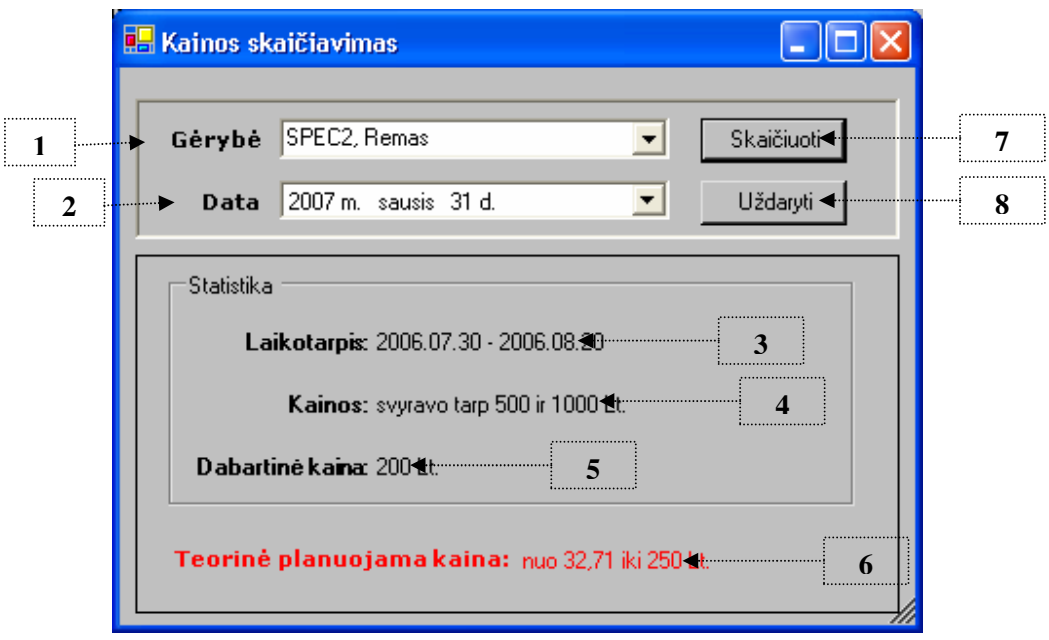

*48 pav. Kainos skai*č*iavimo langas*

#### **Kainos skai**č**iavimo lango aprašymas**

- 1. Laukas skirtas gėrybės, kurios kaina domina, pasirinkimui;
- 2. Datos, kuriai domina kaina, pasirinkimo laukas;
- 3. Laikotarpio, kuriuo disponuota šia gėrybe, pateikimo laukas;
- 4. Kainos svyravimo diapazono pateikimo laukas;
- 5. Specifikacijoje nurodyta gėrybės kaina;
- 6. Teorinė paskaičiuota galima gėrybės kaina pasirinktą datą;
- 7. Kainos skaičiavimo mygtukas;
- 8. Lango uždarymo ir skaičiavimo nutraukimo mygtukas.

### **4.2.11. Suplanuot**ų **užsakym**ų **ataskait**ų **generavimo parametr**ų **langas**

Langas skirtas generuojamos ataskaitos laikotarpiui pasirinkti (žr. 49 pav.). Data pasirenkama datos pasirinkimo komponentuose, leistina pasirinkti tik ateities datas. Langas pasiekiamas iš gamybos plano lango meniu *"Ataskaitos"* ir *"Suplanuoti užsakymai"*.

|  | <b>Ataskaitos parametrai</b> |                            |          |          |                   |          |                        |                                    |          |                            |                 |          |                       |           |          |   |  |
|--|------------------------------|----------------------------|----------|----------|-------------------|----------|------------------------|------------------------------------|----------|----------------------------|-----------------|----------|-----------------------|-----------|----------|---|--|
|  |                              |                            |          |          |                   |          |                        | Pasirinkite ataskaitos laikotarpi: |          |                            |                 |          |                       |           |          |   |  |
|  |                              | Nuo:                       |          |          |                   |          |                        |                                    |          | Iki:                       |                 |          |                       |           |          |   |  |
|  |                              |                            |          |          | 2006 m. gruodis D |          |                        |                                    |          |                            |                 |          | 2007 m. sausis $\Box$ |           |          |   |  |
|  |                              | An<br>28                   | Τr<br>29 | Κt<br>3ſ | Pn.               | St.<br>2 | Sk<br>3                |                                    | Ρr<br>25 | An<br>26                   | Ιr              | Κt       | Pn.<br>29             | St.<br>ЗŪ | Sk<br>31 |   |  |
|  |                              | 5                          | ĥ        |          | 8                 | я        | 10                     |                                    |          | 2                          | З               | 4        | 5                     |           | $6 - 7$  |   |  |
|  | Œ                            | $^{12}$                    | 13       | 14       | 15                | 16       | 17                     |                                    | 8        | 9                          | 10              |          | 12                    |           | 14       |   |  |
|  | 18<br>25                     | 19<br>26                   | 2Π<br>27 | 21<br>28 | 22<br>29          | 23<br>30 | 24<br>-31              |                                    | 15<br>22 | 16<br>23                   | 17<br>24        | 18<br>25 | 19<br>26              | 20.<br>27 | -21<br>₩ |   |  |
|  |                              |                            | 3        | Δ        | 5                 | R        |                        |                                    | 29       | 30                         | 31              |          |                       |           |          |   |  |
|  |                              | <b>D</b> Today: 2006.12.11 |          |          |                   |          |                        |                                    |          | <b>D</b> Today: 2006.12.11 |                 |          |                       |           |          |   |  |
|  |                              |                            |          |          |                   |          | Ataskaitos generavimas |                                    |          |                            | <b>Uždaryti</b> |          |                       |           |          | 3 |  |

*49 pav. Parametr*ų *parinkimo langas*

#### **Generavimo parametr**ų **parinkimo lango aprašymas**

- 1. Pradin÷s generavimo datos pasirinkimo laukas;
- 2. Galutinės generavimo datos pasirinkimo laukas;
- 3. Generavimo parametrų parinkimo ir ataskaitos generavimo nutraukimo mygtukas;
- 4. Ataskaitos generavimo pagal pasirinktus parametrus mygtukas, sugeneruotos ataskaitos pavyzdys (12 priede).

Ataskaitoje pateikiami užsakymų kodai, užsakymų datos, įvykdymų datos, užsakovai ir užsakytos produkcijos sąrašai, taip pat filtravimo parametrai ir generavimo data. Ataskaitos šablonas pateikiamas sekančiame paveiksle (žr. 50 pav.), o sugeneruota ataskaita 12 priede.

### **4.2.12. Realizuot**ų **užsakym**ų **ataskait**ų **generavimo parametr**ų **langas**

Langas skirtas generuojamos ataskaitos laikotarpiui pasirinkti (žr. 51 pav.). Data pasirenkama datos pasirinkimo komponentuose, leistina pasirinkti tik praėjusio laikotarpio datas. Langas pasiekiamas iš gamybos plano lango meniu "Ataskaitos" ir "Realizuoti užsakymai".

| Generavimo data: Data                         |                   |                      | MRP sistema su neapibrėžtais duomenimis |             |     |
|-----------------------------------------------|-------------------|----------------------|-----------------------------------------|-------------|-----|
|                                               |                   |                      | Logotipas                               |             |     |
|                                               |                   | SUPLANUOTI UŽSAKYMAI |                                         |             |     |
|                                               |                   | data1 - data2        |                                         |             |     |
| Užsakymo kodas: kodas<br>Užsakovas: užsakovas |                   | Užsakymo data: data  | Ivykdymo data: data                     |             |     |
| Užsak, kortelės ID                            | <b>Gaminio ID</b> | Gaminys              | <b>Kiekis</b>                           | Kaina       |     |
| Informacija                                   | Informacija       | Informacija          | Informacija                             | Informacija |     |
| Informacija                                   | Informacija       | Informacija          | Informacija                             | Informacija |     |
| Informacija                                   | Informacija       | Informacija          | Informacija                             | Informacija |     |
| Informacija                                   | Informacija       | Informacija          | Informacija                             | Informacija |     |
|                                               |                   |                      |                                         |             |     |
|                                               |                   |                      |                                         |             |     |
|                                               |                   |                      |                                         |             | Nr. |

*50 pav. Suplanuot*ų *užsakym*ų *ataskaita* 

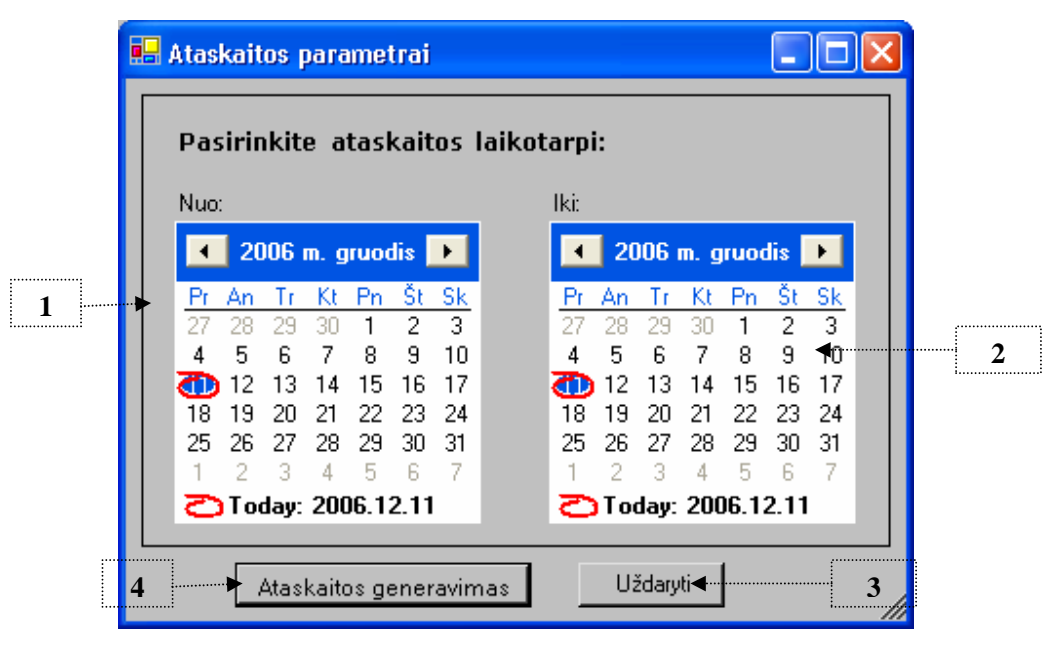

*51 pav. Parametr*ų *parinkimo langas*

#### **Generavimo parametr**ų **parinkimo lango aprašymas**

1. Pradinės generavimo datos pasirinkimo laukas;

- 2. Galutinės generavimo datos pasirinkimo laukas;
- 3. Generavimo parametrų parinkimo ir ataskaitos generavimo nutraukimo mygtukas;
- 4. Ataskaitos generavimo pagal pasirinktus parametrus mygtukas, sugeneruotos ataskaitos pavyzdys (13 priede).

Realizuotų užsakymų ataskaitos šablonas pateikiamas 52 paveiksle.

| Generavimo data: Data |                       |                   |                      | MRP sistema su neapibrėžtais duomenimis |             |     |
|-----------------------|-----------------------|-------------------|----------------------|-----------------------------------------|-------------|-----|
|                       |                       |                   |                      | Logotipas                               |             |     |
|                       |                       |                   | REALIZUOTI UŽSAKYMAI |                                         |             |     |
|                       |                       |                   | data1 - data2        |                                         |             |     |
|                       | Užsakymo kodas: kodas |                   | Užsakymo data: data  | Ivykdymo data: data                     |             |     |
|                       | Užsakovas: užsakovas  |                   |                      |                                         |             |     |
|                       | Užsak, kortelės ID    | <b>Gaminio ID</b> | Gaminys              | <b>Kiekis</b>                           | Kaina       |     |
|                       | Informacija           | Informacija       | Informacija          | Informacija                             | Informacija |     |
|                       | Informacija           | Informacija       | Informacija          | Informacija                             | Informacija |     |
|                       | Informacija           | Informacija       | Informacija          | Informacija                             | Informacija |     |
|                       | Informacija           | Informacija       | Informacija          | Informacija                             | Informacija |     |
|                       |                       |                   |                      |                                         |             |     |
|                       |                       |                   |                      |                                         |             |     |
|                       |                       |                   |                      |                                         |             |     |
|                       |                       |                   |                      |                                         |             | Nr. |

*52 pav. Realizuot*ų *užsakym*ų *ataskaita* 

### **4.2.13. Dienos darb**ų **ataskait**ų **generavimo parametr**ų **langas**

Langas skirtas generuojamos ataskaitos datai pasirinkti (žr. 53 pav.). Data pasirenkama datos pasirinkimo komponente. Langas pasiekiamas iš gamybos plano lango meniu "Ataskaitos" ir "Dienos darbai".

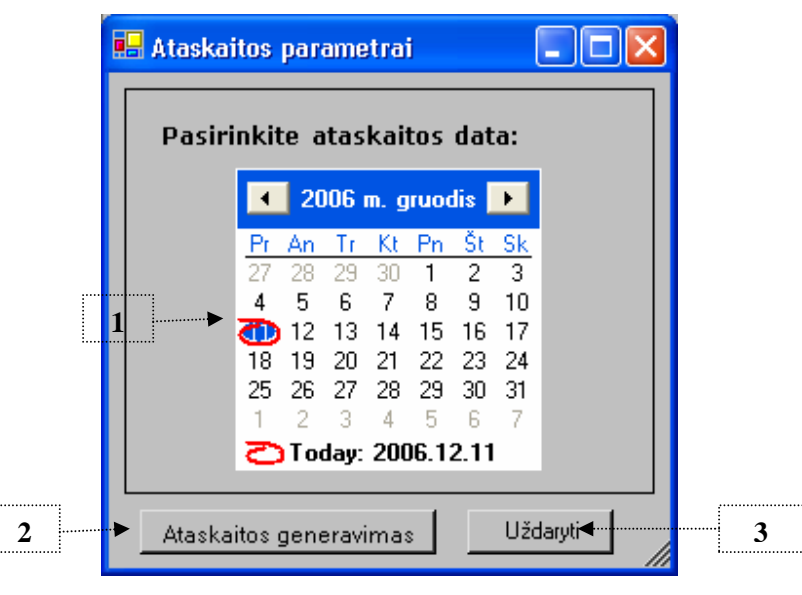

*53 pav. Datos parinkimo langas*

#### **Generavimo datos parinkimo lango aprašymas**

- 1. Darbų dienos datos parinkimo laukas;
- 2. Pasirinkimo patvirtinimas ir ataskaitos generavimo mygtukas, ataskaitos pavyzdys 15 priede, o ataskaitos generavimo šablonas pateikiamas 54 paveiksle;
- 3. Parametrų pasirinkimo ir ataskaitos generavimo nutraukimo mygtukas.

|                           | Generavimo data: Data |  |                                                                |             |                  |             | MRP sistema su neapibrėžtais duomenimis |               |     |
|---------------------------|-----------------------|--|----------------------------------------------------------------|-------------|------------------|-------------|-----------------------------------------|---------------|-----|
|                           |                       |  |                                                                |             |                  |             | Logotipas                               |               |     |
|                           |                       |  |                                                                |             |                  |             |                                         |               |     |
| Parametrai:<br>Data: data |                       |  |                                                                |             |                  |             |                                         |               |     |
|                           | Cechas: cechas        |  |                                                                |             |                  |             |                                         |               |     |
|                           | Gamybos plano ID      |  | Gaminys                                                        | Užsakymas   | Pusgam. / Gamin. | Medžiaga    | <b>Kiekis</b>                           | <b>Büsena</b> |     |
|                           | Informacija           |  | Informacija                                                    | Informacija | Informacija      | Informacija | Informacija                             | Informacija   |     |
|                           | Informacija           |  | Informacija                                                    | Informacija | Informacija      | Informacija | Informacija                             | Informacija   |     |
|                           | Informacija           |  | Informacija                                                    | Informacija | Informacija      | Informacija | Informacija                             | Informacija   |     |
|                           | Informacija           |  | Informacija                                                    | Informacija | Informacija      | Informacija | Informacija                             | Informacija   |     |
|                           |                       |  |                                                                |             |                  |             |                                         |               |     |
|                           | Būsenos:              |  | Būsena - aprašymas<br>Būsena - aprašymas<br>Būsena - aprašymas |             |                  |             |                                         |               | Nr. |

*54 pav. Dienos darb*ų *ataskaita* 

### **4.2.14. Projekt**ų **s**ą**rašo langas**

Šame lange yra pateikiamas gaminamų produktų specifikacijų sąrašas (žr. 55 pav.). Šiame lange galime iškviesti tolimesnio darbo su specifikacijomis funkcijas: peržiūrą, sukūrimą, redagavimą, trynimą. Langas prieinamas iš pagrindinio lango meniu "Projektavimas" ir *"S*ą*rašas"*.

 $\Box$ ok **4 5 6 7** Apie **3** $\overline{\phantom{a}}$ **Būsena**  $\overline{\phantom{a}}$  $K$ aina $\overline{\phantom{a}}$  $_{\rm Kodas}$ Adinkti<sup>.</sup> **2** Peržiūra Naujas Trinti Kodas Pavadinima: Kaina Gaminimo trukmė Matavimo vienetas Busena SPEC<sub>1</sub> 500 Skiedinus  $\mathbf{1}$  $m^2$ Þ 200  $\overline{P}$ SPEC<sub>2</sub> **Bemax**  $\overline{2}$ vnt **SPEC3** Kolona 100  $\Delta$ vnt G **8 9 10** 500 20 vnt PN **1**  $300$  $\overline{20}$ GN vnt SPEC9 aaa 80000 404 m P bandymas2 PN SPEC11 1000 10  $m^2$ SPEC12 bandymas3 200 20 vnt PN

*55 pav. Specifikacij*ų *s*ą*rašo langas*

#### **Specifikacij**ų **s**ą**rašo lango aprašymas**

- 1. Visų įvestų į sistemą gaminių ir pusgaminių specifikacijų sąrašas;
- 2. Filtravimo parametrų pritaikymo mygtukas;
- 3. Viršutinis lango meniu su pagrindinėmis projektavimo funkcijomis;
- 4. Filtravimo parametro (pagal būseną) laukas;
- 5. Filtravimo parametro (pagal kainos minimumą) laukas;
- 6. Filtravimo parametro (pagal kainos maksimumą) laukas;
- 7. Filtravimo parametro (pagal specifikacijos kodą) laukas;
- 8. Sąraše pasirinktos gaminio pusgaminio specifikacijos peržiūros mygtukas. Šis mygtukas iškviečia specifikacijos peržiūros langą (daugiau 4.2.15 skirsnyje);
- 9. Naujo gaminio pusgaminio specifikacijos sudarymo iškvietimo mygtukas (daugiau 4.2.15 skirsnyje);
- 10. Sukurtos specifikacijos ištrynimo mygtukas.

Viršutiniame lango meniu pateikiamos pagrindinės funkcijos, tai palengvina atliekamų funkcijų paiešką naujam vartotojui.

#### **4.2.15. Specifikacijos perži**ū**ros ir sudarymo langas**

Langas skirtas sukurtų specifikacijų peržiūrai ir redagavimui arba naujos specifikacijos sudarymui (žr. 56 pav.). Šiame lange pateikiama peržiūrai ir koregavimui detali informacija apie sąraše pasirinktą specifikaciją, jį iškviečiant *"Perži*ū*ra"* mygtuko paspaudimu arba meniu *"Projektavimas"* ir *"Perži*ū*ra"* specifikacijų sąrašo lange. Naujos gaminio specifikacijos sudarymui šis langas iškviečiamas *"Naujas"* mygtuko paspaudimu arba *"Projektavimas"* ir *"Naujas"* specifikacijų sąrašo lange.

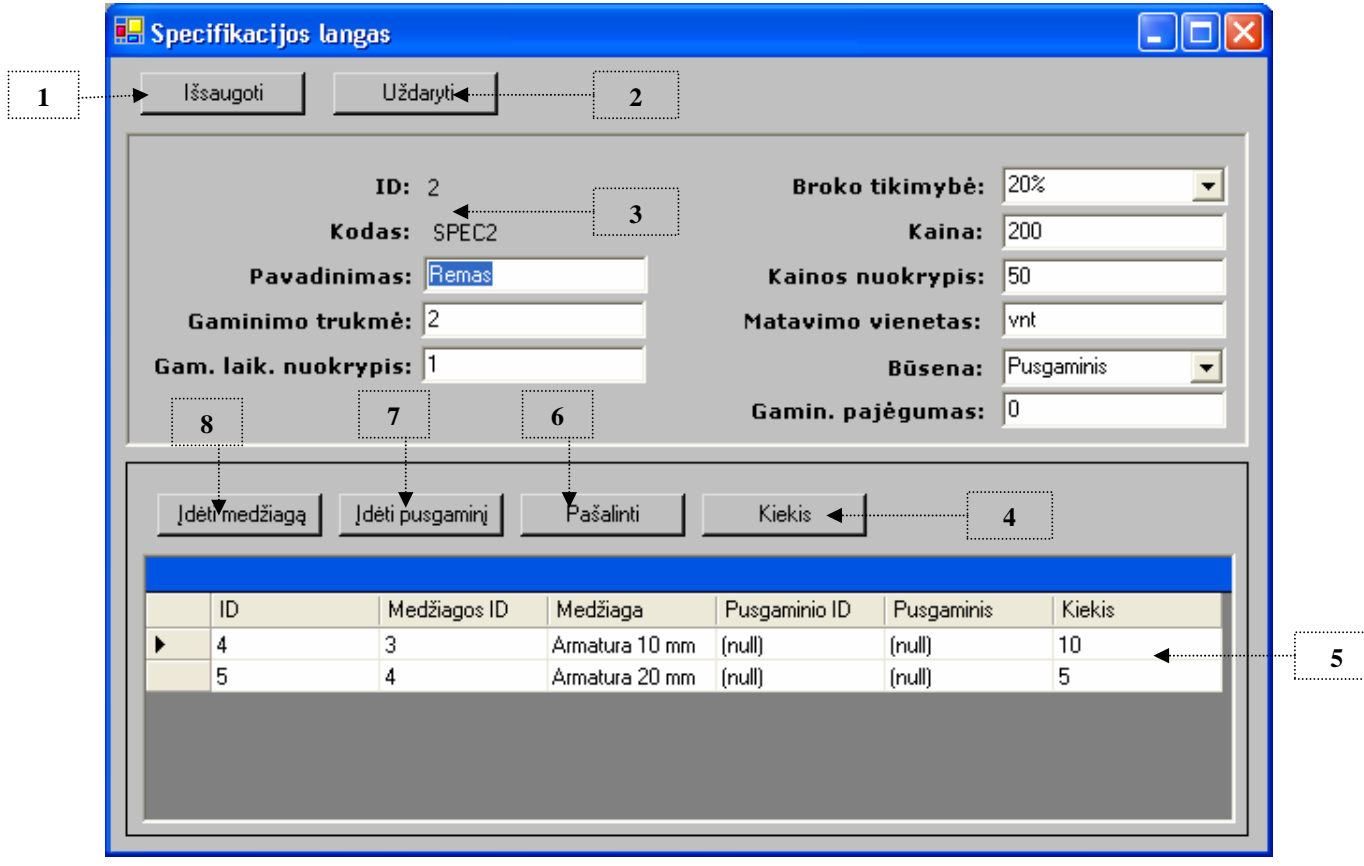

*56 pav. Specifikacijos perži*ū*ros ir sudarymo langas*

#### **Specifikacij**ų **perži**ū**ros ir sudarymo lango aprašymas**

1. Pakeitimų išsaugojimo mygtukas;

- 2. Pakeitimų užbaigimo, neišsaugojimo ir lango uždarymo mygtukas;
- 3. Gaminio specifikacijos antraštės duomenys;
- 4. Mygtukas iškviečiantis pusgaminių ar medžiagų kiekio pakeitimo langelį (žr. 57 pav.) ;
- 5. Gaminio sudedamųjų dalių sąrašas;
- 6. Gaminio sudedamosios dalies pažymėtos sąraše pašalinimo mygtukas;
- 7. Pusgaminio įtraukimo į gaminio sudėtį langelio iškvietimo mygtukas (žr. 59 pav.);
- 8. Medžiagos įtraukimo į gaminio sudėtį langelio iškvietimo mygtukas (žr. 58 pav.).

Medžiagos ar pusgaminio kiekis sudarinėjamos specifikacijos gaminyje keičiamas 57 paveiksle pateiktame langelyje.

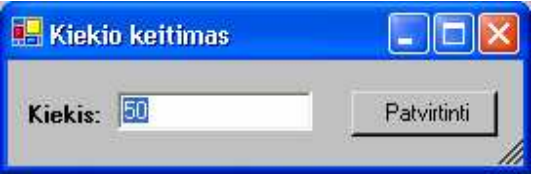

*57 pav. Kiekio keitimo langelis* 

Medžiaga ir jos kiekis įtraukiami į specifikaciją 58 paveiksle pateiktu langu.

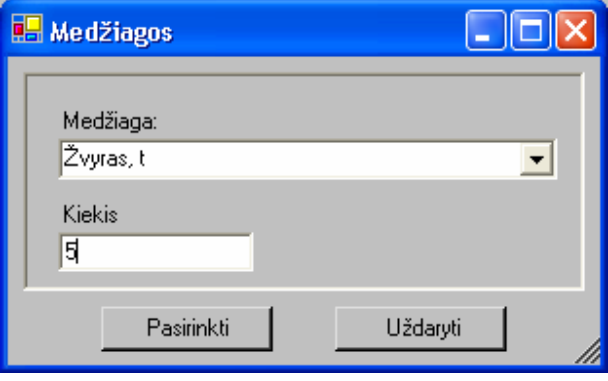

*58 pav. Medžiagos parinkimo langas* 

Pusgaminis ir jo kiekis įtraukiami į specifikaciją 59 paveiksle pateiktu langu.

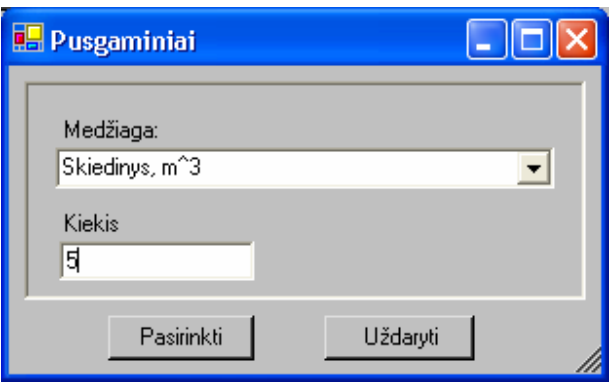

*59 pav. Pusgaminio parinkimo langas*

# **4.2.16. Užsakym**ų **s**ą**rašo langas**

Langas skirtas užsakymų sąrašo peržiūrai ir tolimesniu veiksmų su jais valdymui (žr. 60 pav.). Lange pateikiami filtravimo parametrai ir jų panaudojimo funkcija. Šis langas prieinamas pagrindinio lango meniu pasirinkus "Pardavimas" ir "Sąrašas".

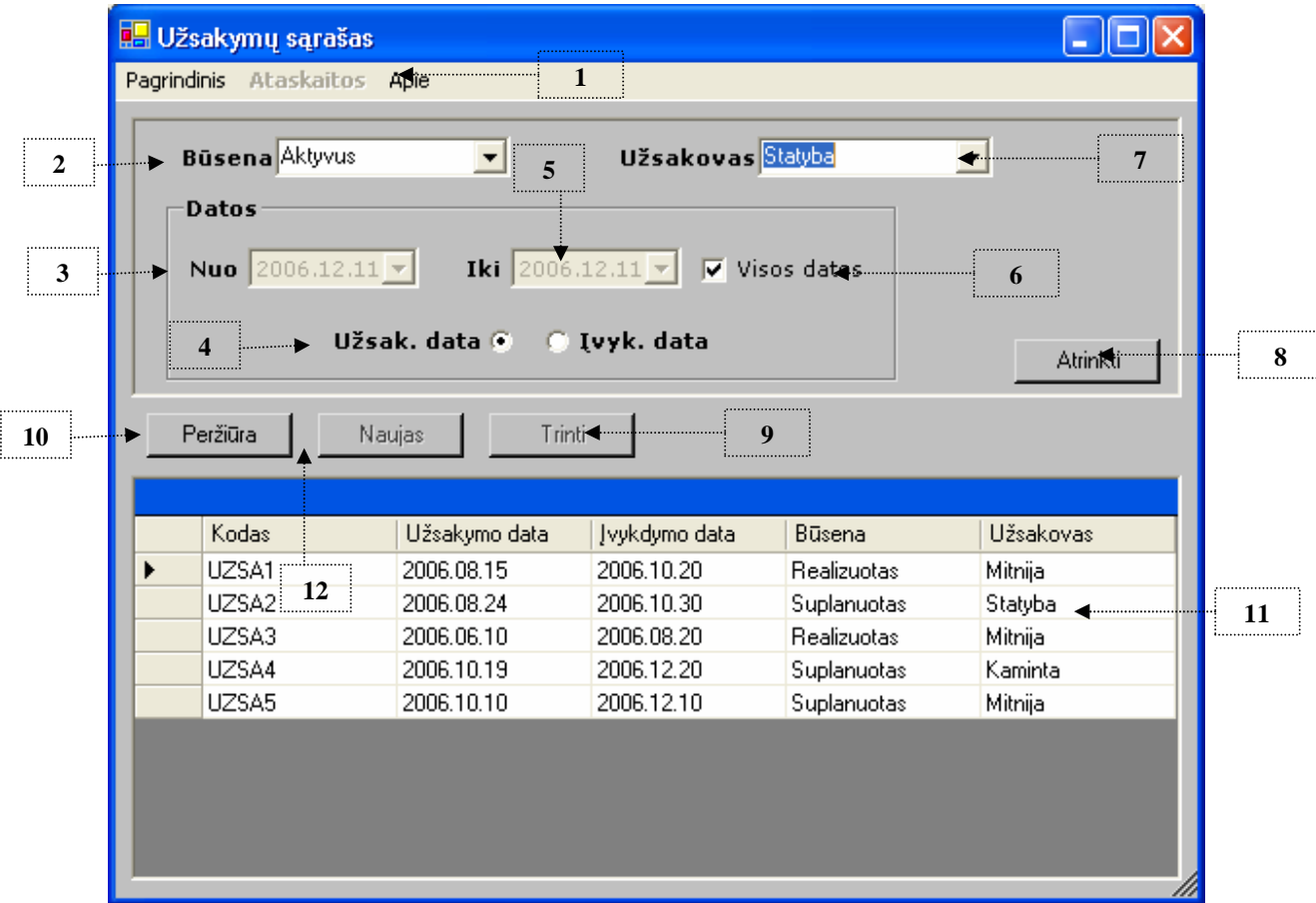

*60 pav. Užsakym*ų *s*ą*rašo langas*

#### **Užsakym**ų **s**ą**rašo lango aprašymas**

- 1. Pagrindinis lango meniu;
- 2. Filtravimo parametro (būsenos) parinkimo laukas;
- 3. Filtravimo parametro (minimalios datos) parinkimo laukas;
- 4. Filtravimo parametro (užsakymo ar įvedimo datos) pasirinkimo žymekliai;
- 5. Filtravimo parametro (maksimalios datos) parinkimo laukas;
- 6. Filtravimo parametro parinkimo laukas;
- 7. Filtravimo parametro (užsakymo pateikėjo) parinkimo laukas;
- 8. Filtravimo parametrų pritaikymo sąrašui mygtukas;
- 9. Užsakymo pašalinimo iš sistemos mygtukas;
- 10. Sąraše pasirinkto užsakymo detalesnės informacijos peržiūrėjimo lango atidarymo mygtukas (detaliau 4.2.17 skirsnyje);
- 11. Visų užregistruotų užsakymų sąrašas;
- 12. Naujo užsakymo registravimo mygtukas.

#### **4.2.17. Užsakymo perži**ū**ros langas**

Langas skirtas pasirinkto sąraše užsakymo detalesnei informacijai peržiūrėti. Jame pateikiama pilna užsakymo antraštės informacija ir į užsakymą įtraukti gaminiai ir / ar pusgaminiai (žr. 61 pav.). Langas pasiekiamas užsakymų sąraše pasirinkus užsakymą ir paspaudus mygtuką *"Perži*ū*ra"*.

#### **Užsakymo perži**ū**ros lango aprašymas**

- 1. Lango uždarymo mygtukas;
- 2. Užsakymo antraštės pilna informacija;
- 3. Į užsakymą įtrauktų gaminių ir / ar pusgaminių sąrašas.

## *4.3.* **MRP sistemos veikimo ir savybi**ų **analiz**÷**, kokyb**÷**s kriterij**ų į**vertinimas**

Medžiaginių išteklių planavimo sistemos su neapibrėžtais duomenimis realizuotos ne visos suprojektuotos funkcijos, pasirinktos svarbiausios ir labiausiai atspindinčios sistemos esmę.

Sukurta parodomoji, bandomoji sistemos versija, kurią išbandžius būtų galima įsisavinti pagrindines funkcijas, peržiūrėti pagrindinių ataskaitų šablonus ir sugeneruotus pavyzdžius.

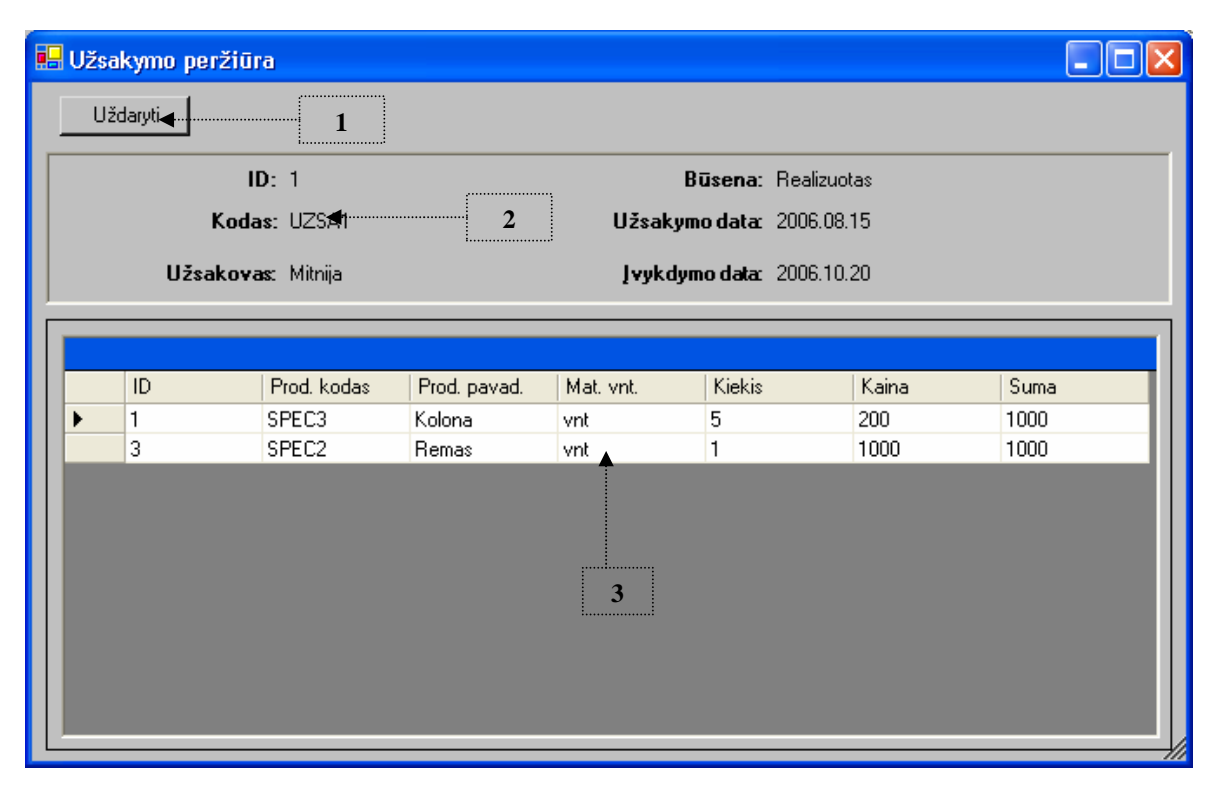

*61 pav. Užsakymo perži*ū*ros langas*

Realizuota pagrindinė ir svarbiausia funkcija, tai gamybos plano sudarymo ir valdymo funkcija, taip pat su šia funkcija glaudžiai susijusios ataskaitų generavimo, specifikacijų valdymo ir užsakymų peržiūros funkcijos. Sukurta medžiaginių išteklių planavimo sistema atitinka B klasę, medžiaginių išteklių planavimo sistemų klasifikacijoje. Sistema šiai klasei priskiriama, tod÷l, kad apima gamybos plano sudarymo ir glaudžiai su juo susijusias funkcijas, tai yra duomenų, reikalingų gamybos planui sudaryti, valdymo funkcijas.

Sistemos vartotojo sąsaja yra nesudėtinga, nesunkiai įsisavinama eiliniam vartotojui naudojantis vartotojo instrukcija. Svarbiausios funkcijos išdėstytos viršutinėje lango dalyje esančiame meniu, tai žymiai supaprastina funkcijų paiešką. Svarbiausia tai, kad sistema nėra apkrauta funkcijomis, kurios naudojimąsi paverstų komplikuotu, sudėtingu. Sistema sukurta komponentų pagrindu, todėl nesunkiai gali būti praplečiama ar integruojama su kitomis įmonės sistemomis: žmogiškųjų resursų valdymo, buhalterinėmis, klientų valdymo, pardavimo ar inventorizacijos sistemomis. Tai dar labiau supaprastintų gamybos planavimą, išvengiant duomenų dubliavimo keliose sistemose ar duomenų bazėse.

Šioje MRP sistemoje panaudotas duomenų neapibrėžtumas vartotojui pateikia tikslesnį gamybos planą, nurodant rizikos elementus. Vartotojas matydamas galimus duomenų netikslumo nuokrypius ateityje, gali priimti tikslesnius sprendimus gamyboje. Skirtingų būsenų gamybos operacijos išryškintos skirtingomis spalvomis, kurios palengvina plano skaitomumą, padaro žymiai efektyvesnį.

Medžiaginių išteklių planavimo sistema su neapibrėžtais duomenimis įvertinama naudojant 2.4.6 pastraipoje sudarytais lyginamaisiais kriterijais (45 lentelė).

*Lentel*÷ *Nr. 45 Charakteristik*ų į*vertinimas* 

| <b>Planavimo sistemos</b> | Vartotojo                     | <b>Ataskaitu</b> | Planavimo           | Išplečiamumas | Duomeny        |
|---------------------------|-------------------------------|------------------|---------------------|---------------|----------------|
|                           | sasajos<br><i>paprastumas</i> | gama             | etapu<br>stebėjimas |               | neapibrėžtumas |
| MRP su neapib. duom.      |                               |                  |                     |               |                |

Kuriant sistemą nebuvo stengiamasi padaryti idealią, visas gamybos ir planavimo funkcijas apimančią MRP sistemą, tačiau buvo kuriama sistema su nesudėtinga vartotojo sąsaja, turinti svarbiausias planavimo ir duomenų valdymo funkcijas, ir svarbiausia įvertinanti galimus ateities planų netikslumus dėl neapibrėžtų duomenų.

#### *4.4.* **Tolimesnio sistemos tobulinimo, pl**÷**tojimo galimyb**÷**s**

Sistema nėra pilnai nerealizuota, pateiktos svarbiausios funkcijos, kurios atspindi sistemos esme, todėl pirmiausia reikėtu pilnai užbaigti realizuoti suprojektuotas sistemos funkcijas. Suprojektuotos funkcijos yra pagrindinės gamybos plano sudarymui reikalingos funkcijos. Jos neapkrauna sistemos ir nepadaro sudėtingos vartotojams. Sistemą būtų galima praplėsti funkcijomis pagal įmonės – gamyklos specifinius reikalavimus.

Visiškai kompiuterizuotam gamybos plano sudarymui medžiaginių išteklių planavimo sistemą reikėtų integruoti su žmogiškųjų resursų valdymo, buhalterinėmis, klientų valdymo, pardavimo ar inventorizacijos sistemomis. Šios integracijos paverstų sistemą pilnai kompiuterizuotai funkcionuojančią, apimančią visus įmonės lygius. Ši sistema vadintųsi verslo procesų valdymo sistema.

# **5. Išvados**

1. Šio projekto metu buvo sukurta medžiaginių išteklių planavimo sistema su neapibrėžtais duomenimis, kurioje didelį dėmesį atkreipėme į duomenų netikslumus ir nepastovumus sudarinėjant gamybos planus ateities gamybos procesams.

2. Analizės dalyje išsiaiškinti gamyba užsiimančioje imonėje vykstantys pagrindiniai planavimo procesai ir su jais susijusios funkcijos, kurios suskirstytos į planavimo, projektavimo, pardavimo, sandėlio, tiekimo, administracijos ir gamybos skyrius, priskirti vartotojai, taip sudaromos kuriamos sistemos pagrindinės gairės.

3. Išanalizuoti medžiaginių išteklių planavimo principai ir sudedamosios dalys, kurias naudojant buvo kuriama ir ši medžiaginių išteklių planavimo sistema su neapibrėžtais duomenimis.

4. Išanalizuoti Merlin MRP2000, MRP9000, Alience/MFG, Caliach MRP, WebPlan medžiaginių išteklių planavimo paketų. Jie gana universalūs, bet nėra numatytas duomenų neapibrėžtumas, netikslumas. Taip pat šios sistemos pasižymi dideliu sudėtingumu ir didele kaina.

5. Apžvelgta projektavimo, sistemos kūrimo ir duomenų bazės realizavimo metodai ir įrankiai. Projektavimui pasirinkta CASE įrankis turintis UML modeliavimą, tai MagicDraw 9.5. Jis patogus tuo, kad apima visą informacinės sistemos kūrimo gyvavimo ciklą, tai pat turi kodo generavimo galimybes. Projektavimui pasirinkta RUP (Rational Unified Process) inžinerijos metodas, kuris yra panaudojimo atvejų valdomas, architektūra grindžiamas, iteracinis, vykdomas palaipsniui, riziką mažinantis projektavimo procesas.

6. Sistemos realizavimui pasirinkta Microsoft Visual Studio .NET 2003, dėl šiuolaikiškos, komponentinės technologijos palaikymo ir suderinamumo su pasirinkta DBVS.

7. Duomenų bazės realizavimui pasirinkta Microsoft SQL 2000 Server DBVS, kuri suteikia galimybę transformuoti suprojektuotą duomenų bazės modelį iš projektavimo įrankio ir reinžinerijos galimybes.

8. Projektinėje dalyje imonėje vykstantys planavimo procesai suskirstyti į planavimo, pardavimo, sand÷lio, projektavimo ir administravimo posistemes, priskirtos atitinkamos funkcijos ir apžvelgti pagrindiniai reikalavimai sistemai. Sudarytos kiekvienam panaudojimo atvejui specifikacijos ir sekų diagramos, taip pateikiant funkcijų atlikimo algoritmus ir skaičiavimus.

9. Sudaryti ataskaitų generavimo šablonai, kurie realizuoti sistemoje. Sistemai suteikta galimybė generuoti analizėje apibrėžtas privalomas ir praplečiančias ataskaitas.

10. Sudarytas medžiaginių išteklių planavimo sistemos su neapibrėžtais duomenimis diegimo modelis, kuriuo naudojantis sistema įdiegiama vartotojo kompiuteryje bei duomenų bazės serveryje eksperimento metu.

11. Laikantis projekte apibrėžtų sistemos reikalavimų, naudojant MagicDraw galimybę transformuoti esybių modelį į DBVS ir Microsoft Visual Studio .NET realizavimo irankį įgyvendintos pagrindinės sistemos funkcijos, atspindinčios planavimo su neapibrėžtais duomenimis principus. Įgyvendintos gamybos plano sudarymo, užsakymų, produktų specifikacijų valdymo ir pagrindinių ataskaitų generavimo funkcijos.

12. Gamybos plano sudarymo algoritme įvestos gamybos procesų įvykdymo datų korekcijos atsižvelgiant į duomenų neapibrėžtumą, ko eigoje planuotojui pateikiamos plane susidarančios rizikos. Atlikus sistemos testavimą prieita šių korekcijų pasiteisinimo išvada.

13. Tobulinant sistemą pirmiausia reikėtu realizuoti visas suprojektuotas funkcijas ir integruoti su kitomis įmonėje, gamykloje naudojamomis kompiuterinėmis sistemomis, taip sukuriant vieningą verslo procesų valdymo sistemą.

14. Kuriant šią sistemą nebuvo stengiamasi sukurti idealią, be klaidų veikiančią ir kupiną galimybių sistemą, tačiau buvo kuriama neperkrauta funkcijomis, paprastos vartotojo sąsajos ir įvertinanti duomenų netikslumo įtaką, sudarant ateities gamybos planus, sistema.

# **Literat**ū**ros s**ą**rašas**

- 1. AGRAWAL, A; MINIS, I; NAGI, R. Cycle time reduction by improved MRP-based production planning. File [dokumentas]. [žiūrėta 2005-11-05]. Prieiga internete: http://www.acsu.buffalo.edu/~nagi/pubs/ashu2.pdf
- 2. "Material Requirements Planning (MRP 1)". SM Thacker & Associates. Website [interaktyvus]. [žiūrėta 2005-11-10]. Prieiga internete: http://www.smthacker.co.uk/MRP1.htm
- 3. MOUSTAKIS, V. MATERIALS REQUIREMENTS PLANNING. File [dokumentas]. [žiūrėta 2005-11-10]. Prieiga internete: http://www.adi.pt/docs/innoregio\_MRP-en.pdf
- 4. "MRP Tutorial", Pansophic Business Solutions Ltd. Website [interaktyvus]. [žiūrėta 2005-11-15]. Prieiga internete:

http://www.stares.demon.co.uk/Theory\_and\_Concepts/MRP\_Tutorial.htm

- 5. ALBRITTON, M; SHAPIRO, A; SPEARMAN, M. Finite Capacity Production Planning with Random Demand and Limited Information . File [dokumentas]. [žiūrėta 2006-10-18]
- 6. GUDAS, S. Veiklos analizė ir informacinių poreikių specifikavimas. Kaunas. Naujasis lankas, 2002. [žiūrėta 2006-11-09]. 96 p.
- 7. "RUP procesas", Rational Software Corporation (IBM padalinys). Website [interaktyvus]. [žiūrėta 2006-06-17]. Prieiga internete: www.rational.com/rup
- 8. "MagicDraw tutorial", No Magic, Inc. Website [interaktyvus]. [žiūrėta 2006-06-17]. Prieiga internete: www.magicdraw.com
- 9. RASHID, M., A. Massey University–Albany, New Zealand; HOSSAIN, L. Syracuse University, USA; DAVID, J., University of Sydney, Australia. System: A Historical Perspective The Evolution of ERP. Article [straipsnis]. [žiūrėta 2006-10-05].
- 10. CHENG, P., W. Effective Use of MRP-Type Computer Systems to Support Manufacturing. Article [straipsnis]. [žiūrėta 2006-10-05].
- 11. "Scala". Website [interaktyvus]. [žiūrėta 2005-10-20]. Prieiga internete: http://www.scala.lt
- 12. "Merlin MRP2000". Website [interaktyvus]. [žiūrėta 2005-10-20]. Prieiga internete: http://www.merlin-mrp-software.co.uk/mrpFactory/index\_F.htm
- 13. "Aliance / MFG". Website [interaktyvus]. [žiūr÷ta 2005-10-20]. Prieiga internete: http://www.exactamerica.com/alliance/material\_requirement\_planning.html
- 14. "Priority". Website [interaktyvus]. [žiūrėta 2005-10-20]. Prieiga internete: http://backoffice.eshbel.com/javascript/PriHtml.dll
- 15. "Material requirements planning". Encyclopedia website [enciklopedija interaktyvus]. [žiūrėta 2005-11-05]. Prieiga internete: http://en.wikipedia.org/wiki/Material\_requirements\_planning
- 16. MULA, J.; POLER, R.; GARCIA, J. P. MRP with flexible constraints: A fuzzy mathematical programming approach. Iš *ScienceDirect* [interaktyvus]. 2005, liepa [žiūrėta 2006-11-30]. Prieiga per internetą: http://www.sciencedirect.com/science?\_ob=ArticleURL&\_udi=B6V05- 4GNKKG5&\_coverDate=01%2F01%2F2006

# **6. PRIEDAI**

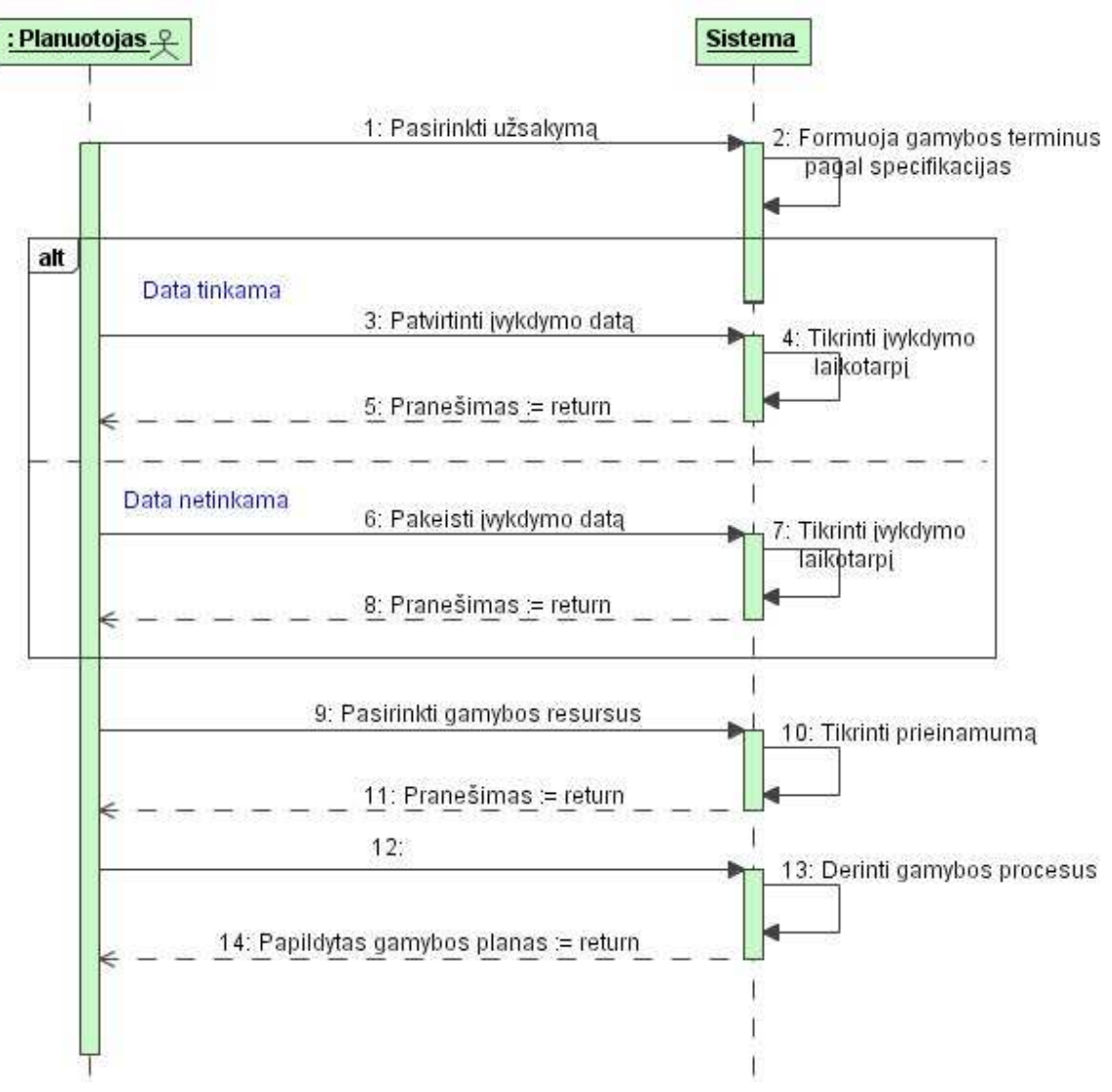

## 1 priedas. Užsakymo įtraukimo į gamybos planą sekų diagrama

# **2 priedas. Ataskaitos generavimo sek**ų **diagrama**

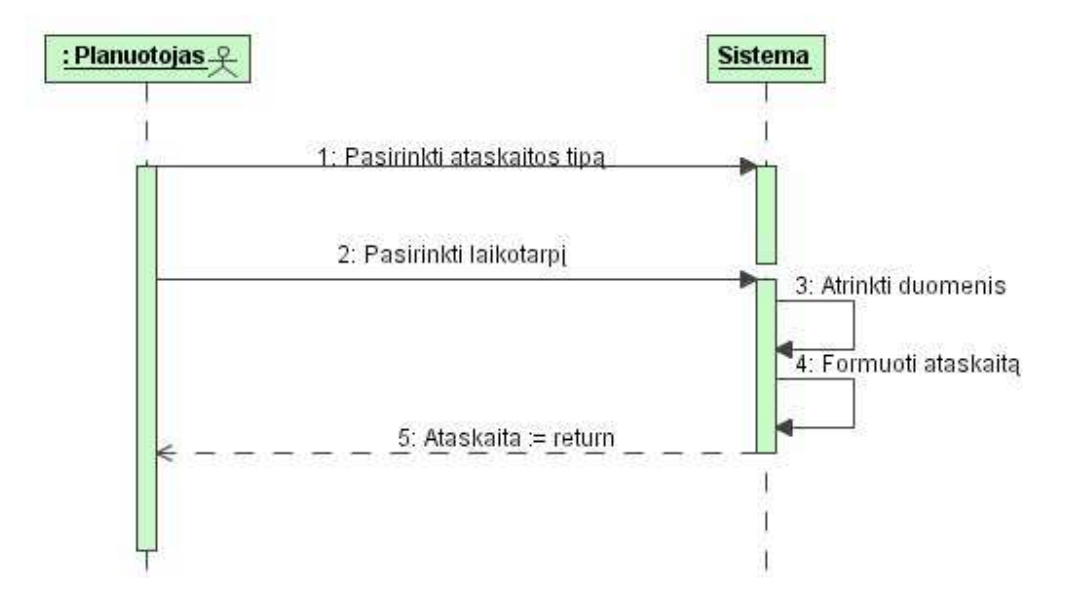

## **3 priedas. Užsakymo b**ū**senos keitimo sek**ų **diagram**ą

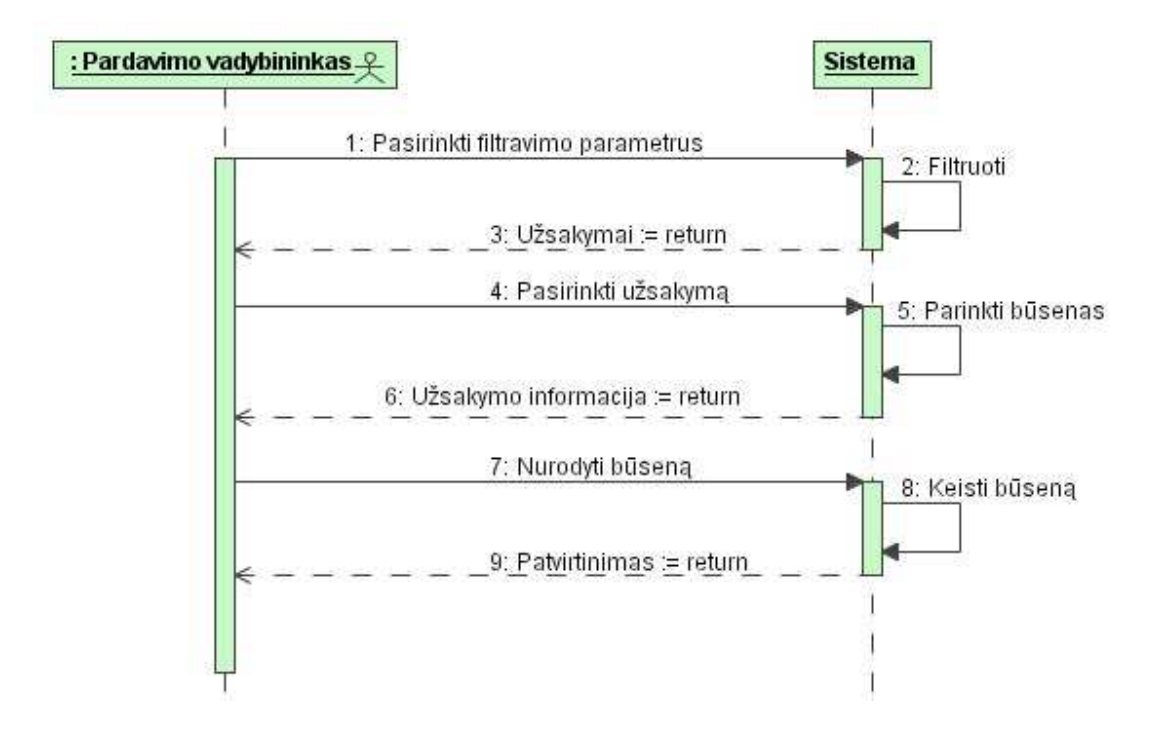

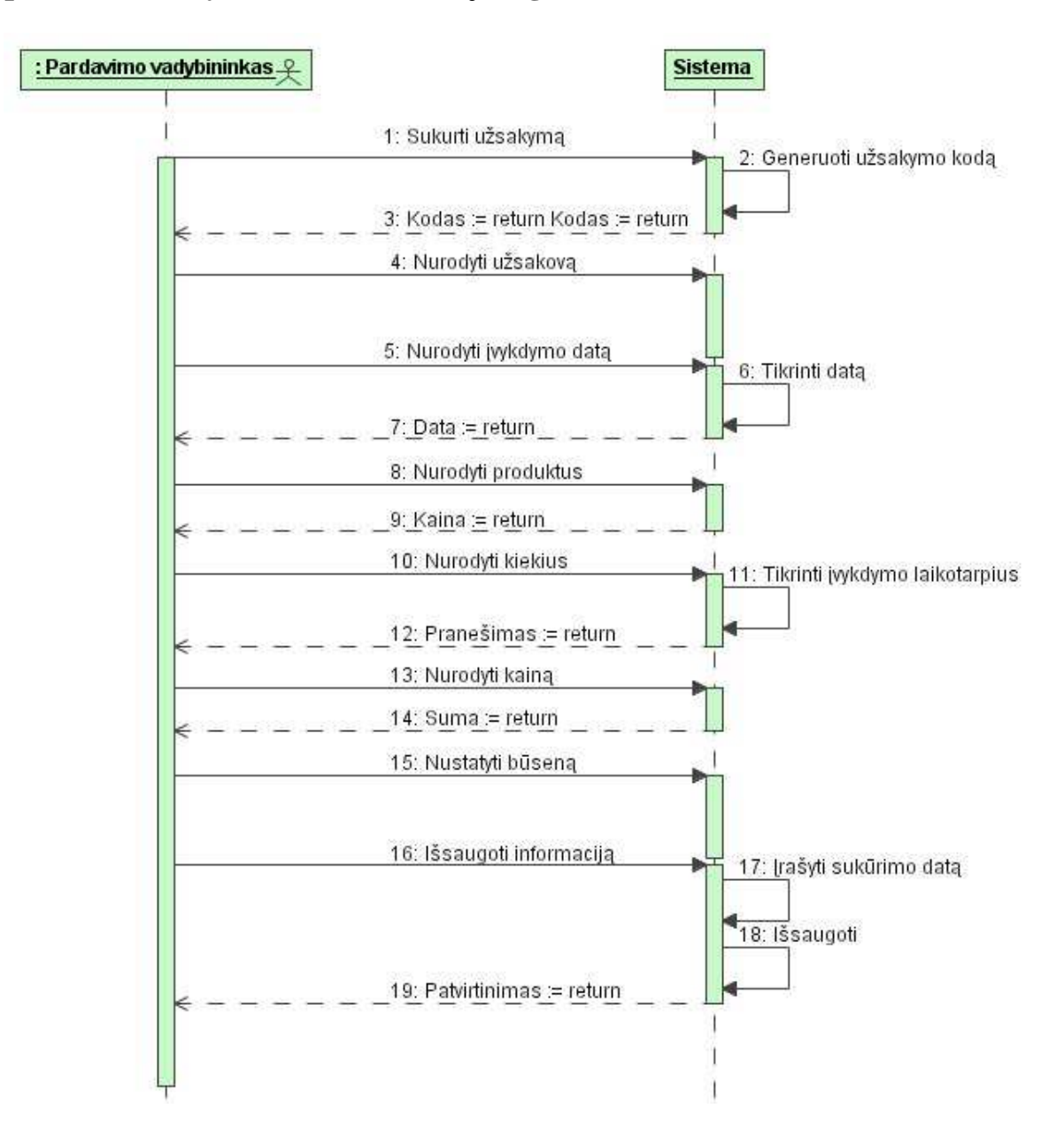

# 4 priedas. Užsakymo sukūrimo sekų diagrama

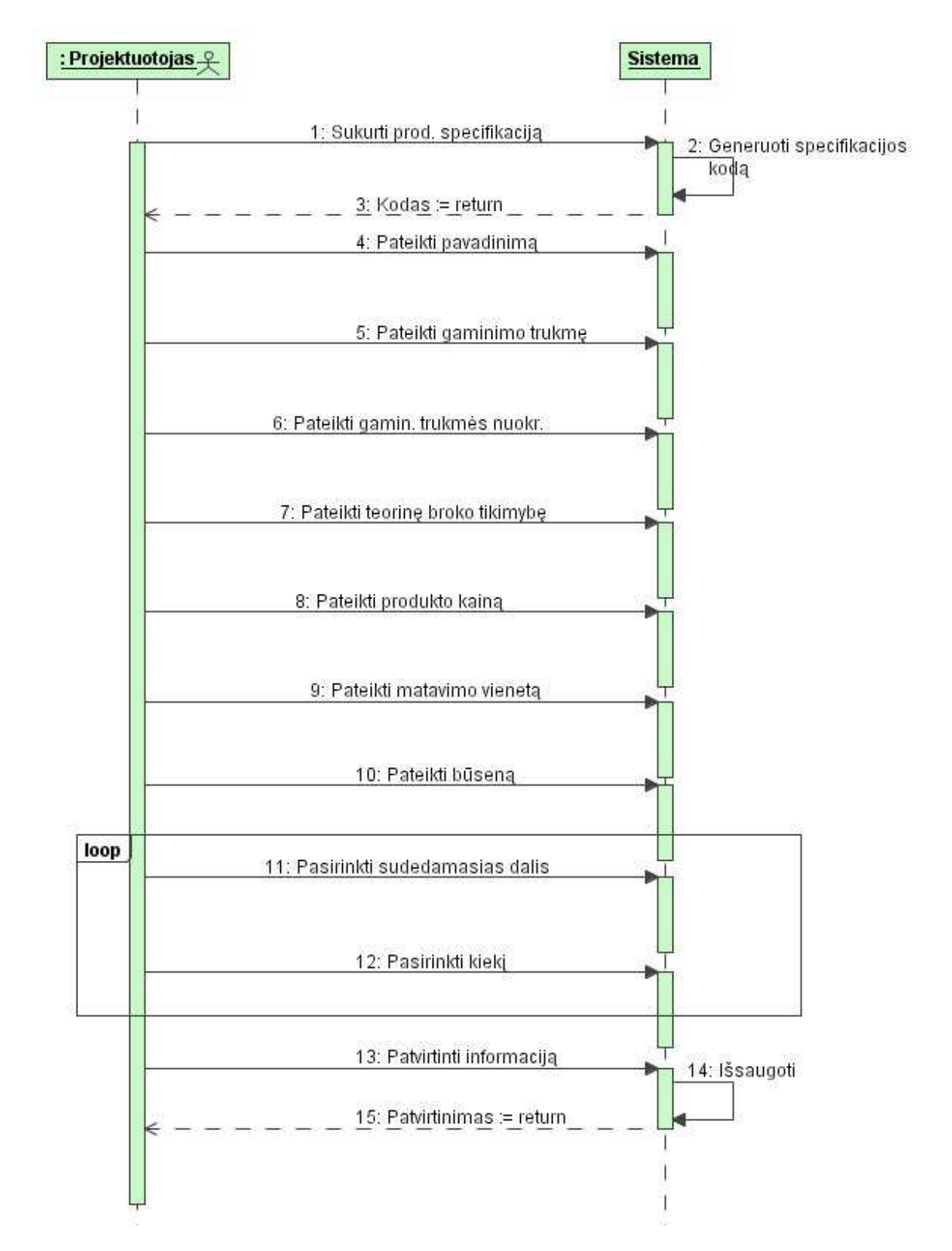

# 5 priedas. Naujos produkto specifikacijos sukūrimo sekų diagrama

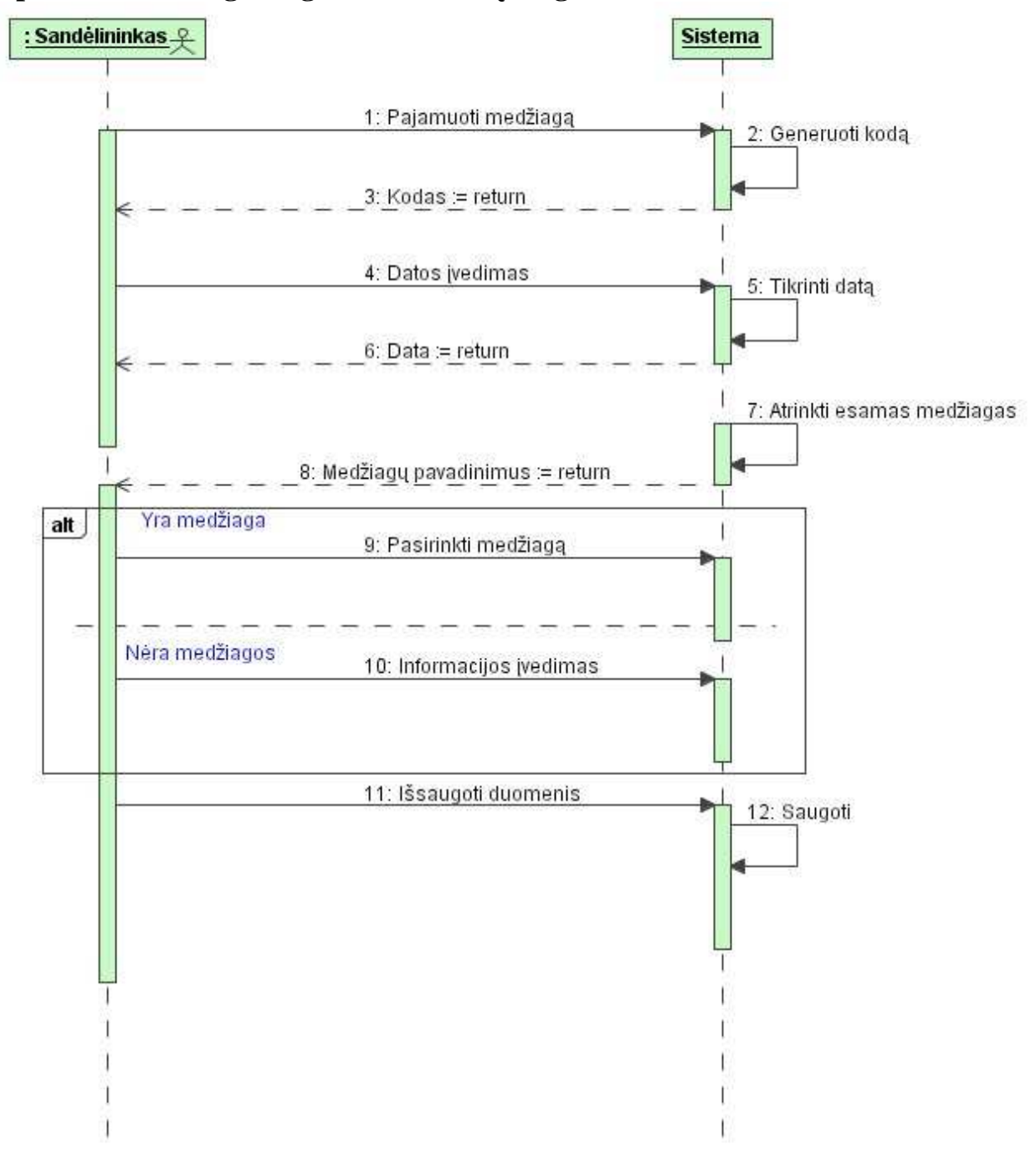

# 6 priedas. Medžiagos registravimo sekų diagrama

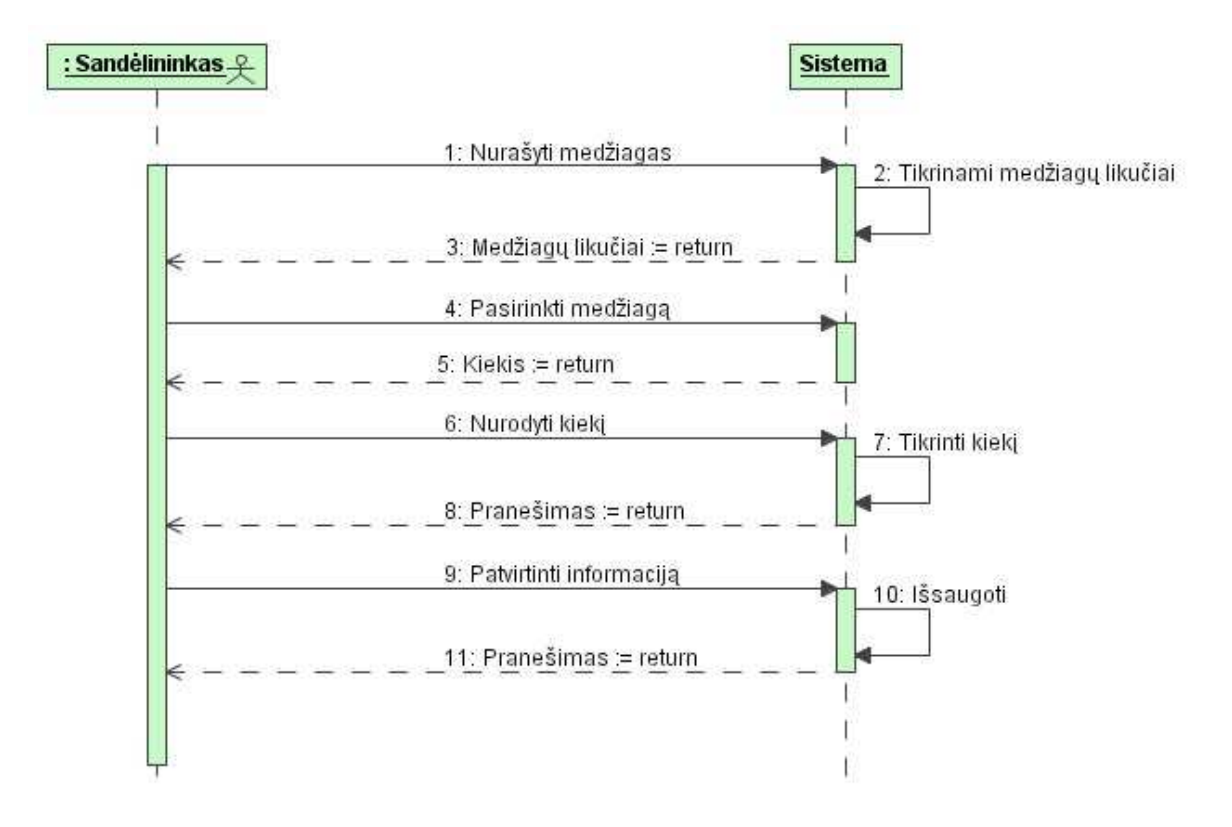

# 7 priedas. Medžiagos nurašymo sekų diagrama

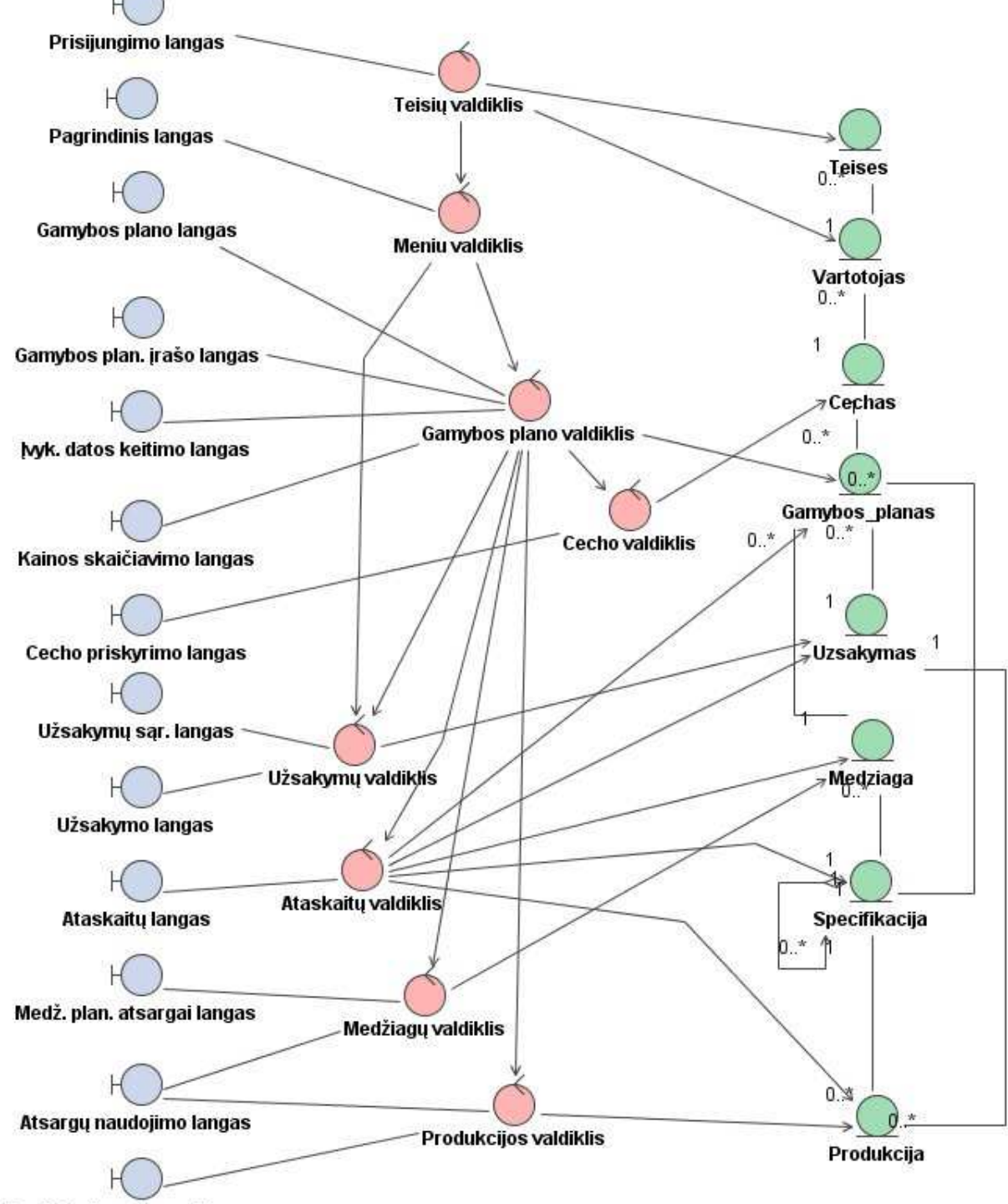

# 8 priedas. Gamybos plano sudarymo analizės diagrama

Produk. plan. atsargai langas
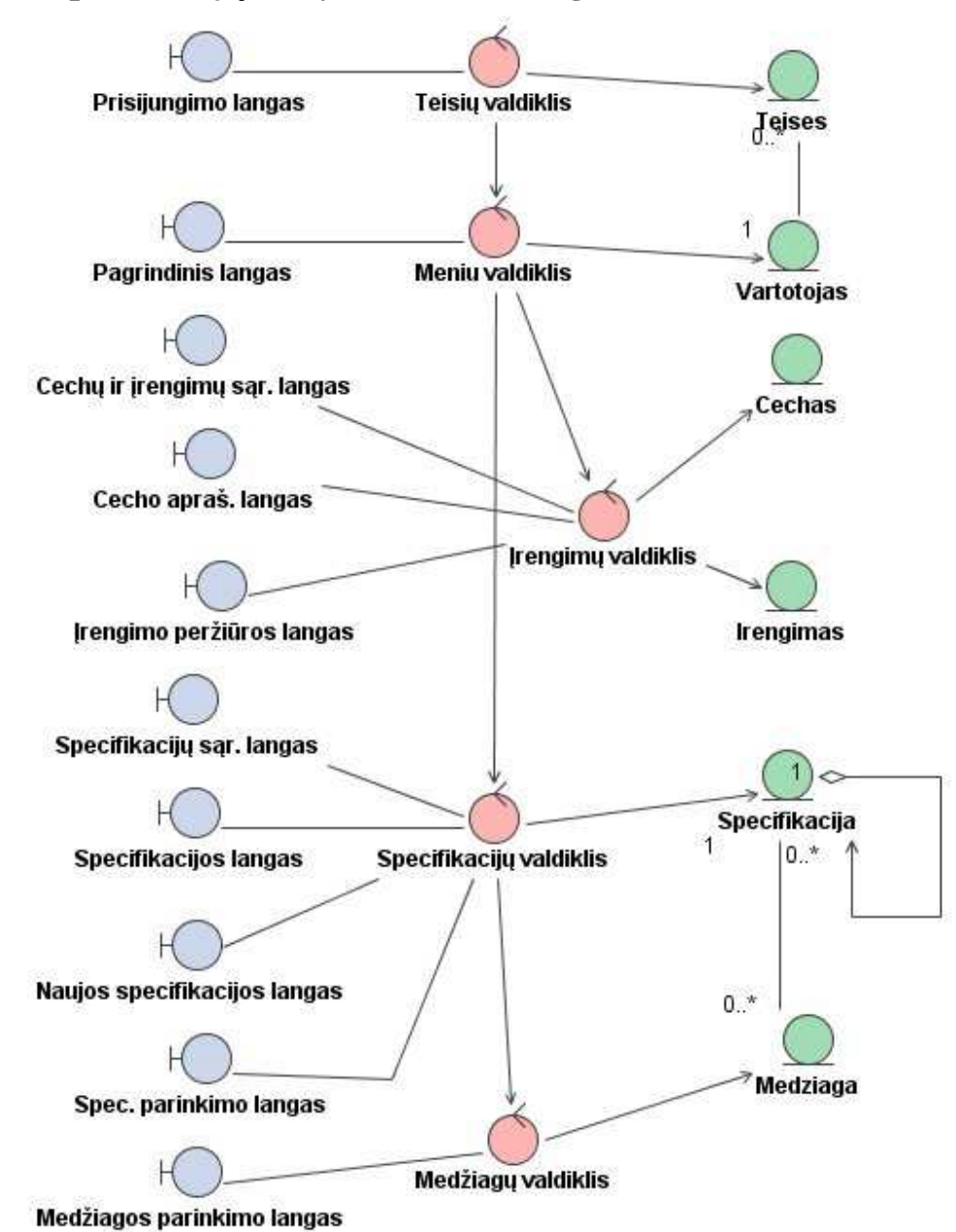

## 9 priedas. Specifikacijų valdymo analizės diagrama

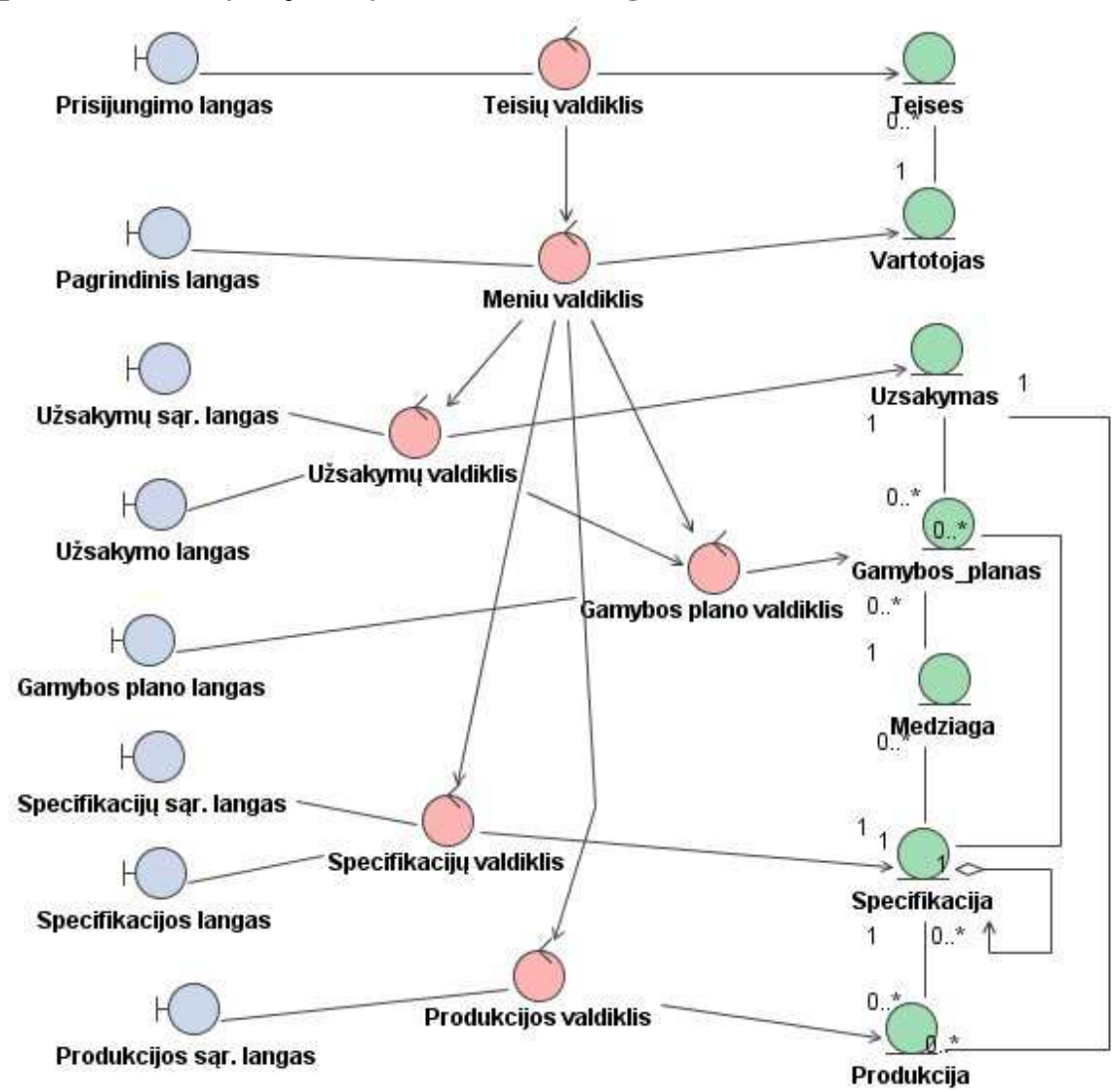

### 10 priedas. Užsakymų valdymo analizės diagrama

### 11 priedas. Gėrybių valdymo analizės diagrama

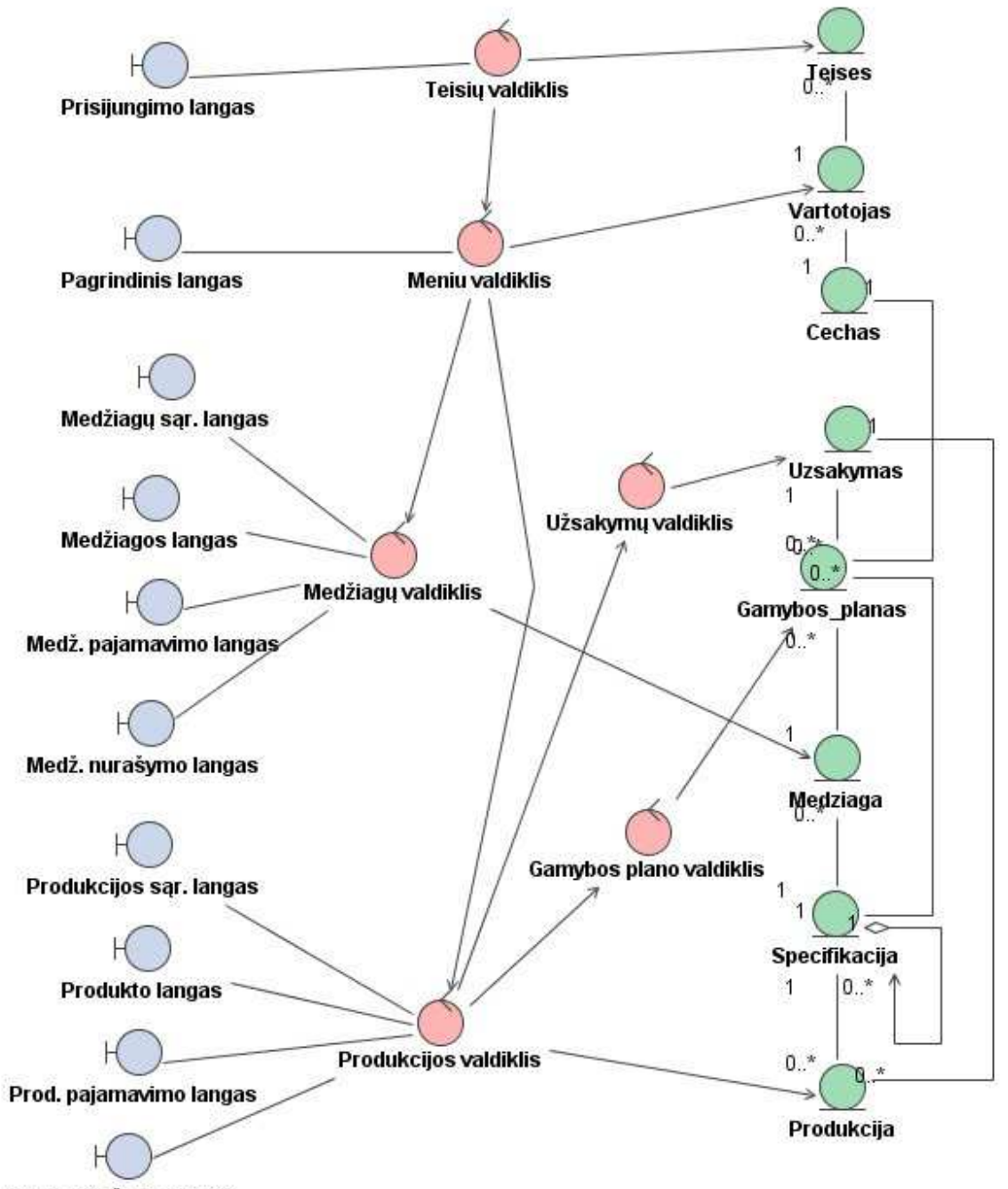

Prod. nurašymo langas

# 12 priedas. Suplanuotų užsakymų ataskaitos pavyzdys

Generavimo data: 2006.12.13 14:18:07

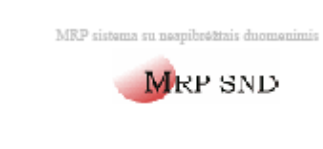

### SUPLANUOTI UŽSAKYMAI

2006.12.13 - 2007.04.13

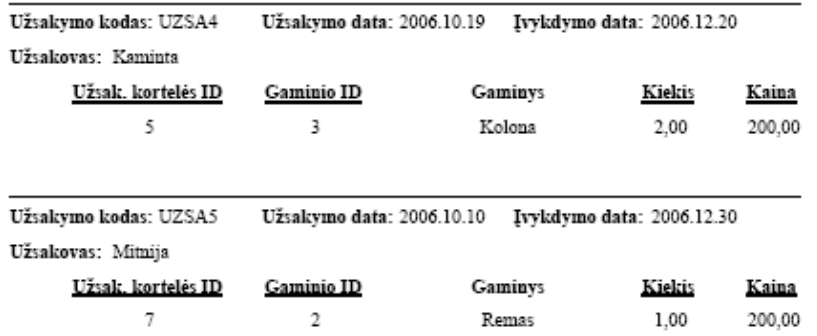

 $\,1$ 

# 13 priedas. Realizuotų užsakymų ataskaitos pavyzdys

Generavimo data: 2006.12.13 14:20:08

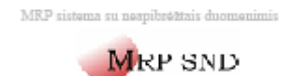

### REALIZUOTI UŽSAKYMAI

Data: 2006.07.13 - 2006.12.13

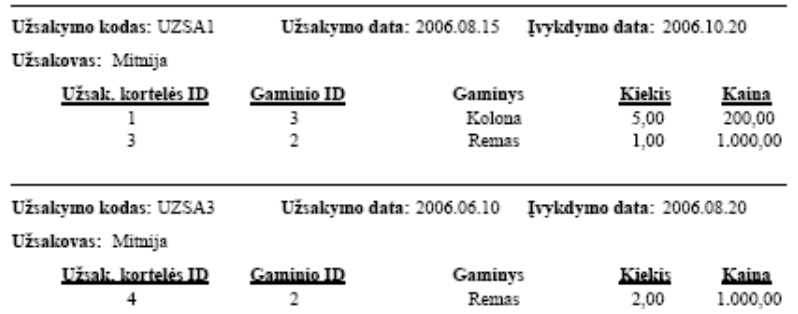

 $\,1$ 

# 14 priedas. Inventoriaus ataskaitos pavyzdys

Generavimo data: 2006.12.13 14:21:28

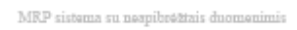

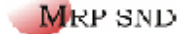

#### INVENTORIAUS DUOMENYS

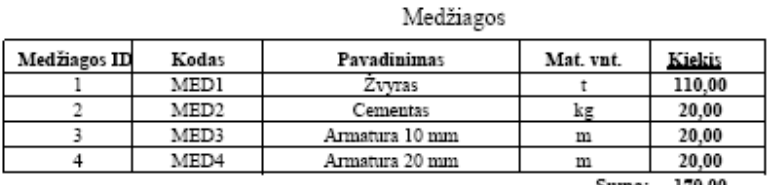

Suma: 170,00

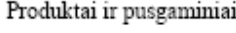

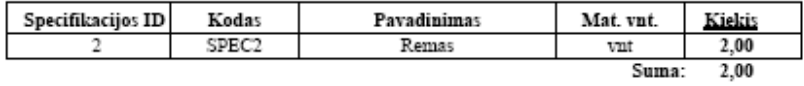

 $\,1$ 

## 15 priedas. Dienos darbų ataskaitos pavyzdys

Generavimo data: 2006.12.13 14:23:54

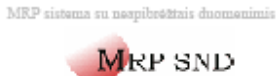

#### DIENOS DARBŲ SĄRAŠAS

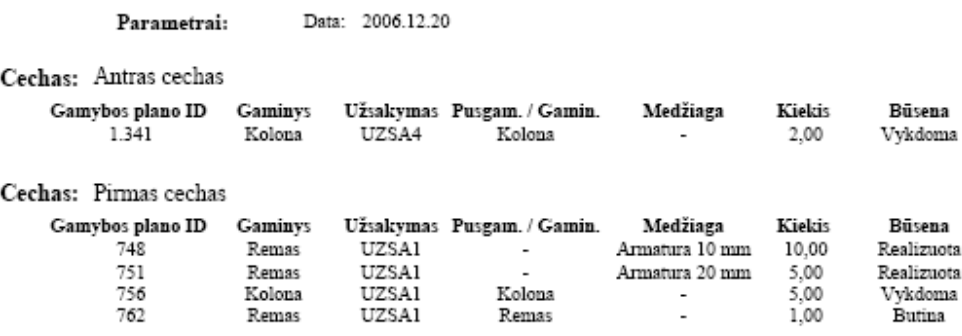

 ${\small \textbf{B} 3} \small \textbf{S} \small \textbf{S} \small \textbf{a} \small \textbf{a} \$ 

**16 priedas. Kompaktinis diskas su sistemos prototipu ir magistro baigiamojo darbo ataskaita**